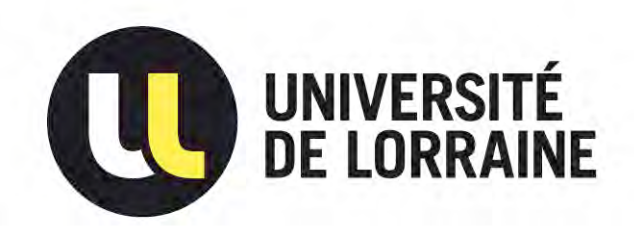

# AVERTISSEMENT

Ce document est le fruit d'un long travail approuvé par le jury de soutenance et mis à disposition de l'ensemble de la communauté universitaire élargie.

Il est soumis à la propriété intellectuelle de l'auteur. Ceci implique une obligation de citation et de référencement lors de l'utilisation de ce document.

D'autre part, toute contrefaçon, plagiat, reproduction illicite encourt une poursuite pénale.

Contact : ddoc-memoires-contact@univ-lorraine.fr

# LIENS

Code de la Propriété Intellectuelle. articles L 122. 4 Code de la Propriété Intellectuelle. articles L 335.2- L 335.10 http://www.cfcopies.com/V2/leg/leg\_droi.php http://www.culture.gouv.fr/culture/infos-pratiques/droits/protection.htm

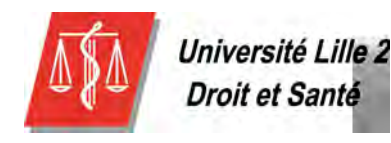

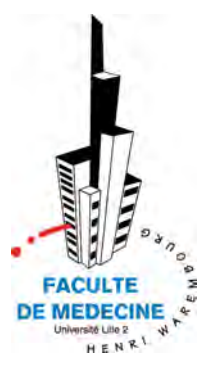

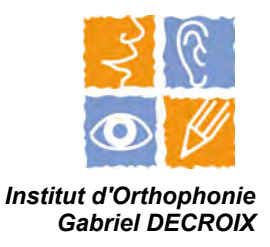

# **MEMOIRE**

En vue de l'obtention du Certificat de Capacité d'Orthophonie présenté par :

# **Lucile GIRY et Muriel VERIN**

soutenu publiquement en juin 2013 :

**Intérêts et apports du logiciel gratuit d'aide à la communication, Plaphoons, dans la prise en charge d'enfants infirmes moteurs cérébraux sans langage oral** 

MEMOIRE dirigé par :

**Géry MEERSCHMAN,** Orthophoniste, SSR Marc Sautelet APF, Villeneuve d'Ascq **Thierry DANIGO**, Ergothérapeute conseil, Centre d'Expertise et de Ressources Nouvelles Technologies & communication APF, Villeneuve d'Ascq

## **Remerciements**

Nous souhaitons remercier toutes les personnes qui nous ont apporté leur soutien et leurs conseils avisés tout au long de notre travail.

Nos premiers remerciements s'adressent à nos deux maîtres de mémoire qui ont été très présents pendant cette année.

Tout d'abord, un grand merci à Thierry Danigo qui a su apporter à des novices en informatique une mine de renseignements sur les outils d'aide à la communication.

Un grand merci également à Géry Meerschman, qui a su nous guider et nous conseiller dans les différentes étapes de notre mémoire.

Nous remercions vivement les différentes équipes et professionnels qui nous ont accordé de leur temps et transmis leurs savoirs, de près ou de loin, afin de mener à bien notre projet.

Nous remercions également les parents de P.L. et de T. qui ont accepté volontiers de nous rencontrer avec leurs enfants et de nous faire partager leurs expériences personnelles.

Un grand merci à tous nos maîtres de stage et plus particulièrement à Nathalie Gauthier et à Géry Meerschman qui ont su nous faire partager dans la bonne humeur leurs expériences professionnelles dans le domaine du handicap moteur.

Nos derniers remerciements s'adressent à tous nos proches, nos parents et amis respectifs qui nous ont bien épaulées tout au long de notre mémoire et nos super-traductrices, Albane Du Peloux et Marine Dordain qui nous ont beaucoup aidées dans l'élaboration de nos questionnaires *« in english et en espaňol »*.

Nous arrivons en bas de page mais nous ne pouvons pas oublier les meilleures, nos amies Orthos : Cilou, Marie,  $O<sub>2</sub>$  et Vicky !!! Merci à vous toutes pour ces quatre belles années étudiantes !

#### **Résumé :**

L'enfant infirme moteur cérébral peut souffrir de divers troubles de la motricité pouvant être à l'origine de troubles de la communication. La gravité de ces troubles est variable et peut aller jusqu'à une absence de langage oral.

Dans ces cas, la mise en place de moyens alternatifs et augmentatifs d'aide à la communication s'avère alors nécessaire.

Dans le cadre de notre mémoire, nous nous sommes intéressées au logiciel gratuit d'aide à la communication Plaphoons qui permet la conception et l'utilisation de grilles de communication.

L'élaboration de questionnaires relayés auprès des professionnels et des familles utilisant Plaphoons nous a permis d'avoir une idée plus précise quant à la mise en place et l'utilisation du logiciel en séances de rééducation orthophonique et au quotidien.

Nous avons conçu un troisième questionnaire destiné aux professionnels de la santé dans le but d'établir un état des lieux sur leurs connaissances des codes et outils de communication.

Ce travail a été très enrichissant aussi bien humainement que professionnellement puisqu'il nous a permis de découvrir un logiciel performant et de croiser des points de vue et expériences différentes.

#### **Mots-clés :**

Développement de l'enfant, communication, IMC, rééducation, outils alternatifs et augmentatifs d'aide à la communication, logiciel Plaphoons

#### **Abstract :**

Children with cerebral palsy may suffer from varied mobility disorders that could cause communication troubles. The level of seriousness may vary until to the extreme, having no ability to speak. In such case, the only answer is to implement augmentative and alternative communication systems to help increase communication capabilities.

The main purpose of our study was to assess the free software Plaphoons whose goal is to support communication grids design and use. We have developed questionnaires for healthcare professionals and families to better understand Plaphoons impact during speach therapy session and children daily life. Then we have developed a third questionnaire for healthcare professionals only in order to appraise their knowledge regarding communication codes and systems.

This work has been a rewarding experience on both human and professional angles as it gave us the opportunity to find out a very powerful software and to figure out different views and experiments.

#### **Keywords :**

Child development, communication, cerebral palsy, speech therapy, augmentative and alternative communication systems, Plaphoons' software

# **Table des matières**

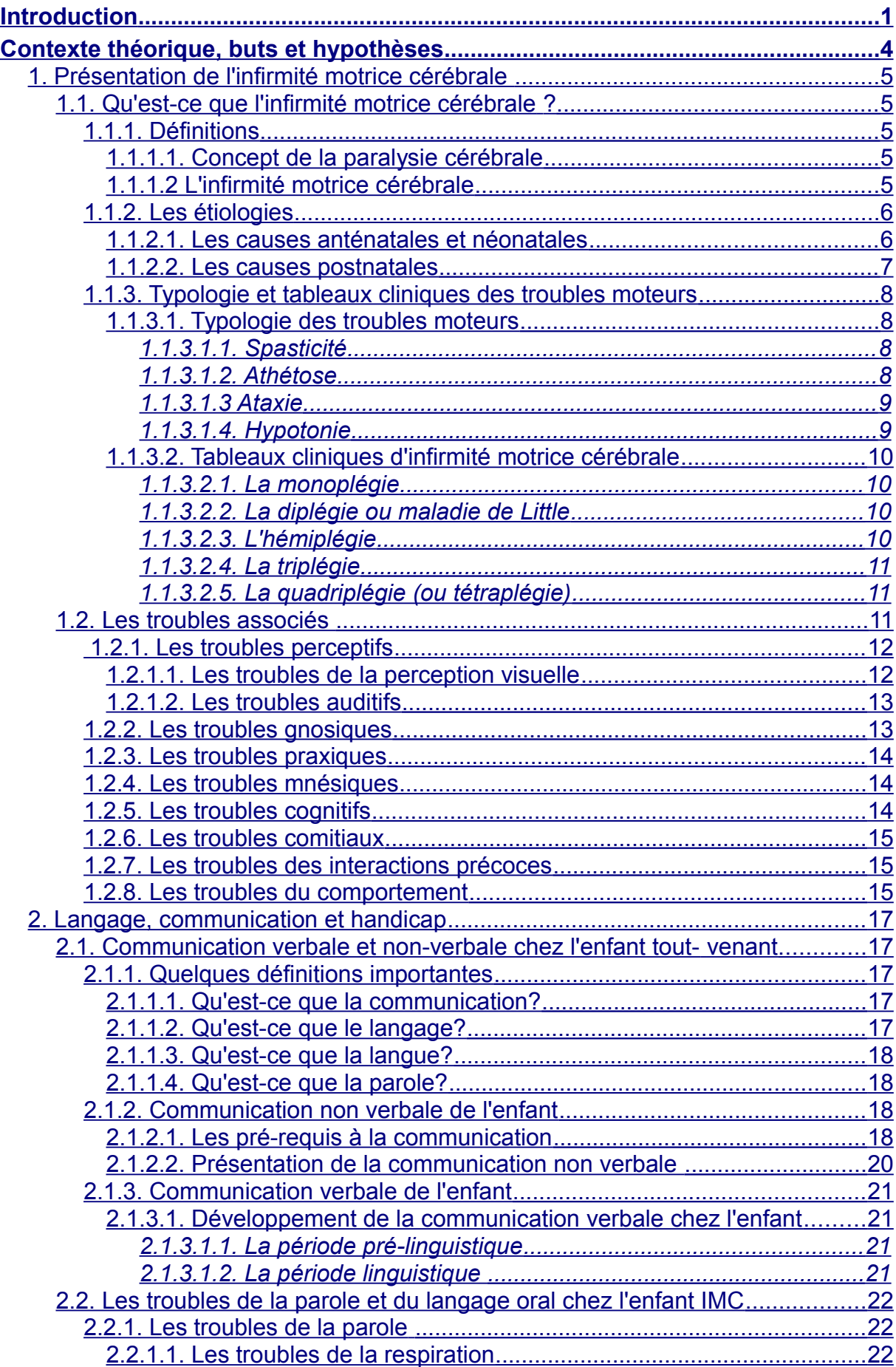

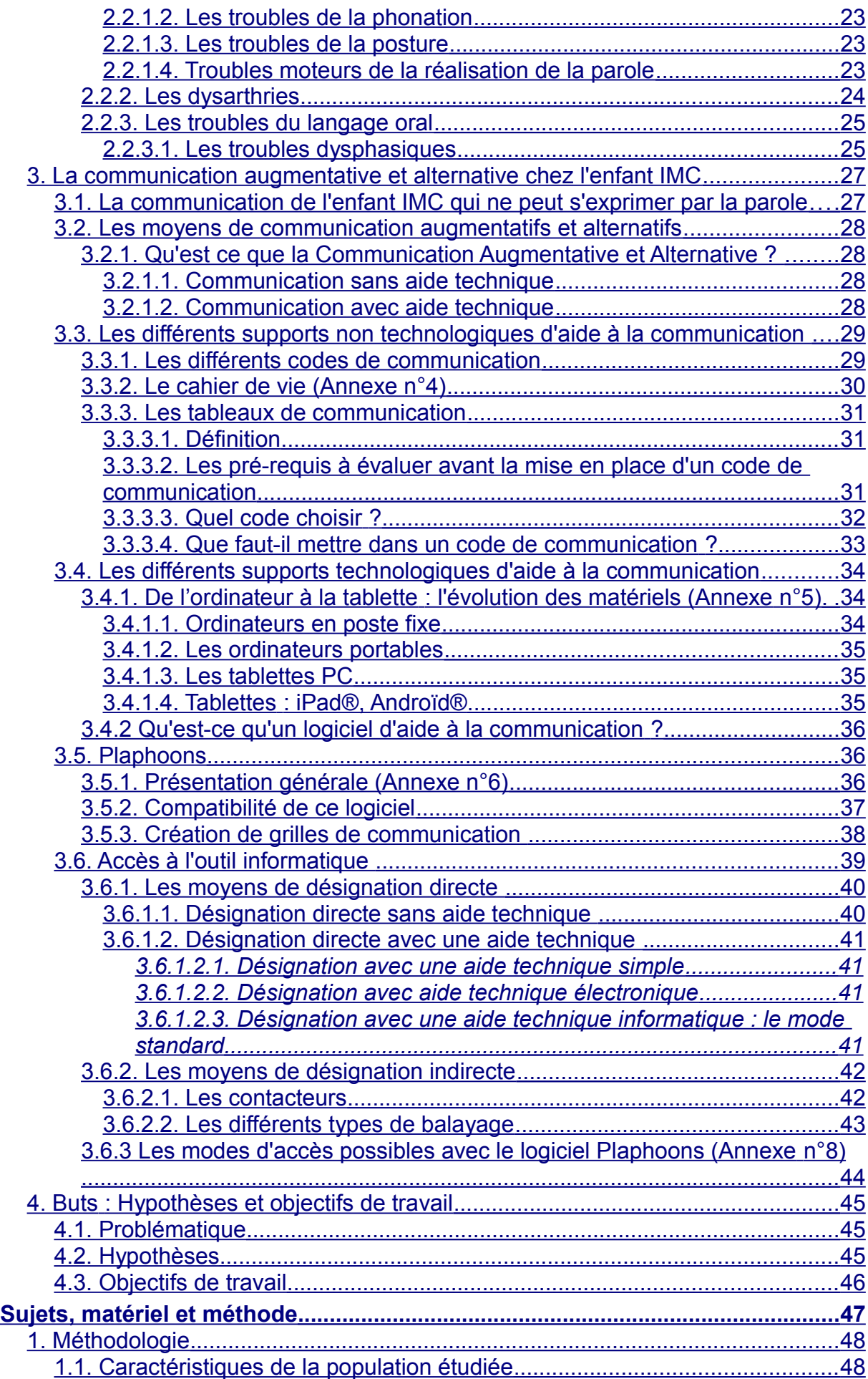

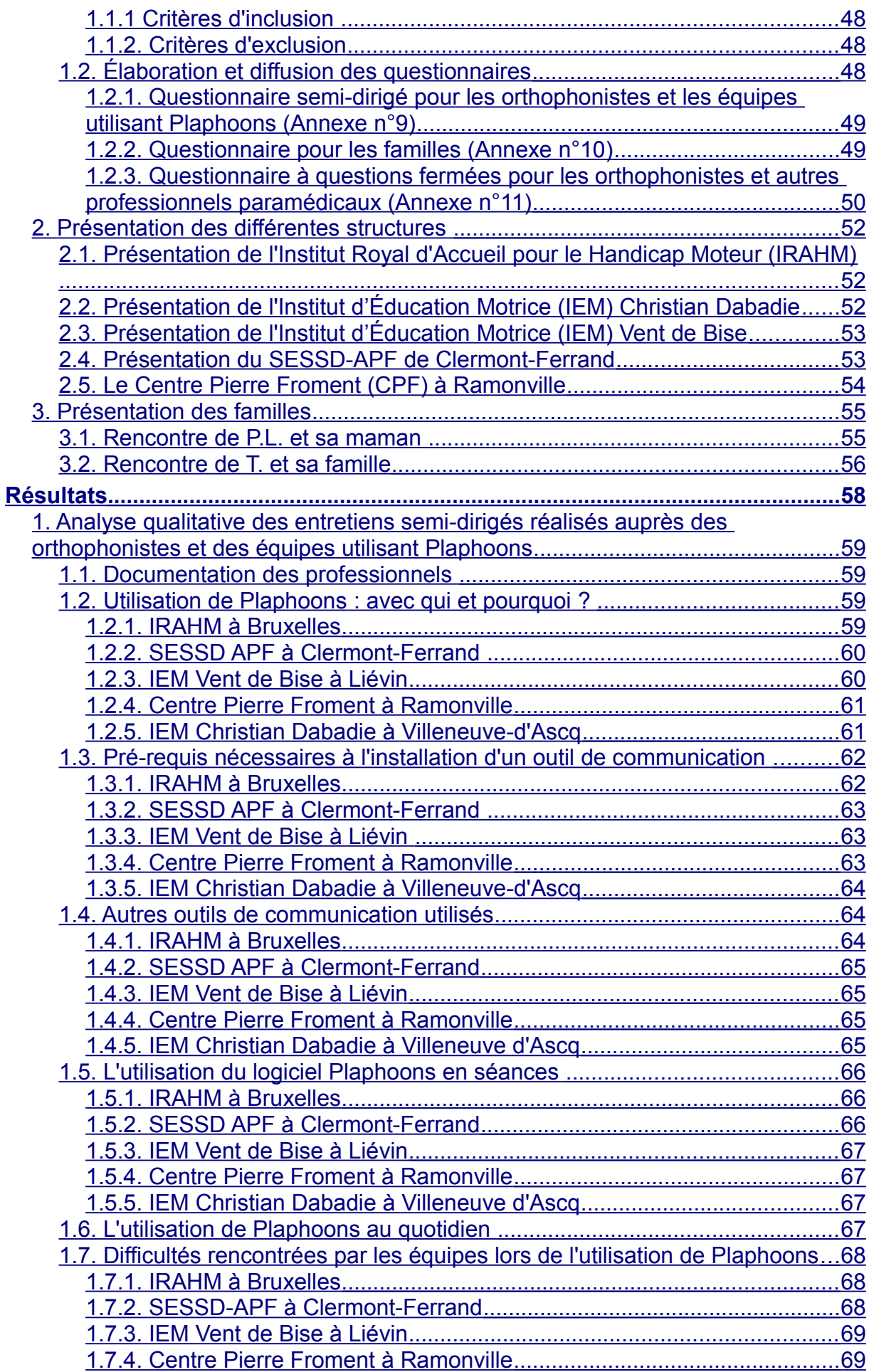

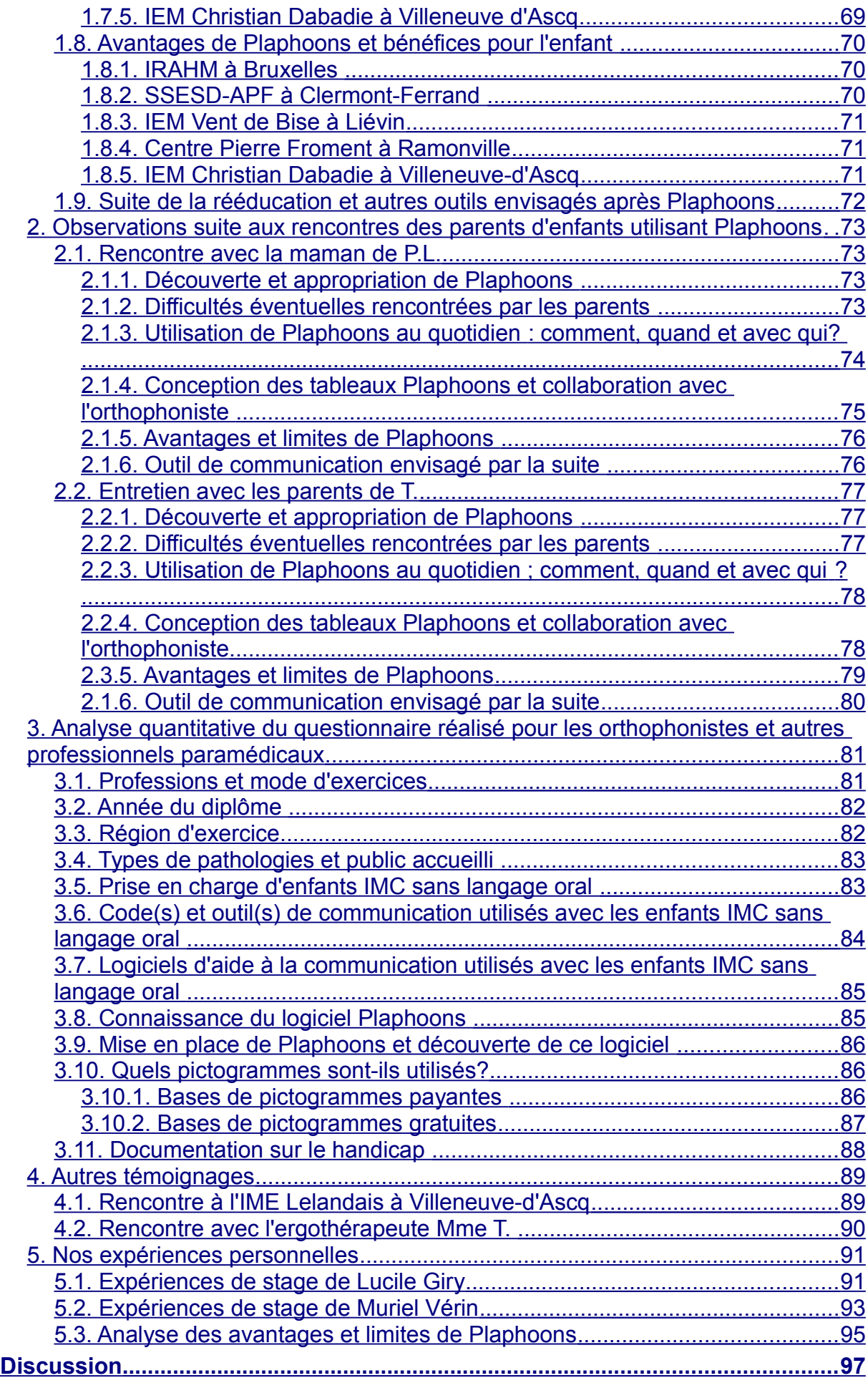

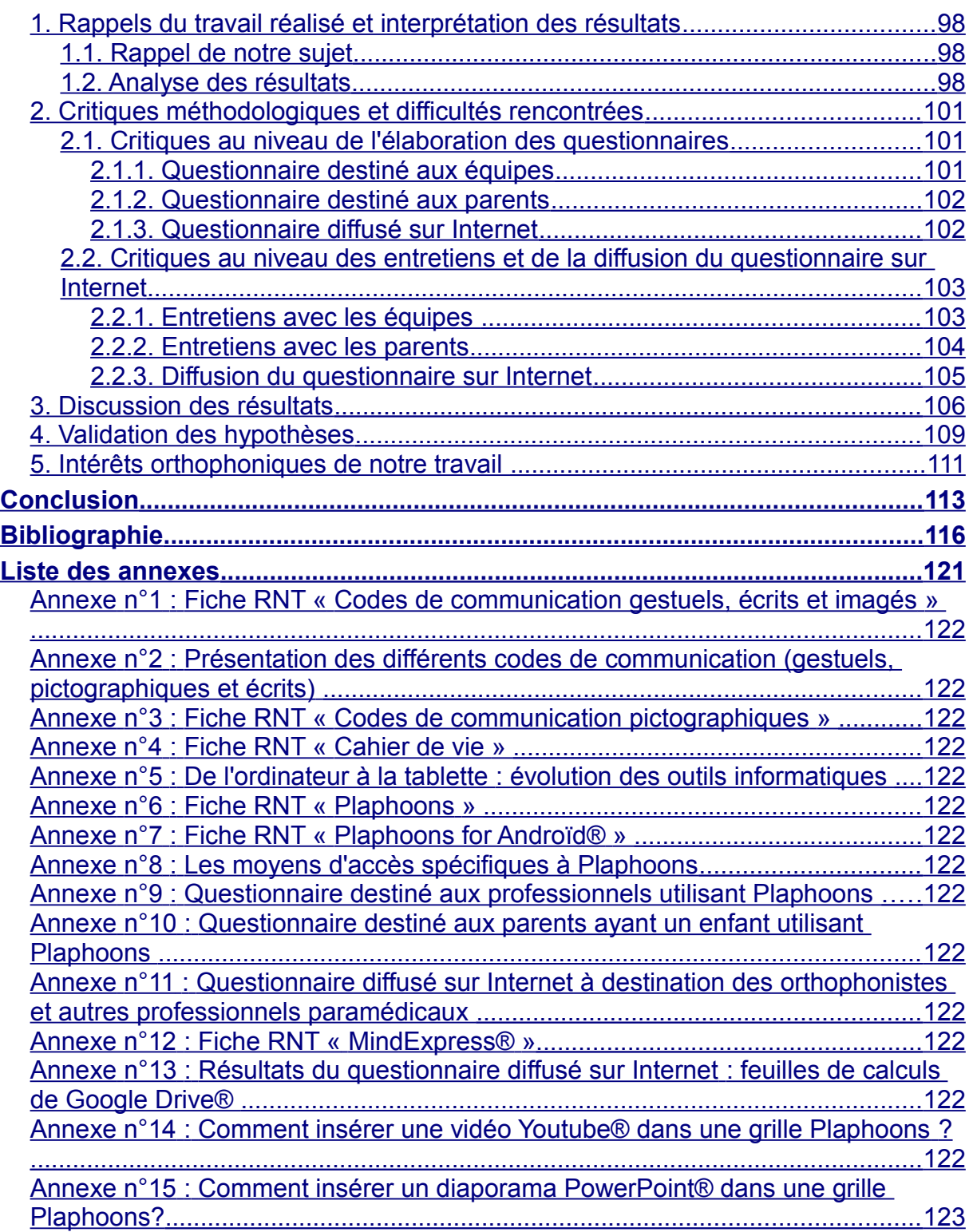

# <span id="page-10-0"></span>Introduction

De nos jours, nous vivons dans une société dite de « communication » où tous les individus communiquent de plus en plus facilement et rapidement grâce aux divers moyens de télécommunication (téléphone, Internet, mails, réseaux sociaux).

La communication est un besoin vital pour chacun d'entre nous. Elle nous permet notamment d'échanger des informations, de partager nos expériences, de développer et maintenir des relations sociales ou encore de se forger une personnalité. Le plus souvent, nous utilisons la communication verbale qui peut être accompagnée de la communication non verbale en lien avec le langage du corps (postures, regards, mimiques, gestes).

Si pour la plupart d'entre nous, communiquer est un acte quotidien et spontané, pour d'autres, cela peut s'avérer plus compliqué. En effet, suite à une lésion neurologique centrale, les enfants infirmes moteurs cérébraux (IMC) souffrent de troubles moteurs plus ou moins sévères auxquels peuvent s'associer d'autres troubles, notamment langagiers. Selon la localisation et la sévérité des lésions cérébrales, ces troubles langagiers sont très variables pouvant aller jusqu'à une absence de langage oral. Ces enfants sont alors incapables de parler et ont recours à la communication non verbale dont le contenu est limité et pouvant être mal interprété par le récepteur.

Par ailleurs, depuis une quinzaine d'années, nous assistons à une grande évolution des outils technologiques (ordinateurs, tablettes PC) qui sont de plus en plus performants et miniaturisés. Les tablettes, par exemple, étaient en premier lieu destinées au grand public. Facilement transportables et manipulables, leur utilisation s'est répandue dans le domaine du handicap. Ces outils ludiques, attractifs et peu stigmatisants sont effectivement une réelle révolution.

En parallèle, différents logiciels d'aide à la communication ont vu le jour ces dernières années dans le but d'augmenter les possibilités de communication des enfants IMC sans langage oral. Ces logiciels nécessitent souvent un lourd investissement financier. C'est pourquoi les logiciels gratuits d'aide à la communication se sont développés, et nous nous intéresserons dans ce mémoire au logiciel gratuit Plaphoons.

Dans un premier temps, nous présenterons la sémiologie de l'infirmité motrice cérébrale, ses causes et ses conséquences.

Puis, nous définirons la communication et détaillerons les différentes étapes du développement du langage oral chez l'enfant tout-venant, avant d'aborder les troubles de la communication chez l'enfant IMC sans langage oral.

Enfin, nous nous intéresserons aux diverses aides à la communication qui peuvent être proposées afin de pallier ces difficultés, ainsi qu'aux étapes importantes lors de la mise en place d'un code de communication.

Dans un deuxième temps, à l'aide du recueil de divers témoignages de professionnels et de parents, nous essayerons de faire une synthèse sur l'utilisation de Plaphoons en séance d'orthophonie et à domicile. Pour finir, nous aborderons les avantages et limites du logiciel pour des enfants IMC sans langage oral.

# <span id="page-13-0"></span>Contexte théorique, buts et hypothèses

# <span id="page-14-4"></span>**1. Présentation de l'infirmité motrice cérébrale**

Il existe une multitude de troubles pouvant retentir sur la communication. Nous ciblerons essentiellement notre mémoire sur l'infirmité motrice cérébrale (IMC) qui entraîne très souvent des troubles de la communication plus ou moins importants, nécessitant parfois une aide technique.

Dans un premier temps, nous présenterons l'infirmité motrice cérébrale, ses causes et ses conséquences.

#### <span id="page-14-3"></span>**1.1. Qu'est-ce que l'infirmité motrice cérébrale ?**

#### <span id="page-14-2"></span>**1.1.1. Définitions**

#### <span id="page-14-1"></span>**1.1.1.1. Concept de la paralysie cérébrale**

Le terme « paralysie cérébrale » englobe l'infirmité motrice cérébrale (IMC), l'infirmité motrice d'origine cérébrale (IMOC) et le polyhandicap. C'est un terme d'utilisation internationale qui vient de l'anglais « cerebral palsy ».

Selon la définition la plus récente (Rosenbaum et al., 2007), il s'agit d'un « groupe de troubles permanents du développement du mouvement et de la posture, responsables de limitations d'activités, imputables à des événements ou atteintes non progressives survenus sur le cerveau en développement du fœtus ou du nourrisson. Les troubles moteurs de la paralysie cérébrale sont souvent accompagnés de troubles sensoriels, perceptifs, cognitifs, de la communication et du comportement, par une épilepsie et par les problèmes musculo-squelettiques secondaires ».

Chaque année, elle touche environ deux enfants pour mille naissances (chiffres de 2005, Motricité cérébrale, *Épidémiologie de la paralysie cérébrale*).

#### <span id="page-14-0"></span>**1.1.1.2 L'infirmité motrice cérébrale**

Le terme d'infirmité motrice cérébrale a été introduit par le professeur Guy Tardieu en 1969. Selon lui, un enfant IMC est « un enfant de niveau mental normal dont l'infirmité motrice est liée à une atteinte cérébrale au début de la vie, non évolutive et non héréditaire ». Sa définition comprend ainsi les individus d'intelligence normale et au quotient intellectuel supérieur à 70-75.

L'atteinte cérébrale peut survenir en période anténatale ou périnatale et aura pour conséquences une discordance ou une absence dans le rythme des acquisitions selon la localisation et l'étendue de la lésion. Bien que la lésion ne soit pas évolutive, on pourra observer du fait du développement cérébral et de la croissance corporelle une apparition de certains troubles moteurs, une installation progressive de troubles orthopédiques ou encore des épilepsies.

Dans le cadre de notre mémoire, nous privilégierons l'appellation française «infirmité motrice cérébrale » telle qu'elle a été définie par Tardieu.

#### <span id="page-15-1"></span>**1.1.2. Les étiologies**

#### <span id="page-15-0"></span>**1.1.2.1. Les causes anténatales et néonatales**

Les causes d'infirmité motrice cérébrale survenant avant et autour de la naissance sont diverses. Nous citerons brièvement les principales :

- L'hémorragie intra-crânienne : il s'agit d'un saignement dans le cerveau du bébé qui va provoquer l'arrêt de l'approvisionnement en sang du tissu cérébral, qui sera par conséquent endommagé ou nécrosé.
- Les encéphalopathies anoxo-ischémiques : il s'agit d'un « accident qui peut se produire au cours de la vie fœtale ou pendant l'accouchement, lié soit à une diminution brutale du débit sanguin artériel, soit à une dysrégulation de ce débit » (D.Crunelle, 2006). Ces encéphalopathies provoquent un tableau de souffrance fœtale plus ou moins grave et sont responsables de 20% des infirmités d'origine motrice cérébrale (F.Revol, 1998).
- Les infections materno-foetales : parmi les infections les plus courantes, on retrouve les infections bactériennes (ex : bactéries streptocoque B), les infections virales périnatales (ex : herpès) et les fœtopathies infectieuses précoces (ex : rubéole, toxoplasmose, cytomégalovirus).
- Les intoxications et toxicités médicamenteuses : au cours de la vie fœtale, l'addiction maternelle (l'alcoolisme fœtal dans ses formes sévères par exemple) peut entraîner des lésions cérébrales durables et sévères chez le nourrisson. Les irradiations en cours de grossesse et certaines chimiothérapies peuvent également être responsables d'IMC.
- Les séquelles de prématurité : la prématurité est la cause la plus fréquente d'IMC (50% selon F. Revol,1998) et concerne les enfants nés avant 37 semaines d'aménorrhée. Le risque de lésion cérébrale par ischémie, c'est-àdire la réduction ou l'arrêt de l'apport sanguin artériel et donc d'oxygène, est plus important dans les cas de prématurité avant 32 semaines d'aménorrhée car la régularisation de la circulation sanguine s'effectue moins bien.
- L'hyperbilirubinémie : elle correspond à l'augmentation de la quantité de bilirubine dans le sang. La bilirubine est un produit de dégradation de l'hémoglobine (constituant principal des globules rouges, destiné à transporter l'oxygène dans le sang). Lorsque son taux dépasse la concentration de 200mg/l, sa toxicité pour les noyaux gris centraux est majeure. Ce risque a actuellement diminué chez l'enfant tout-venant mais chez le prématuré on retrouve encore des risques liés à une bilirubine trop toxique par rapport à la quantité de concentration plasmatique.

#### <span id="page-16-0"></span>**1.1.2.2. Les causes postnatales**

L'infirmité motrice cérébrale peut également survenir chez le nouveau-né ou le nourrisson, âgé de plus de 28 jours à 2 ans, suite à différentes causes, que nous citerons succinctement ci-dessous :

- Les causes infectieuses, telles que les séquelles de méningites et de méningo-encéphalopathies bactériennes ou virales (cytomégalovirus, toxoplasmose ou virus VIH).
- $-$  Les causes toxiques, telles que l'alcool, le CO<sub>2</sub> le mercure ou des médicaments (antiépileptiques, anticoagulants) qui peuvent provoquer des lésions cérébrales.

– D'autres causes comme les traumatismes crâniens (accidents domestiques, syndrome du bébé secoué), les tumeurs et notamment les lésions secondaires à l'intervention chirurgicale ou à la radiothérapie et les maladies métaboliques.

#### <span id="page-17-3"></span>**1.1.3. Typologie et tableaux cliniques des troubles moteurs**

#### <span id="page-17-2"></span>**1.1.3.1. Typologie des troubles moteurs**

Dans le cadre de l'infirmité motrice cérébrale, la commande motrice va être touchée, entraînant des atteintes motrices diverses. Nous citerons les quatre formes principales ci-dessous.

#### <span id="page-17-1"></span>*1.1.3.1.1. Spasticité*

La spasticité est « un trouble du tonus musculaire résultant en une raideur importante, une hypercontractilité musculaire. Le sujet concerné est incapable en permanence de relâcher et de contracter les groupes musculaires intervenant dans l'ébauche et la réalisation d'un mouvement » (Lambert et Seron, 1986).

L'influx nerveux électrique se propage trop rapidement le long d'un neurone donné et provoque alors la spasticité. D. Crunelle (2006) distingue la spasticité modérée et la spasticité sévère.

#### <span id="page-17-0"></span>*1.1.3.1.2. Athétose*

L'athétose se caractérise par un trouble du contrôle postural qui se manifeste par des mouvements involontaires, incoordonnés, lents et de faible amplitude, prédominant aux extrémités des membres et causés par des changements brusques du tonus musculaire. Ils sont accompagnés de torsions de la tête et du cou. Ils sont accrus par les facteurs de stress et par la complexité du geste. On les remarque lors du mouvement et dans les attitudes posturales qui sont ainsi parasitées. Ils sont aussi présents au repos mais disparaissent durant le sommeil.

Les muscles phonatoires peuvent se contracter, entraînant des troubles de la parole (dysarthrie pouvant aller jusqu'à l'impossibilité d'une parole intelligible), de

l'alimentation et de la déglutition. Un enfant athétosique présente de manière générale une certaine excitabilité sur le plan physique et émotionnel.

#### <span id="page-18-1"></span>*1.1.3.1.3 Ataxie*

L'ataxie correspond à un trouble de la coordination motrice associant une incoordination motrice et des troubles graves de l'équilibre, principalement lors de la marche. Il n'y a pas d'atteinte de la force musculaire. « L'enfant ataxique est incapable de tenir une position, de fixer ses mouvements qui sont imprécis, saccadés et mal dirigés et d'avoir une réaction d'équilibre au bon moment » (Robaye, 1975).

De plus, l'enfant ataxique souffrira de difficultés attentionnelles et mnésiques, d'un contrôle de la tête et du tronc insuffisant, d'une mauvaise organisation spatiale et corporelle des gestes, de tremblements intentionnels et de troubles d'articulation. On notera également une dysmétrie, c'est-à-dire une exécution de mouvements sans mesure dans le temps et dans l'espace ainsi qu'une hypermétrie, c'est-à-dire une incapacité à adapter correctement les mouvements, leur amplitude, leur intensité et leur durée à la cible visée.

#### <span id="page-18-0"></span>*1.1.3.1.4. Hypotonie*

L'hypotonie désigne la baisse de la tension musculaire ainsi que de l'excitabilité nerveuse et musculaire.

Les enfants hypotoniques ont souvent des problèmes d'alimentation. Lorsque l'atteinte est massive, on note un bavage ainsi qu'une hyperlaxité, c'est-à-dire un défaut important de tension et de résistance de certains tissus.

Leur tonus est très bas, rendant leurs membres flasques, ce qui cause des difficultés au niveau de la tenue de la tête et du tronc. L'enfant hypotonique souffrira également de difficultés respiratoires ainsi que de déformations orthopédiques, caractérisées par une posture dite « en grenouille », provoquée par l'extension des hanches, les jambes sont alors fléchies et tombent de chaque côté du corps.

#### <span id="page-19-3"></span>**1.1.3.2. Tableaux cliniques d'infirmité motrice cérébrale**

Le tableau clinique de l'infirmité motrice cérébrale dépend de la localisation et de l'étendue des lésions. Nous décrirons ci-dessous les troubles moteurs les plus courants.

#### <span id="page-19-2"></span>*1.1.3.2.1. La monoplégie*

La monoplégie est l'atteinte d'un seul membre (plus fréquemment le bras que la jambe). C'est une forme exceptionnelle qui n'atteint qu'un petit pourcentage des enfants IMC.

#### <span id="page-19-1"></span>*1.1.3.2.2. La diplégie ou maladie de Little*

La diplégie ou maladie de Little représente 20 à 30% des IMC (F. Revol, 1998). Tout le corps est atteint mais les membres inférieurs sont plus touchés que les membres supérieurs. Le contrôle de tête est généralement bon.

L'enfant peut marcher de manière indépendante mais précaire (vers 4 à 5 ans en général) ou avoir besoin d'un outil de déambulation ou d'un fauteuil roulant. L'atteinte motrice est caractérisée par des membres inférieurs en adduction-rotation interne des cuisses, une flexion des genoux et des hanches et un équin des pieds (le talon ne touche pas le sol) lors de la mise en station debout.

Le syndrome complet se caractérise par un strabisme fréquent, une maladresse manuelle durable ainsi que des troubles neuropsychologiques, une épilepsie qui concerne les formes les plus sévères, des troubles visuo-perceptifs ou visuo-constructifs et une dyspraxie visuo-spatiale.

Le langage est habituellement intact et la socialisation et la scolarité en milieu ordinaire sont possibles dans un cas sur deux (F. Revol, 1998).

#### <span id="page-19-0"></span>*1.1.3.2.3. L'hémiplégie*

L'hémiplégie cérébrale infantile représente environ 30% des infirmités cérébrales (F. Revol,1998). Dans cette forme, un seul côté du corps est atteint ; la marche est ainsi possible bien qu'un peu retardée (vers deux ans).

L'atteinte motrice prédomine souvent au membre supérieur et s'illustre par une attitude en flexion du coude et du poignet, une pronation de la main et des difficultés à prendre les objets en pince pouce-index.

En plus du handicap moteur, on retrouve une hémianopsie latérale homonyme (perte de la vision d'une moitié du champ visuel des deux yeux), un strabisme, des troubles visuo-spatiaux, une astéréognosie (incapacité à identifier un objet par simple manipulation sans l'aide de la vue) ou une hémiasomatognosie très invalidante (nonreconnaissance de l'hémicorps paralysé comme sien).

Les personnes hémiplégiques souffriront pour 40% d'entre elles d'épilepsie lésionnelle (F. Revol, 1998).

De plus, leur intégration sociale et scolaire pourra être entravée par une évolution psychique et/ou mentale difficile pouvant aller jusqu'au retard mental. L'enfant hémiplégique pourra également souffrir de troubles spécifiques du langage.

#### <span id="page-20-2"></span>*1.1.3.2.4. La triplégie*

La triplégie est une forme rare, caractérisée par la paralysie de trois membres du corps.

#### <span id="page-20-1"></span>*1.1.3.2.5. La quadriplégie (ou tétraplégie)*

La quadriplégie touche tout le corps, engendrant un trouble massif associant une insuffisance posturale du tronc, un contrôle de la tête souvent faible et un trouble du tonus au niveau des membres. On retrouve des signes associés divers : des convulsions, une mauvaise coordination oculaire, une hypoacousie, des troubles de la déglutition et de l'alimentation, ainsi que des anomalies du langage ou de la parole pouvant aller jusqu'à la dysarthrie.

Bobath (1986) différencie la quadriplégie athétosique, qui touche davantage les membres supérieurs et le tronc ainsi que la quadriplégie spastique, forme dans laquelle les membres inférieurs sont autant atteints que les membres supérieurs.

#### <span id="page-20-0"></span>**1.2. Les troubles associés**

L'infirmité motrice cérébrale est caractérisée par un handicap moteur dominant. Les lésions responsables de l'IMC sont généralement diffuses et étendues. De ce fait, le trouble moteur est rarement isolé et des troubles associés peuvent se surajouter au handicap moteur.

#### <span id="page-21-1"></span>**1.2.1. Les troubles perceptifs**

#### <span id="page-21-0"></span>**1.2.1.1. Les troubles de la perception visuelle**

Les troubles du regard sont très fréquents chez les enfants IMC, et peuvent être à l'origine de difficultés lors de l'utilisation de tableaux de communication. Nous allons détailler ci-dessous les différents troubles de la vision décrits par Mazeau (1995).

- Le strabisme : il s'agit de la déviation des axes optiques qui se retrouve dans 70 % des cas. Ce défaut se traduit par des yeux qui louchent et la fixation est prise parfois par un œil, parfois par l'autre. Cette alternance empêche la binocularité qui est la condition nécessaire à la bonne perception de la troisième dimension.
- Les troubles de la fixation : beaucoup d'enfants IMC ne peuvent stabiliser leur regard sur la cible. La fixation est alors instable, brève et entrecoupée de lâchers involontaires . L'enfant peut par exemple être gêné lorsqu'il souhaite désigner un pictogramme précis sur son code de communication.
- Les troubles de la poursuite oculaire : l'enfant présente des difficultés pour accrocher et suivre une cible mobile. Chez l'enfant IMC, les mouvements oculaires de poursuite d'une cible sont rarement lisses, même pour des vitesses lentes. Ils sont souvent surchargés de saccades plus ou moins nombreuses et plus ou moins grandes.
- Les troubles de l'exploration visuelle : pour une bonne exploration visuelle, le regard doit être mobile. « C'est la fonction la plus sollicitée dans la vie quotidienne : c'est quasiment en permanence que nous parcourons notre environnement afin d'en extraire des indices, des informations ». (Mazeau, 1995). L'enfant IMC présente fréquemment des difficultés à contrôler la direction de son regard et donc à explorer son environnement de manière cohérente.

– La négligence visuelle : le champ visuel de l'enfant IMC est souvent restreint, notamment dans la partie inférieure et/ou latérale, responsable par exemple de la non-perception d'obstacles à ses pieds, ou d'une négligence de la partie inférieure de son tableau de communication.

Par conséquent, la stratégie d'utilisation du regard est anarchique, désordonnée, sans organisation précise.

L'enfant qui présente un ou plusieurs de ces troubles du regard, peut percevoir un monde instable, flou, en perpétuelle modification. Ceci explique les grandes difficultés à construire une représentation cohérente du monde qui l'entoure, à acquérir les notions spatiales et de permanence des objets. Les apprentissages scolaires (lecture, écriture) nécessitant de bonnes stratégies visuelles risquent d'être perturbés. Il est donc nécessaire d'adapter l'environnement et les outils de communication de l'enfant à ses capacités visuelles.

#### <span id="page-22-1"></span>**1.2.1.2. Les troubles auditifs**

Les enfants IMC peuvent également souffrir de troubles de l'audition ; le plus souvent il s'agit d'une surdité de perception plus ou moins importante et prédominant sur les aigus. Ces troubles auditifs ne sont généralement pas sans conséquence sur l'émergence et le développement du langage oral.

#### <span id="page-22-0"></span>**1.2.2. Les troubles gnosiques**

L'agnosie est un trouble de la reconnaissance qui n'est lié ni à un déficit sensitif, sensoriel ou intellectuel ni à un manque de familiarité avec l'objet. La personne est alors incapable d'analyser, de reconnaître ce qu'elle voit, entend ou touche alors que la vision, l'audition et le tact ne sont pas perturbés.

 Chez les enfants IMC, on peut retrouver des agnosies visuelles, des agnosies auditives et l'astéréognosie.

Dans le cas d'agnosies visuelles, le choix des pictogrammes est important et l'orthophoniste veillera à proposer des images facilement différenciables et très représentatives.

#### <span id="page-23-2"></span>**1.2.3. Les troubles praxiques**

Une praxie résulte de la coordination et de la programmation volontaire des mouvements orientés vers un but. Elle nécessite donc un apprentissage et une intention consciente et dirigée.

La dyspraxie se définit alors par une atteinte des fonctions de planification et de programmation dans la succession des actes à effectuer. Il s'agit donc d'un trouble du savoir-faire. Il existe un lien non négligeable entre la dyspraxie et les troubles du regard présents dans le tableau clinique d'un enfant IMC, notamment dans les dyspraxies constructives et visuo-spatiales.

Dans le cas où l'enfant utilise un logiciel d'aide à la communication, des adaptations ergothérapiques pourront être envisagées pour faciliter l'accès informatique.

 La dyspraxie bucco-oro-faciale est souvent observée chez l'enfant IMC. Elle se manifeste par des difficultés voire une incapacité à exécuter sur commande des mouvements faisant intervenir entre autres les lèvres, la langue ou les joues, entraînant notamment des troubles au niveau de l'articulation, de la déglutition et de la phonation.

#### <span id="page-23-1"></span>**1.2.4. Les troubles mnésiques**

« Les enfants victimes de lésions cérébrales précoces et en particulier les enfants IMC peuvent présenter des troubles mnésiques spécifiques » (Mazeau, 1997). Chez ces enfants, on observe une dissociation entre la mémoire épisodique (ou autobiographique) assez bien préservée et la mémoire de travail qui peut être déficitaire. Ces troubles de la mémoire de travail peuvent engendrer des difficultés dans la compréhension de textes, le raisonnement, le calcul mental, l'intégration des consignes ou l'acquisition du vocabulaire et des pictogrammes.

#### <span id="page-23-0"></span>**1.2.5. Les troubles cognitifs**

En 1954, le professeur Guy Tardieu écrivait que « Ils [les personnes IMC.] ont en commun une lésion fixe d'origine prénatale affectant plus ou moins gravement la motricité mais laissant intactes, totalement ou en grande partie, les capacités mentales et relationnelles ».

Selon Tabary (1978), « leur développement psychologique suit très régulièrement, dans le domaine de l'activité cognitive, les mêmes étapes que celles qui sont observées chez l'enfant non handicapé. En revanche, les critères de développement et le niveau qui marque l'arrêt de celui-ci paraissent définitivement modifiés par la lésion initiale ».

Les enfants IMC sont souvent plus lents dans leur raisonnement et cette lenteur peut les conduire à un retard scolaire. On observe également chez ces enfants des difficultés à fixer leur attention sur un sujet. On parle souvent de « parasitage » de la conscience.

#### <span id="page-24-2"></span>**1.2.6. Les troubles comitiaux**

En raison de sa lésion cérébrale, l'enfant IMC est plus à risque de faire des crises convulsives avec ou sans perte de connaissance. Les traitements médicaux prescrits peuvent également avoir des effets secondaires sur les fonctions cognitives.

Dans l'analyse portant sur différents travaux réalisés entre 1975 et 1988, Aicardi (1990) signale 50 à 90 % d'épilepsies chez les enfants quadriplégiques, ce qui constitue le type d'IMC le plus souvent associé à une épilepsie, la diplégie spastique étant la forme la moins souvent associée (16 à 27 %).

#### <span id="page-24-1"></span>**1.2.7. Les troubles des interactions précoces**

L'enfant IMC peut être hospitalisé en période néo-natale et est alors séparé de ses parents pour suivre des soins médicaux.

Les interactions précoces entre la mère et l'enfant peuvent ainsi être perturbées, entraînant une altération des premiers liens d'attachement, du développement psychoaffectif ainsi que celui de la communication verbale et non verbale de l'enfant.

#### <span id="page-24-0"></span>**1.2.8. Les troubles du comportement**

L'association de différents troubles chez l'IMC réduit ses possibilités d'échange avec son entourage et rend plus difficile la construction d'une personnalité équilibrée. Bien qu'ils soient souvent très gais et joyeux, ils peuvent vivre des périodes de tristesse, de dépression, de nervosité, notamment à l'adolescence, lorsqu'ils prennent conscience de l'irréversibilité de leur handicap.

Les enfants IMC ont beaucoup de mal à contrôler leurs émotions. Ce sont des enfants extrêmement sensibles et émotifs. Le professeur Guy Tardieu parle du « Facteur E » pour désigner une perturbation de l'état neurologique en raison de l'état émotionnel. Aujourd'hui, ce terme est utilisé par les personnes pour désigner les réactions émotionnelles décuplées (rire, pleurs, gestes brusques) souvent constatées chez les personnes présentant une IMC.

Nous avons donc vu que l'enfant IMC souffre de troubles moteurs plus ou moins sévères auxquels peuvent s'associer d'autres troubles qui ne seront pas sans conséquences sur le développement de la communication et du langage oral.

Dans notre deuxième partie, nous détaillerons tout d'abord le développement de la communication et du langage oral chez l'enfant tout-venant puis nous nous intéresserons à l'enfant IMC dont la construction du langage est plus ou moins perturbée.

### <span id="page-26-4"></span>**2. Langage, communication et handicap**

Avant d'aborder les caractéristiques de la communication de l'enfant IMC, nous nous intéresserons d'abord à la communication de l'enfant tout-venant et plus précisément au développement de son langage.

## <span id="page-26-3"></span>**2.1. Communication verbale et non-verbale chez l'enfant tout- venant**

#### <span id="page-26-2"></span>**2.1.1. Quelques définitions importantes**

Au fil des siècles, plusieurs courants de pensée se sont succédé et de nombreux auteurs se sont penchés sur la notion de « communication », apportant un regard différent sur celle-ci. Nous nous baserons notamment sur les définitions les plus récentes.

#### <span id="page-26-1"></span>**2.1.1.1. Qu'est-ce que la communication?**

La communication désigne « tout moyen verbal ou non verbal utilisé par un individu pour échanger des idées, des connaissances, des sentiments avec un autre individu ». (Dictionnaire d'orthophonie, 2004)

Elle fait intervenir le langage (le plus souvent oral) mais également tout un ensemble de comportements non verbaux éventuellement influencés par la présence de l'autre (gestualité, tonalité, distance interpersonnelle). Elle est bidirectionnelle dans la mesure où les interlocuteurs agissent l'un sur l'autre, par l'écoute, l'observation et la compréhension d'une part et d'autre part, par l'expression et la volonté d'être compris.

#### <span id="page-26-0"></span>**2.1.1.2. Qu'est-ce que le langage?**

Le langage oral est considéré comme la forme la plus répandue de la communication : il s'agit au sens large d'un « processus dynamique de transformation de la pensée en signes appartenant à un registre particulier et régis par un ensemble de règles » (Cataix-Nègre, 2011). L'homme est ainsi capable de

communiquer et exprimer sa pensée au moyen d'un système de signes vocaux ou graphiques.

Le langage a une fonction de représentation dans la mesure où il nous permet d'évoquer par un signe ou une image symbolique l'objet absent ou l'action non accomplie. Il permet également de s'affirmer en tant qu'individu, de développer sa propre identité et d'installer une relation entre deux ou plusieurs individus à travers le dialogue.

#### <span id="page-27-3"></span>**2.1.1.3. Qu'est-ce que la langue?**

La langue est un « système de signes et de règles qui permet aux individus d'échanger et de se comprendre au sein d'une culture commune ou d'une société donnée » (Dictionnaire d'orthophonie, 2004). Chaque langue a ses propres règles de grammaire et de syntaxe et peut être orale ou écrite. Elle est universelle au sein d'une même société même s'il existe des variations dans les différents énoncés.

F. de Saussure (1916) la définit comme un « système de systèmes à l'intérieur desquels les unités sont reliées par des rapports d'opposition (pour les valeurs lexicales et les phonèmes) ou d'équivalence ».

#### <span id="page-27-2"></span>**2.1.1.4. Qu'est-ce que la parole?**

La parole désigne la forme articulée du langage. Elle permet ainsi de communiquer la pensée par un système de sons articulés émis par nos organes de phonation. F. de Saussure (1916) la définit comme « l'ensemble des variations individuelles, résultant donc d'une utilisation individuelle, par opposition au langage qui est une compétence innée de tous les êtres humains ».

#### <span id="page-27-1"></span>**2.1.2. Communication non verbale de l'enfant**

#### <span id="page-27-0"></span>**2.1.2.1. Les pré-requis à la communication**

Afin d'entrer dans la communication dans de bonnes conditions, il est nécessaire que l'enfant ait acquis certaines compétences au cours de son développement. Nous citerons les principales ci-dessous :

– Les expériences sensori-motrices : dès la naissance, le langage se construit autour des expériences motrices et sensorielles de l'enfant. Il construira sa personnalité en explorant l'environnement à l'aide de ses capacités motrices, auditives ou visuelles notamment.

- Les organes phonateurs et les praxies bucco-phonatoires : la réalisation du langage est possible lorsque les organes phonateurs fonctionnent bien. L'enfant doit ainsi être capable de réaliser les mouvements appropriés pour prononcer tel ou tel mot : c'est ce que l'on appelle les praxies bucco-faciales. Celles-ci sont très fines et supposent tout un développement neurologique et moteur antérieur, acquis au cours des activités motrices de l'enfant.
- L'accès à la fonction symbolique : selon Piaget (1964), il s'agit de la « capacité d'évoquer un objet ou une personne en son absence ». Elle s'acquiert vers 18 mois par étapes et permet au langage de s'organiser dans la mesure où l'enfant va établir une relation entre l'objet demandé et sa représentation visuelle et auditive. Elle est acquise lorsque l'enfant accède au jeu symbolique qui consiste à reproduire une action en dehors de son contexte et de son objectif habituel.
- Les échanges mère-enfant : la communication verbale de l'enfant est stimulée par les personnes qui gravitent autour de lui et lui offrent alors un bain de langage. Son interlocuteur privilégié est le plus souvent sa mère, qui a recours à un langage modulé qu'elle adapte au niveau de développement de son enfant. Elle lui fournit des « feedbacks » qui lui permettent de confronter ses propres productions à un modèle linguistique adapté. Il apprendra ainsi un modèle verbal qu'il imitera afin de construire son langage.
- L'attention conjointe : il s'agit d'une des aptitudes essentielles à l'entrée en relation avec l'autre et à la communication. L'individu est capable de partager un événement avec l'autre, d'attirer son attention vers une personne ou un objet dans le but d'obtenir un regard conjoint, avec conscience du partage de l'information.

#### <span id="page-29-0"></span>**2.1.2.2. Présentation de la communication non verbale**

La communication de l'enfant est au départ non verbale puis elle se structure autour du canal verbal, en particulier au cours de la deuxième année.

Corraze (1981) applique ce terme à « de gestes, des postures, des orientations du corps, à des singularités somatiques, naturelles ou artificielles, ou même à des organisations d'objet, des rapports de distance inter-individuelle qui contribuent à apporter des informations aux interlocuteurs ».

On peut répertorier sept aspects principaux de la communication non verbale :

- Les apparences corporelles : elles regroupent les caractéristiques physiques naturelles (couleur de peau, des yeux) et artificielles (teinture, piercings).
- Le tonus et la posture : ils expriment la disposition affective et l'état psychologique des individus.
- L'occupation de l'espace : cette attitude dépend de la culture et donne des renseignements sur le type de relation envisagée.
- Les accompagnements vocaux du langage : cette caractéristique regroupe les propriétés vocales (timbre ou accent régional) et les signes vocaux modulateurs (intonation, rythme ou mélodie).
- Le regard : il maintient le contact entre les interlocuteurs (rôle phatique) et régule les échanges et le partage de la parole. De plus, il témoigne de l'état de vigilance et d'attention de l'interlocuteur et permet au locuteur de vérifier si ce qu'il a dit a bien été compris (rôle de feed-back).
- Les mimiques et expressions faciales : elles peuvent compléter ou relativiser un message verbal, sont sources de feed-back et tiennent un rôle important dans l'expression des émotions.
- La mimo-gestualité : les gestes peuvent exister indépendamment de la communication verbale ou l'accompagner pour la compléter ou la moduler. Cosnier (1984) distingue les gestes communicatifs, en rapport direct avec la communication (ex : hochement de tête) et les gestes extra-communicatifs, sans rapport direct avec l'interaction (ex : croisement de jambes).

#### <span id="page-30-3"></span>**2.1.3. Communication verbale de l'enfant**

#### <span id="page-30-2"></span>**2.1.3.1. Développement de la communication verbale chez l'enfant**

Dans les premières années de sa vie, l'enfant va accéder progressivement à la communication verbale, et donc au langage, qui va s'acquérir au cours de deux périodes : la période pré-linguistique d'une part et la période linguistique d'autre part.

#### <span id="page-30-1"></span>*2.1.3.1.1. La période pré-linguistique*

Cette période débute dès la naissance et dure en moyenne un an. Il s'agit d'une période de « préparation » au langage au cours de laquelle le bébé va explorer son appareil phonatoire. Durant les premiers mois, l'échange passe par les mimiques, le sourire, les cris de joie, les gestes et les vocalisations.

Le babillage dit « canonique » apparaît ensuite entre 6 et 10 mois ; il s'agit de vraies syllabes dupliquées ou différant les unes des autres. (« baba », « mémémé »).

Le jeune enfant accède à la compréhension avant d'avoir prononcé ses premiers mots. Celle-ci évolue vers 7-9 mois mais au départ, il ne comprend que de manière globale le sens du message en s'aidant notamment du contexte et des mimiques.

#### <span id="page-30-0"></span>*2.1.3.1.2. La période linguistique*

Les vocalises et le babil caractéristiques de la période pré-linguistique s'estompent petit à petit aux environs de 10-12 mois, âge à partir duquel l'enfant va entrer dans la période linguistique, durant laquelle le langage va se constituer. La transition se fait progressivement et nous résumerons brièvement les étapes les plus importantes en nous basant sur les études de Bates et Marchman (1988) :

- Vers 12 mois, l'enfant commence à produire des mots isolés (ou « mots phrases »), composés en général de deux syllabes identiques (« papa »).
- Entre 12 et 20 mois, il acquiert rapidement du vocabulaire et connaît environ une centaine de mots (fréquemment déformés) vers 20 mois.
- A 20 mois, l'enfant commence à produire les premières associations de mots non reliées par des morphèmes grammaticaux ( « pati papa »).
- Entre 2 et 3 ans, c'est la « phase d'explosion langagière ». Les assemblages de mots doublent de longueur, le vocabulaire s'élargit à près de mille mots et les capacités morphosyntaxiques se développent.

– Au cours de la 4ème année, il est capable de construire des phrases complexes et sa grammaire est constituée. L'enrichissement lexical et syntaxique pourra encore se poursuivre mais à un rythme moins soutenu.

# <span id="page-31-2"></span>**2.2. Les troubles de la parole et du langage oral chez l'enfant IMC**

Les troubles du langage oral chez les enfants IMC sont fréquents et variés, allant d'un simple trouble de l'articulation à l'absence totale de langage oral. Ils dépendent des capacités intellectuelles de l'enfant et de la gravité de ses lésions.

Les troubles auditifs retrouvés chez un quart des enfants IMC sont à l'origine d'une mauvaise perception de la parole et sont donc une difficulté supplémentaire à l'émergence du langage oral.

#### <span id="page-31-1"></span>**2.2.1. Les troubles de la parole**

#### <span id="page-31-0"></span>**2.2.1.1. Les troubles de la respiration**

« Pour parler il ne faut ni respirer ni avaler en même temps : ces trois actions doivent être régulées finement (et automatiquement), s'enchevêtrer et s'intercaler, sans jamais être simultanées » (Mazeau, 1997).

Or, « La respiration est souvent perturbée chez les enfants IMC : l'inspiration est peu profonde, et même quand elle est suffisante, l'expiration se fait de façon saccadée car le diaphragme ne se décontracte pas progressivement » (Chevrie-Muller, 1996). Ces enfants souffrent donc d'anomalies respiratoires, incluant la paralysie partielle ou totale des muscles thoraciques et abdominaux, des mouvements incoordonnés du diaphragme et des autres muscles respiratoires.

Les répercussions des troubles respiratoires sur la phonation sont variables. Nous citerons ci-dessous les principales :

- la production d'un nombre réduit de syllabes pouvant aller jusqu'à une absence de phonation volontaire,
- une phonation durant l'inspiration due à une asynchronie des muscles respiratoires et laryngés,
- une voix très faible due à la faiblesse du souffle respiratoire,
- une voix forcée avec des modifications involontaires du timbre vocal,
- des arrêts soudains et involontaires dans la parole.

#### <span id="page-32-2"></span>**2.2.1.2. Les troubles de la phonation**

La phonation est « la composante de la parole située au niveau du larynx, le générateur des cordes vocales» (Lambert et Seron, 1989).

Chez l'enfant IMC, on observe la fermeture de la glotte en dehors des épisodes de déglutition. La persistance de ce spasme de la glotte entraîne des troubles de la phonation (interruption des vibrations laryngées, sonorisation intermittente).

#### <span id="page-32-1"></span>**2.2.1.3. Les troubles de la posture**

La respiration et la phonation sont toujours influencées négativement par les troubles du tonus présents chez ces enfants.

Chez l'enfant spastique, les muscles laryngo-pharyngés se contractent provoquant une respiration haute et plate, une voix forcée, et une durée de phonation très courte.

Chez l'enfant hypotonique, le volume pulmonaire est diminué, les muscles intercostaux et le diaphragme sont inactifs. La respiration reste faible et superficielle. La voix est donc faible et sa modulation n'est pas possible.

Chez un enfant athétosique, le rythme respiratoire est irrégulier avec des interruptions involontaires de la voix et de la parole. La voix est souvent grave avec une intensité faible ou forcée.

#### <span id="page-32-0"></span>**2.2.1.4. Troubles moteurs de la réalisation de la parole**

Les troubles articulatoires liés aux troubles de la motricité bucco-faciale sont évidemment fréquents chez l'enfant IMC. Ces troubles moteurs peuvent être à l'origine d'un retard de parole.

C'est principalement la paralysie des complexes musculaires responsables de la mobilisation des cavités de résonance (pharynx, nez, bouche, lèvres) qui entraîne la présence de troubles articulatoires de type dysarthrique (Lambert et Seron, 1989).

#### <span id="page-33-0"></span>**2.2.2. Les dysarthries**

« En général les dysarthries qui accompagnent les infirmités d'origine centrale quel qu'en soit le degré sont non seulement une difficulté de plus pour le sujet luimême mais évidemment aussi un facteur qui multiplie les risques de handicap social» (Chevrie-Muller, 2000).

Selon Mazeau (1997), le terme de dysarthrie regroupe « toutes les pathologies du « module de sortie » de la parole, pathologie de la sphère bucco-phonatoire qui permet la réalisation du langage sonorisé ».

On distingue trois types de dysarthries que nous développerons ci-dessous :

- Les dysarthries athétosiques : « elles touchent en général des enfants victimes d'athétose globale, s'étendant à la tête, la face et au cou. La parole peut être complètement inintelligible, mais l'enfant est parlant. S'il produit des phrases courtes, voire des mots isolés, c'est en raison des difficultés de régulation du souffle, par économie et pour faciliter la compréhension de son interlocuteur dont il évalue parfaitement les difficultés » (Mazeau, 1997).
- Les dysarthries paralytiques se traduisent par une commande insuffisante voire nulle de certains muscles des organes bucco-phonatoires. L'une de ses caractéristiques est l'insuffisance bucco-labiale, c'est-à-dire la

difficulté de fermeture de la bouche et/ou des lèvres, engendrant des troubles de la déglutition et une incontinence salivaire.

Au niveau de la production des sons, les simplifications arthriques, les omissions et les élisions dominent la production, avec une indifférenciation arthrique (ou flou articulatoire). Ces déformations sont constantes, invariables et prédictibles (Mazeau,1997). Dans les cas les plus extrêmes, l'enfant peut être mutique et incapable de réaliser toute modulation sonore.

– Les dysarthries cérébelleuses : « c'est encore l'intelligibilité et non l'absence de parole qui empêche la communication orale, les autres modes d'échange étant préservés et riches » (Mazeau, 1997). Le souffle, mal coordonné, est alors un obstacle à l'articulation de mots et des phrases. Le débit est irrégulier, la parole est hachée avec des pauses anarchiques gênantes pour une bonne compréhension des mots et des phrases.

#### <span id="page-34-1"></span>**2.2.3. Les troubles du langage oral**

Chevrie-Muller (1972) estime que 50 à 80% des enfants IMC souffrent de troubles du langage oral et que ces troubles sont plus fréquents chez les enfants athétosiques que chez les enfants spastiques.

Les troubles moteurs spécifiques aux enfants IMC peuvent perturber de manière très diverse l'acquisition du langage oral, pouvant aller jusqu'à une absence de langage oral. Dans ce dernier cas, il sera nécessaire de mettre en place le plus précocement possible un outil de communication alternatif et augmentatif.

Tabary (1978) a pu remarquer que l'efficience intellectuelle n'était pas corrélée à la gravité des troubles moteurs. En effet, « certains enfants très atteints physiquement ont un développement mental tout à fait satisfaisant et l'impossibilité de toute expression orale chez la plupart d'entre eux ne paraît pas tout à fait entraver le développement du langage ».

#### <span id="page-34-0"></span>**2.2.3.1. Les troubles dysphasiques**

La dysphasie est un trouble spécifique de l'élaboration du langage sévère et durable qui peut être observé chez les enfants IMC.

En effet, bien que controversé, Mazeau (1997) affirme qu' « on ne peut nier l'existence des dysphasies, attestées cliniquement, chez ces enfants porteurs de lésions cérébrales, lésions qui, justement, constituent l'étiologie la plus fiable et la plus cohérente des dysphasies […] Les dysphasies se subdivisent donc en deux grandes familles : les dysphasies développementales et les dysphasies lésionnelles ». Elle estime que ces dysphasies sont extrêmement fréquentes chez les IMC, et sont considérées comme facteur responsable de l'absence de parole chez plus d'un tiers d'entre eux. Il existe trois grands types de dysphasies que nous développerons succinctement :

– Les dysphasies réceptives sont marquées par des troubles massifs de la compréhension verbale, contrastant avec une compréhension non verbale satisfaisante.

Ces enfants ne comprennent que quelques mots en contexte et les traitent alors de façon globale. En revanche, l'enfant sait parfaitement décoder les gestes, les supports iconographiques et s'appuie donc sur ces éléments extralinguistiques pour décoder la parole de son interlocuteur.

- Les dysphasies phonologiques : l'enfant émet généralement des sons avec de nombreuses déformations fluctuantes, instables et imprévisibles, rendant les mots difficilement identifiables. Mais l'enfant est très communicant et utilise la communication non-verbale pour compenser ses troubles. Sa compréhension orale est préservée, y compris pour le langage élaboré.
- Les dysphasies phonologico-syntaxiques : chez ces enfants, on observe d'importants troubles morphosyntaxiques en expression et/ou en compréhension. L'enfant est peu communicant, et ne cherche pas à utiliser d'autres moyens de communications (gestes, regard, codes). Les compétences phonologiques sont également déficitaires.

Nous avons vu que la mise en place du langage oral peut être entravée chez l'enfant IMC du fait de ses troubles moteurs et de ses éventuels troubles associés. Cependant, la communication ne se réduit pas au langage oral et il existe de nombreuses solutions d'aide à la communication qui permettent à l'enfant de communiquer avec son entourage malgré son handicap.

Dans la partie suivante, nous allons détailler ces différents moyens de communication augmentative et alternative. Dans la suite de notre mémoire, nous nous focaliserons plus particulièrement sur un logiciel gratuit d'aide à la communication : Plaphoons.
# **3. La communication augmentative et alternative chez l'enfant IMC**

# **3.1. La communication de l'enfant IMC qui ne peut s'exprimer par la parole**

Dans les formes les plus graves d'infirmité motrice cérébrale, l'atteinte motrice des organes bucco-phonatoires peut rendre l'expression orale impossible. Cette absence de parole n'est pas sans conséquences sur le développement de la communication, mais également sur le plan cognitif, social et affectif.

En 1967, Lenneberg énonce que « l'une des plus importantes découvertes de ces dernières années a été de se rendre compte que même des enfants privés de parole pouvaient néanmoins développer leurs aptitudes au langage. Si on leur adresse fréquemment et normalement la parole, on s'apercevra qu'ils finissent par acquérir le langage sans le parler ». Il est donc extrêmement important que l'enfant bénéficie d'un bain de langage satisfaisant, qui lui permettra de développer progressivement ses capacités langagières.

L'enfant, privé de parole, a tout d'abord recours au langage originel : c'est le langage qu'utilise habituellement le tout-petit avant l'émergence du langage oral. Ainsi, il peut faire ses premières expériences de communication et entrer en interaction avec l'autre. Ce langage originel repose sur la communication non verbale. Il est composé du regard, du sourire, des mimiques, des cris, des attitudes corporelles globales (agitation, apathie, enraidissement) et des manifestations comportementales (pleurs, colères, cris). Tous ces éléments sont à la disposition de l'enfant mais ils nécessitent une interprétation de la part du récepteur et un contact visuel.

Ce langage affectif peut être mal interprété et par conséquent est souvent limité aux personnes proches de l'enfant. Le contenu des messages est souvent réduit et la communication n'en sera pas moins restreinte, pouvant entraîner un repli sur soi et un sentiment d'exclusion.

La communication de l'enfant IMC sans langage oral est spécifique. Pour faciliter sa communication, il est nécessaire de lui apporter des moyens de communication alternatifs et adaptés à ses besoins.

## **3.2. Les moyens de communication augmentatifs et alternatifs**

#### **3.2.1. Qu'est ce que la Communication Augmentative et Alternative ?**

La définition de la Communication Augmentative et Alternative (CAA) traduite de l'anglais « Augmentative and Alternative Communication », fait référence au « domaine de la pratique clinique qui tend à apporter des compensations (temporaires ou définitives) aux déficits et incapacités des individus souffrant de troubles sévères de la communication au niveau de l'expression : troubles du langage parlé et troubles moteurs affectant l'écriture » (Alm et Parnes, 1995).

Ces moyens de CAA ne sont pas là pour remplacer la communication naturelle mais pour élargir les possibilités d'échange avec l'autre, la communication étant par définition multimodale. La CAA vient compenser une grande déficience de parole et/ou un défaut de langage impactant la communication, pour les faciliter sous ses deux versants expressif et réceptif. Elle comprend une large gamme de moyens techniques et non techniques souvent utilisés simultanément, incluant l'assistance éventuelle des partenaires (E. Cataix-Nègre, 2011).

#### **3.2.1.1. Communication sans aide technique**

Ce sont les moyens qui ne comportent pas de matériel, comme le langage du corps, les gestes, les expressions faciales, les vocalisations, la Langue des Signes Française (LSF), l'épellation des lettres par l'interlocuteur (E. Cataix-Nègre, 2011).

#### **3.2.1.2. Communication avec aide technique**

Ce sont les moyens qui impliquent du matériel, technologique ou non, et/ou une aide spéciale de désignation (licorne, pointeur laser).

Les aides techniques non technologiques sont très variées. Elles vont du cahier, carnet ou autres supports pour écrire des messages, aux tableaux

alphabétiques, en passant par les tableaux de symboles, photos, images, dessins. Ce support ne doit pas être trop encombrant pour que l'enfant puisse l'utiliser facilement au quotidien.

Les aides technologiques sont également très diverses. On trouve des appareils très simples comme :

- des contacteurs parlants avec la possibilité d'enregistrer un message unique de très courte durée, idéal pour débuter dans la communication.
- des livres simples délivrant un message quand on appuie sur un bouton.
- des boîtes à messages où l'on peut enregistrer aisément plusieurs petits messages et pouvant être renouvelés autant de fois que nécessaire.

Ces trente dernières années, nous avons vu l'émergence et le développement des aides électroniques, ordinateurs, tablettes et logiciels spécialisés, qui parlent avec une voix de synthèse ou enregistrée, incluant des accès variés et pouvant se combiner avec des pictogrammes. La plupart sont maintenant transportables et permettent parfois le contrôle d'environnement.

Cependant, ces aides technologiques sont onéreuses, ce qui a contribué au développement de logiciels gratuits d'aide à la communication. Plaphoons en est un exemple et nous nous y intéresserons plus particulièrement par la suite.

## **3.3. Les différents supports non technologiques d'aide à la communication**

#### **3.3.1. Les différents codes de communication**

« Le code est un ensemble de signes destinés à représenter et transmettre des informations selon une convention pré-établie et un consensus systématique et catégorique. Il a fonction de communication » (Campion et Stasiw, 1994).

Il existe différents types de codes : gestuels, pictographiques, alphabétiques, phonétiques (*Annexe n°1).* 

Nous développerons seulement dans cette partie le code pictographique qui est principalement utilisé avec Plaphoons. Pour le détail des autres codes, nous vous invitons à vous reporter à *l'Annexe n°2.*

Les pictogrammes sont des représentations graphiques (images, photos, dessins) figurées ou symboliques, exprimant des mots ou des idées (idéogrammes). Ils sont prioritairement destinés aux personnes ne pouvant ni parler, ni écrire, mais le vocabulaire reste limité.

Il existe de très nombreux codes pictographiques payants (PCS® , Makaton® ) ou gratuits (Arasaac® , Axelia® ) selon les bases de données *(Annexe n°3).* Ils peuvent être soit en noir et blanc soit en couleurs et les images sont plus ou moins explicites et riches en détails.

Cela permet ainsi de personnaliser le code selon les capacités et les difficultés de l'enfant. Si l'enfant présente des troubles visuels, on choisira alors des images simples, de grande taille et donc plus faciles à discriminer.

#### **3.3.2. Le cahier de vie** *(Annexe n°4)*

Selon E. Cataix-Nègre (2011), le cahier de vie pourrait être défini « comme un « journal » en pictogrammes, dessins, et objets que son propriétaire, sa famille et son équipe confectionnent ensemble ». Ce cahier rassemble donc différents supports graphiques ou iconographiques ainsi que tout objet lui permettant d'évoquer ce qu'il a fait ou vu. Il s'agit d'un très bon moyen d'échange entre l'enfant, sa famille et son éventuel centre d'accueil.

Cet outil sera tout d'abord utilisé en réception. Il permet à l'enfant de passer un moment privilégié avec son entourage, qui va parler en désignant, en manipulant les différents objets : on parle de lecture conjointe. Ainsi, petit à petit, l'enfant pourra faire le lien entre les différents objets et images présents dans son cahier de vie.

Dans un deuxième temps, l'enfant ayant compris sa fonctionnalité pourra peutêtre l'utiliser en expression. Comme le souligne E. Cataix-Nègre (2011), « Le but général du cahier est de précéder l'intentionnalité dont devra faire preuve le futur utilisateur de tableau (de communication), en lui proposant de communiquer avant de savoir communiquer, et en sollicitant le faire avant de savoir faire ».

Pour rendre le cahier de vie encore plus interactif, on peut proposer à l'enfant un album photo parlant avec lequel on peut enregistrer facilement un petit message pour commenter la photo. Les messages sont réenregistrables autant de fois que

nécessaire. C'est donc un support de communication très riche qui pourra être facilement proposé aux jeunes enfants.

#### **3.3.3. Les tableaux de communication**

#### **3.3.3.1. Définition**

Les tableaux de communication non technologiques font partie des aides techniques les plus utilisées. Cataix-Nègre (2011) les définit comme des « surfaces divisées en cellules sur lesquelles sont disposés des signifiants, la plupart du temps en deux dimensions : images, pictogrammes, symboles, lettres, mots, ou phrases, syllabes, mais aussi éventuellement objets-références en trois dimensions. Le but étant pour l'utilisateur en situation de handicap, de les désigner à l'interlocuteur pour élaborer un message. Les tableaux sont un support pour donner une forme aux messages non oralisables ». Ils sont fréquemment appelés « codes de communication ».

## **3.3.3.2. Les pré-requis à évaluer avant la mise en place d'un code de communication**

Avant de mettre en place un code de communication, il faut au préalable avoir vérifié les capacités de l'enfant, celles émergentes et celles encore absentes afin de connaître ses capacités dans les domaines cognitifs et linguistiques. Cela permettra d'adapter le plus finement possible le code aux potentialités de l'enfant.

D'autre part, une évaluation motrice et ergothérapeutique vise à étudier la désignation, la saisie d'informations, le moyen et la rapidité d'accès sur un tableau de communication, un ordinateur ou une tablette afin de proposer à l'enfant des adaptations ergonomiques si nécessaire.

L'objectif de cette évaluation est de mettre en évidence les pré-requis nécessaires à la mise en place d'un code que nous citerons ci-dessous :

- L'appétence à la communication,
- Un niveau de compréhension verbale minimale,
- Avoir un « oui et non » fiable,
- La capacité à faire un choix,
- Les connaissances lexicales et les désignations d'objets,
- La permanence de l'objet et le niveau de symbolisme,
- Les capacités d'appariement,
- Les capacités de catégorisation,
- Les capacités physiques pour une désignation fiable.

L'enfant peut exprimer le « oui » ou le « non » de différentes manières que ce soit verbalement ou non (mouvement de tête, du doigt, des yeux, désignation sur un carton de couleur). Ce pré-requis constitue le fondement d'une communication efficace mais ne doit pas être la condition sine qua non à la mise en place d'un code. En effet, cela constituerait un critère trop restrictif pour certains enfants ayant des troubles cognitifs importants.

En ce qui concerne l'évaluation de la permanence de l'objet, on cherche à savoir si l'enfant a conscience que l'objet existe même s'il est absent. Si l'enfant utilise toujours les objets de façon stéréotypée et non adaptée, on ne peut pas encore mettre en place un code de communication parce qu'il n'aura pas encore atteint le stade du symbolisme. La fonction du symbolisme se définit par la capacité à évoquer des objets ou des situations non perçues en se servant de signes ou de symboles.

Afin d'atteindre ce stade, on peut proposer différentes activités avec des objets réels, des photos, des images puis des pictogrammes lui permettant d'associer différentes formes au même concept.

Quant à la désignation, cette compétence est également primordiale pour la mise en place d'un code de communication ; elle nécessite une étroite collaboration avec un ergothérapeute.

#### **3.3.3.3. Quel code choisir ?**

Face aux nombreux codes, il est parfois difficile de s'y retrouver et de savoir lequel choisir. Le choix du code dépend de plusieurs facteurs que nous citerons cidessous :

– Le niveau cognitif de l'enfant, ses capacités de symbolisation et son éventuel apprentissage du langage écrit. Toutes ces indications nous aideront à déterminer le niveau de symbolisme du code (photos, images, symboles).

- Les aides techniques proposées selon ses capacités motrices.
- Les troubles associés praxiques et gnosiques qui nécessitent éventuellement des aménagements au niveau de la taille des images, des couleurs choisies, de leur disposition sur la page.
- L'établissement d'accueil et de la formation des professionnels.

#### **3.3.3.4. Que faut-il mettre dans un code de communication ?**

L'efficacité des tableaux de communication dépend grandement de la pertinence du choix lexical. Comme le suggère Cataix-Nègre (2011), « plutôt que de proposer du vocabulaire, il faut viser à proposer de la communication! »

Lorsqu'on commence à élaborer un cahier de communication, il faut veiller à coller au plus près des centres d'intérêts et du quotidien de l'enfant. Nous essayerons alors de mettre des photos, images ou pictogrammes représentant des activités que l'enfant aime faire, autant de thèmes qui susciteront plus facilement son envie de communiquer.

Une autre rubrique importante est celle concernant les personnes et les lieux que fréquente l'enfant. On pourra proposer des « trombinoscopes » avec les différentes personnes gravitant autour de lui (famille, professionnels, pairs).

On veillera aussi à introduire dans le code des petits mots d'interactions (oui, non, bonjour, au revoir, merci, aide-moi) que nous utilisons au quotidien et qui sont importants pour entrer dans l'échange.

Nous pouvons également lui proposer des pictogrammes lui permettant d'exprimer ses besoins essentiels (toilettes, manger, boire) et ses émotions (être content, triste, aimer, avoir mal).

Enfin, dans son code, l'enfant aura également tout un répertoire de lexique, classé souvent par thèmes (aliments, sports, vêtements, animaux).

Le classeur de communication doit donc être organisé et non surchargé. L'un des classements le plus utilisé est le classement sémantico-grammatical. « Il répond aux règles de grammaire du français, et classe les items par rapprochement sémantique dans chaque catégorie : substantifs, verbes, adjectifs... En général, la catégorie des personnes est traitée à part, elle est placée avant les verbes, celles des substantifs après pour répondre à la structure classique Sujet-VerbeComplément. » (Cataix-Nègre, 2011). Pour faciliter la mémorisation des différentes catégories sémantiques et la structuration du langage, les pictogrammes sont souvent classés par couleurs (personnes en jaune, verbes en vert).

Au fur et à mesure des apprentissages de l'enfant, son cahier de communication s'enrichira aussi bien en nombre d'images qu'en degré d'abstraction, la progression étant de proposer d'abord des objets, puis des photos, des images, pour terminer par des pictogrammes où le niveau d'abstraction est maximal. Cet outil sera le fruit de notre créativité pour trouver le meilleur outil personnalisé et adapté aux besoins et aux capacités de chaque enfant.

Ces tableaux de communication « papier » sont appelés à être complétés par des outils technologiques (tablettes, PC) qui ont le grand avantage d'avoir une voix (de synthèse ou enregistrée). Les tableaux « papiers » sont un point de départ dans le processus de mise en place de moyens de communication alternatifs vers les nouvelles technologies. Mais il est important que l'enfant puisse toujours avoir son code « papier » en cas de panne de l'outil technologique.

# **3.4. Les différents supports technologiques d'aide à la communication**

## **3.4.1. De l'ordinateur à la tablette : l'évolution des matériels** *(Annexe n°5)*

## **3.4.1.1. Ordinateurs en poste fixe**

Actuellement, il existe deux tendances majeures pour les ordinateurs fixes qui se différencient par le système d'exploitation utilisé (OS = Operating System ou système d'exploitation) :

– OS Windows® : Dans les derniers OS, on retrouve Windows Vista® , Windows 7 ® , Windows 8® qui est la dernière interface (octobre 2012) plutôt dédiée au tactile où la taille des icônes correspond à la taille de la pulpe d'un doigt, contrairement aux petites icônes des systèmes précédents.

De nouvelles tablettes PC compatibles Windows 8® sont apparues sur le marché. Elles permettent de ré-utiliser les nombreux logiciels (notamment d'aide à la communication) conçus depuis de nombreuses années sur cette plate-forme, et actuellement inexploitables sur tablettes iPad® ou Androïd® .

– Mac OSX® : Le dernier OS de Mac est OSX Lion® . A la différence de Windows® , le seul fabricant pouvant utiliser ces systèmes d'exploitation est Apple® .

## **3.4.1.2. Les ordinateurs portables**

Les ordinateurs portables sont les principaux concurrents aux postes fixes. En effet, grâce à son faible poids et à son encombrement limité, l'ordinateur portable peut être transporté facilement.

#### **3.4.1.3. Les tablettes PC**

Les premières tablettes PC datent d'une petite dizaine d'années : elles fonctionnaient sous un OS Windows® limité (Embedded), compatibles avec un nombre restreint d'applications, souvent professionnelles. Ces premières tablettes étaient lourdes, épaisses et non compatibles avec les OS existants. Malgré tout, elles étaient transportables.

Les progrès technologiques (miniaturisation, perfection des composants) ont permis progressivement l'émergence de nouveaux matériels : il s'agit de véritables ordinateurs PC, dotés tout d'abord d'un écran pivotable ou rabattable sur le clavier, puis d'un écran détachable depuis le clavier. Ces tablettes PC sont tactiles au doigt ou avec un stylet.

#### **3.4.1.4. Tablettes : iPad®, Androïd®**

En 2009, Apple® sort l'iPad® , une tablette tactile peu encombrante, dédiée au multimédia, mais qui utilise un OS différent de celui utilisé sur Mac OSX<sup>®</sup> : il s'agit de l'IOS. Dans la foulée, Google lance un système d'exploitation libre : Androïd® . De nombreux fabricants proposent de nouvelles tablettes utilisant ce système d'exploitation.

Certains fabricants arrivent à concevoir des programmes qui permettent d'exporter une activité créée depuis un PC ou un Mac vers une tablette iPad<sup>®</sup> ou Androïd® . En effet, l'application téléchargée depuis l'ordinateur vers la tablette ne peut être modifiée qu'en réutilisant le logiciel mère depuis l'ordinateur.

Nous pouvons citer en exemple l'application Plaphoons pour Androïd® , exportable depuis le PC vers la tablette, et nécessitant le recours au logiciel mère (Plaphoons) depuis le PC pour modifier une activité. Il faut ensuite réexporter la nouvelle version modifiée sur la tablette.

#### **3.4.2 Qu'est-ce qu'un logiciel d'aide à la communication ?**

Un logiciel d'aide à la communication est un programme informatique qui permet de créer des tableaux de communication et qui peut dans certains cas être exporté sur une tablette (Androïd® ou Ipad® ). Ce logiciel a donc besoin d'un ordinateur pour exister. En effet, la création, la modification des tableaux, les ajouts, les suppressions de pictogrammes ou images ne peuvent se faire qu'à partir d'un ordinateur. Une fois que le logiciel est exporté sur la tablette, l'enfant bénéficie d'une voix de synthèse. Les logiciels d'aide à la communication sont très nombreux.

Nous pouvons distinguer deux types de logiciels :

- les logiciels d'aide à la communication payants (MindExpress® , The Grid® ...)
- les logiciels gratuits d'aide à la communication : il s'agit de logiciels téléchargeables gratuitement sur Internet. Ces logiciels doivent ensuite être installés sur une tablette pour pouvoir être utilisés. (ex : Jabtalk**® ,** Plaphoons exportables sur Androïd® ). Ils peuvent être copiés, distribués et diffusés librement, mais ils ne sont pas modifiables sans l'accord de l'auteur du logiciel.

## **3.5. Plaphoons**

#### **3.5.1. Présentation générale** *(Annexe n°6)*

Plaphoons est un logiciel gratuit d'aide à la communication qui permet de créer des tableaux de communication avec arborescence, dont les cases peuvent contenir des images et/ou du texte. Il a été créé par l'Espagnol Jordi Lagarès en 2010 puis a été traduit en français par une étudiante en école d'ingénieur,

Aurélie Lésel, dans le cadre de son mémoire. En plus de ce travail de traduction, elle a également élaboré des tutoriels ressources, c'est-à-dire des vidéos téléchargeables gratuitement sur Internet complémentaires et permettant d'avoir une première approche sur l'utilisation de Plaphoons. Ce logiciel gratuit a le mérite d'être assez performant et de proposer des fonctionnalités similaires à celles des logiciels payants.

Il a été conçu pour les personnes qui n'ont pas accès au langage oral afin de leur permettre de construire des messages grâce à la combinaison de pictogrammes. Il peut être utilisé pour fabriquer des tableaux de communication qui peuvent ensuite être imprimés et être le support de codes de communication « papier ». Il peut aussi être exploité sur ordinateur et/ou tablette PC. Dans ce cas, les messages sont visualisés sur l'écran et peuvent être écoutés via une voix de synthèse.

## **3.5.2. Compatibilité de ce logiciel**

Plaphoons est un logiciel gratuit compatible avec Windows® . Il a récemment été adapté au système Androïd® et peut donc être exporté sur des tablettes Androïd® *(Annexe n°7).*

Plaphoons offre la possibilité d'un retour vocal, c'est-à-dire que le message peut être lu par une voix de synthèse Sapi 5, téléchargée au préalable.

Le logiciel Plaphoons est donc fourni sans voix de synthèse et l'utilisateur peut alors choisir une voix de synthèse gratuite ou payante. Celle-ci se sélectionne dans le menu option, synthétiseur, voix Sapi 5.

Voici quelques exemples de voix Sapi 5 gratuites :

- Espeak® : voix libre ayant un timbre très robotique,
- Virginie RSSolo 4French® : voix téléchargeable sur certains sites, mais une licence d'utilisation est tout de même conseillée.
- Hortense, voix de synthèse féminine française récemment installée sous Windows 8® . Elle est compatible avec les nombreux logiciels faisant appel au protocole de voix Sapi 5 et est excellente d'un point de vue de la compréhension, même s'il en existe d'autres de meilleure qualité mais payantes.

Voici quelques exemples de voix Sapi 5 payantes :

- Voix de Virginie et Sébastien (Ed. Scansoft® ),
- Céline et Mathieu (Ed. Ivona® ) : voix françaises d'excellente qualité,
- Virginie et Thomas (Ed. Koba Speech® , Ed. Nuance® ),
- Alice, Claire, Bruno (Ed. Acapela® ),
- La société française Voxygen® propose diverses voix (voix enfantines, adultes ou de personnes âgées).

## **3.5.3. Création de grilles de communication**

Du fait de sa gratuité, Plaphoons est un logiciel accessible à tous (orthophonistes et autres paramédicaux, parents, enseignants), qui ne nécessite pas de formation particulière mais un peu d'entraînement pour se l'approprier.

Grâce à cet outil, nous pouvons créer des grilles de communication variées selon les capacités et les centres d'intérêts de chacun.

Les grilles peuvent être personnalisées : lors de l'ouverture du logiciel, on peut choisir le nombre de colonnes et de lignes qui pourra encore être modifié ultérieurement. Lorsqu'une personne découvre les codes de communication ou qu'elle présente des difficultés visuelles, gnosiques ou praxiques, il sera préférable de limiter le nombre de cases. De même, on pourra également personnaliser l'épaisseur et les couleurs des cases afin de faciliter le classement sémantique et la structuration morphosyntaxique.

Le logiciel permet d'insérer différents supports imagés (pictogrammes, photos personnelles, images issues d'Internet) en faisant un clic droit sur la case-cible. L'une des bases de données la plus utilisée est la base de pictogrammes Arasaac® , qui est gratuitement téléchargeable sur Internet.

Sous chaque pictogramme, il est possible d'écrire la légende correspondante afin d'éviter une mauvaise interprétation de la part des interlocuteurs.

Lorsqu'on fait un clic gauche sur l'image, l'enfant obtient un retour vocal, c'est-à-dire que le mot est lu par la voix de synthèse. Ce mot sera affiché dans une barre de lecture présente sous la grille.

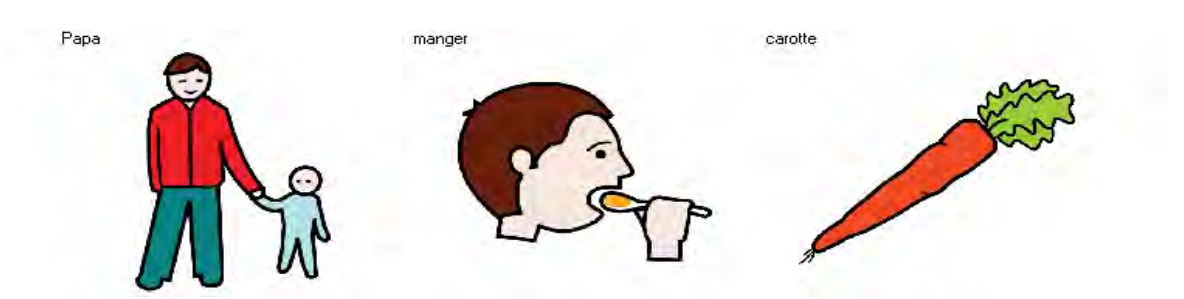

*Exemple d'affichage d'une phrase dans la barre de lecture de Plaphoons*

Avec Plaphoons, il est possible d'avoir une arborescence entre les pages. En effet, à partir d'un sommaire regroupant toutes les catégories présentes dans son tableau, l'enfant peut se diriger vers d'autres pages et avoir accès à d'autres pictogrammes plus ciblés sur un thème.

Par exemple, dans le sommaire principal, on peut trouver le thème « Personnes ». En cliquant sur cette case, l'enfant accède à une nouvelle page regroupant de nouvelles catégories et donc de nouveaux pictogrammes et/ou photos (famille, enfants de sa classe, rééducateurs).

Le logiciel contient aussi une barre de menus sur laquelle on retrouve les options principales telles que la lecture du dernier mot écrit, de la phrase écrite ou encore la possibilité d'effacer ce qui est affiché dans la barre de lecture.

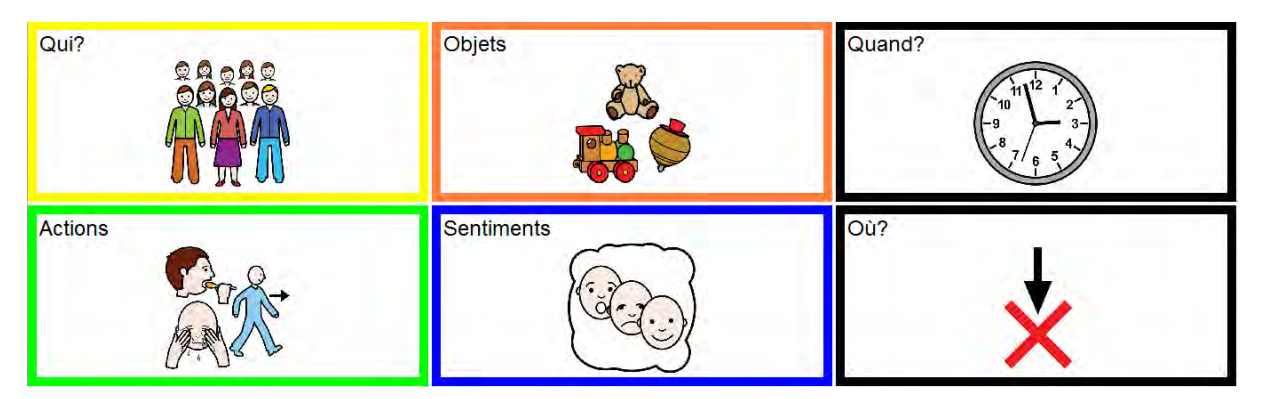

*Exemple de sommaire créé sur Plaphoons avec les pictogrammes Arasaac®*

## **3.6. Accès à l'outil informatique**

L'accès à l'outil informatique dépend des possibilités motrices de la personne handicapée. Selon son atteinte, elle n'aura pas forcément les mêmes capacités de désignation et aura ainsi des difficultés plus ou moins grandes pour effectuer des demandes et donc échanger avec autrui.

Nous verrons donc ci-dessous qu'il existe différentes possibilités de désignation directe ou indirecte permettant à la personne de communiquer malgré ses difficultés *(Annexe n°8)*.

## **3.6.1. Les moyens de désignation directe**

La désignation directe correspond au pointage d'une case-cible par la personne qui souhaite s'exprimer, à l'aide d'une partie de son corps, d'un moyen matériel ou technologique. Elle nécessite un certain contrôle moteur et est induite par la personne elle-même. Nous détaillerons ci-dessous les différents moyens de désignation directe utilisés par les personnes handicapées sans langage oral.

## **3.6.1.1. Désignation directe sans aide technique**

La désignation directe sans aide technique peut se faire de différentes manières selon les possibilités motrices de la personne. Nous citerons les plus courantes ci-dessous.

- La désignation au doigt : c'est le moyen le plus simple et le plus spontané de désigner sur un code de communication (ex : pictogrammes). On peut faciliter le pointage en fonction des capacités motrices en adaptant le code de communication aux difficultés motrices de l'enfant. (ex : couleur des cases, taille des pictogrammes).
- La désignation avec une autre partie du corps : si les gestes de pointage du doigt ne sont pas assez précis ou nécessitent trop d'efforts, la personne peut désigner avec une autre partie du corps (poing, nez, pied ou coude).
- La désignation oculaire : la personne handicapée peut utiliser le regard mais cette désignation est souvent imprécise (problème d'œil directeur ou de posture) et le nombre de pictogrammes est limité, ce qui restreint la communication.

## **3.6.1.2. Désignation directe avec une aide technique**

## *3.6.1.2.1. Désignation avec une aide technique simple*

L'ergothérapeute peut proposer différents moyens supplémentaires afin d'améliorer la désignation lorsqu'elle est imprécise. On peut citer la licorne, le stylet à tenir à pleine main ou à fixer sur une orthèse ou une baguette buccale.

La licorne est une tige munie d'un embout, que l'on fixe le plus souvent sur la tête à l'aide d'un casque ou d'un bandeau solide.

## *3.6.1.2.2. Désignation avec aide technique électronique*

On peut également proposer des aides techniques électroniques afin de faciliter la désignation des personnes handicapées. On peut citer parmi celles-ci une lampe frontale ou un pointeur optique (lumineux ou laser). On fixe en général ces aides sur la tête, qui sont moins stigmatisantes que les licornes mais nécessitent un meilleur maintien de la tête et une plus grande précision.

## *3.6.1.2.3. Désignation avec une aide technique informatique : le mode standard*

L'accès direct à l'outil informatique peut se faire par l'intermédiaire d'une souris traditionnelle, ou d'une aide technique équivalente. Nous citerons les outils les plus utilisés ci-dessous. (Annexe n°8)

- Le trackball : c'est un périphérique pouvant être de taille et de forme différente et ayant la même fonction qu'une souris. On la compare souvent à une « souris renversée » : la sphère ne se déplace pas au contact d'une surface plane mais il faut la faire tourner, en général avec les doigts mais dans certains cas, elle peut par exemple être placée sous le menton.
- Le joystick : c'est un dispositif de commande en forme de poignée comparable à une manette de fauteuil roulant électrique, servant à déplacer le curseur sur un écran. Il en existe de toutes formes, adaptés à toutes sortes de difficultés. On l'utilise souvent quand la motricité distale rend difficile l'utilisation d'une souris ou d'un trackball standard alors que la préhension et l'orientation d'un levier monté sur base fixe, se rapprochant du fonctionnement d'un manipulateur de fauteuil roulant, est plus fonctionnelle.
- La souris de tête : ce système est notamment utilisé par les personnes tétraplégiques ou ayant des difficultés dans l'exécution des mouvements volontaires nécessitant de la force ou de l'amplitude. La majorité des souris de tête fonctionne grâce à une pastille adhésive placée sur le front ou les lunettes et qui réfléchit les infrarouges. Le curseur-flèche de la souris sur l'écran est alors dirigé par les mouvements de tête de l'utilisateur et l'accès aux clics de la souris se fait à l'aide d'un logiciel vendu avec le matériel.
- La souris visuelle : cette souris est commandée par le regard. On place une caméra face à l'utilisateur afin de filmer ses mouvements oculaires qui permettront ainsi de déplacer le curseur à l'écran.

## **3.6.2. Les moyens de désignation indirecte**

Lorsque le handicap ne permet pas à la personne d'avoir une désignation directe, il existe des adaptations technologiques facilitant l'accès à l'outil informatique et donc à la communication. L'interlocuteur ou un système électronique de balayage permettront ainsi le défilement des différentes lignes, colonnes et cases du tableau de communication, tandis que la personne handicapée devra uniquement indiquer le moment où la case-cible est sélectionnée.

## **3.6.2.1. Les contacteurs**

Les contacteurs ont un rôle capital car ils relient l'utilisateur et l'appareil à l'outil informatique. Il en existe de nombreux modèles adaptés aux différents handicaps et proposant de nombreuses possibilités de contact (par exemple, par simple appui au pied ou à la main, par le souffle, par des contractions musculaires).

Chaque contacteur est muni d'une prise Jack 3.5 afin d'être relié facilement à l'ordinateur par l'intermédiaire d'une interface USB et de faciliter l'accès à la communication. On peut utiliser un à cinq contacteurs que l'on associera à des logiciels en fonction du handicap et des capacités motrices, ce qui rendra l'accès à l'outil informatique plus rapide et performant.

## **3.6.2.2. Les différents types de balayage**

Lorsqu'on utilise un logiciel d'aide à la communication, on peut le paramétrer afin de favoriser le défilement. Il existe ainsi diverses possibilités de balayage, adaptables selon les besoins de chacun :

– Le balayage automatique (ou mode de défilement) : il consiste à faire défiler une ligne ou une colonne à la fois. On accède à ce balayage à l'aide d'un contacteur correspondant à un clic de souris ; les colonnes et les lignes sont ainsi surlignées automatiquement et l'enfant doit appuyer sur un contacteur pour valider la ligne ou colonne voulue.

L'utilisateur est ainsi en situation d'attente et doit agir au bon moment. On peut régler les paramètres de vitesse de déplacement. En effet, selon son handicap, l'enfant peut être confronté à des mouvements involontaires provoqués par l'excitabilité qu'engendre l'action à réaliser et pourra avoir tendance à trop anticiper ou à taper trop tard sur son contacteur.

- Le balayage manuel (ou semi-automatique) : on utilise ici deux contacteurs; un pour progresser de ligne en ligne et un pour valider. L'utilisateur est ici plus actif et peut ainsi contrôler le défilement lui-même ; le rythme n'est plus imposé par l'ordinateur. Cela diminue ainsi les imprécisions de sélection présentes avec le balayage automatique et le stress de l'utilisateur. Cette option nécessite une interface permettant le branchement de deux contacteurs.
- Le balayage case par case : ce balayage se fait une case à la fois, à l'aide d'un contacteur et de manière automatique (le rythme de défilement étant paramétrable sur l'ordinateur). Il permet à l'utilisateur de concentrer son attention sur un pictogramme à la fois et son champ visuel n'est pas perturbé par les autres pictogrammes présents sur la même ligne.

## **3.6.3 Les modes d'accès possibles avec le logiciel Plaphoons** *(Annexe n°8)*

Il existe différents possibilités d'accès à Plaphoons citées ci-dessous :

- le mode tactile, c'est-à-dire la désignation au doigt, lorsque la personne l'utilise sur tablette PC.
- le mode souris ou équivalent (trackball, joystick)
- le mode défilement paramétrable dans le menu « contrôle » regroupant le balayage automatique (ou ligne/colonne), le balayage case par case et enfin le balayage manuel.

## **4. Buts : Hypothèses et objectifs de travail**

## **4.1. Problématique**

Nous pouvons constater que les enfants infirmes moteurs cérébraux sans langage oral peuvent présenter des difficultés pour communiquer avec autrui. Il est donc souvent nécessaire de leur proposer un outil d'aide à la communication pour faciliter leurs échanges.

Or, de nos jours, nous assistons à une nette évolution dans le domaine des Nouvelles Technologies de l'Information et de la Communication (NTIC) avec le développement de tablettes de plus en plus performantes et la multiplication d'outils d'aide à la communication. La plupart de ces logiciels sont onéreux. En parallèle, nous assistons au développement de logiciels gratuits, dont Plaphoons qui serait l'un des plus performants.

Ces différents outils d'aide à la communication, et notamment Plaphoons, sont-ils connus et utilisés par les orthophonistes ?

Quelles sont les différentes étapes importantes dans la mise en place d'un outil de communication tel que Plaphoons ?

## **4.2. Hypothèses**

Nous pensons que les logiciels gratuits d'aide à la communication, comme Plaphoons, sont encore bien souvent méconnus et peu utilisés en rééducation orthophonique.

De plus, la mise en place d'un outil d'aide à la communication suit une progression similaire que le logiciel soit payant ou gratuit.

Enfin, l'utilisation d'un logiciel gratuit serait aussi efficace, enrichissante et bénéfique pour un enfant infirme moteur cérébral sans langage oral que celle d'un logiciel payant.

## **4.3. Objectifs de travail**

Nous envisageons de faire un état des lieux des connaissances sur le logiciel Plaphoons par l'intermédiaire de différents questionnaires afin d'avoir une idée plus précise de son utilisation, mais aussi de ses avantages et limites. Le but de la diffusion de ces questionnaires serait aussi de sensibiliser d'autres personnes (professionnels, famille) à ce logiciel.

Nous aimerions également savoir comment les professionnels mettent en place un outil d'aide à la communication pour les enfants IMC sans langage oral.

Enfin, nous souhaiterions mettre en évidence l'importance d'un moyen alternatif et augmentatif d'aide à la communication dans la vie quotidienne de l'enfant que ce soit à l'école, en rééducation ou en famille.

# Sujets, matériel et méthode

## **1. Méthodologie**

## **1.1. Caractéristiques de la population étudiée**

## **1.1.1 Critères d'inclusion**

Les données théoriques exposées précédemment nous ont permis de montrer que les conséquences de l'infirmité motrice cérébrale et ses troubles associés sont très variables d'un sujet à l'autre. Chez certains enfants, on peut retrouver d'importants troubles du langage oral alors que pour d'autres, cette compétence est très bien préservée.

De nombreuses autres pathologies peuvent être à l'origine de troubles du langage nécessitant l'utilisation d'outils alternatifs d'aide à la communication ; nous avons ici choisi de restreindre notre étude aux enfants infirmes moteurs cérébraux sans langage oral. Cependant, ces derniers peuvent oraliser mais leurs productions ne sont pas suffisamment précises et nombreuses pour être compris de tous.

Il est aussi indispensable que ceux-ci utilisent le logiciel Plaphoons comme outil d'aide à la communication.

## **1.1.2. Critères d'exclusion**

Par conséquent, toute autre personne souffrant d'un handicap moteur non consécutif à une lésion d'infirmité motrice cérébrale a été écartée de notre étude.

De plus, les patients souffrant d'une déficience intellectuelle sévère ou profonde ou de troubles du comportement n'ont pas été retenus dans le cadre de notre mémoire.

Enfin, tout enfant qui bénéficie d'un moyen alternatif et augmentatif d'aide à la communication autre que Plaphoons n'a pas pu être inclus non plus dans notre travail.

## **1.2. Élaboration et diffusion des questionnaires**

Nous avons choisi d'élaborer trois questionnaires *(Annexes n°9, n°10 et n°11)*, chacun visant un public différent. Ces outils méthodologiques nous ont permis la

collecte de différentes données quantitatives et/ou qualitatives, afin d'affirmer ou non nos hypothèses théoriques.

## **1.2.1. Questionnaire semi-dirigé pour les orthophonistes et les équipes utilisant Plaphoons** *(Annexe n°9)*

Notre premier axe de travail a été de recueillir différentes expériences autour du logiciel Plaphoons. Pour cela, nous avons élaboré un questionnaire semi-dirigé (ou guide d'entretien) composé de onze questions ouvertes permettant de centrer le discours des personnes interrogées autour de thèmes définis, tout en leur offrant la possibilité de soulever d'autres questions.

Pour ce questionnaire, nous avons ciblé les orthophonistes et ergothérapeutes utilisant Plaphoons afin de mieux connaître, par exemple, les pré-requis nécessaires à son installation, leur utilisation en séances, les avantages et inconvénients de cet outil. Les questions ouvertes offraient donc à nos interlocuteurs la possibilité de développer et d'orienter leurs propos en fonction de leurs expériences.

Thierry Danigo a publié une nouvelle fois sur son blog RNT un article avec notre questionnaire et un texte introductif expliquant notre démarche. Ainsi, nous avons eu par mails le retour de plusieurs questionnaires.

Nous avons également eu la chance d'être mises en relation avec différents orthophonistes du Nord-Pas-de-Calais et de Bruxelles qui ont accepté de nous rencontrer pour répondre à notre questionnaire.

## **1.2.2. Questionnaire pour les familles** *(Annexe n°10)*

Notre deuxième questionnaire a été élaboré pour les familles ayant un enfant qui utilise Plaphoons comme logiciel d'aide à la communication. Celui-ci nous a servi de guide d'entretien lors des rencontres avec ces parents. Il s'agit d'un questionnaire semi-directif comprenant neuf questions dans le but de savoir si cet outil est investi à la maison, sa fréquence d'utilisation et les bénéfices pour cet enfant.

De plus, comme il s'agit d'un logiciel gratuit, les parents peuvent le télécharger gratuitement sur leur ordinateur personnel et effectuer les modifications qu'ils souhaitent dans la grille de communication de leur enfant. Nous nous sommes alors interrogées sur l'existence ou non d'une collaboration entre les parents et

l'orthophoniste au niveau de la conception des grilles, de l'ajout des pictogrammes et des éventuelles difficultés rencontrées.

Au niveau de la récolte des informations, nous avons eu la possibilité de rencontrer la mère d'un enfant suivi en stage par Lucile Giry à l'Institut d'Éducation Motrice Christian Dabadie à Villeneuve d'Ascq.

De plus*,* grâce à M. D., ergothérapeute à l'lnstitut Royal d'Accueil pour le Handicap Moteur à Bruxelles nous avons eu la chance d'être mises en contact avec des parents qui ont adapté pour leur enfant le logiciel Plaphoons sur tablette Androïd® .

## **1.2.3. Questionnaire à questions fermées pour les orthophonistes et autres professionnels paramédicaux** *(Annexe n°11)*

A l'aide du site Internet Google Drive® , nous avons élaboré un dernier questionnaire, avec dix-huit questions fermées, regroupant des questions binaires et des questions à réponses multiples, qui demandent des réponses simples et rapides. Pour les questions à choix multiples, il est souvent difficile de faire une énumération exhaustive des réponses. Ainsi, pour pallier cette difficulté, nous avons ajouté la mention « Autre » à toutes ces questions.

Notre objectif en réalisant ce questionnaire était de faire un état des lieux sur les connaissances et l'utilisation des pictogrammes, des codes et des outils d'aide à la communication chez les enfants IMC sans langage oral. Nous nous sommes intéressées plus particulièrement au logiciel Plaphoons afin de savoir si celui-ci était connu et utilisé.

Nous avons choisi de faire ce questionnaire sur support informatique afin de favoriser la diffusion pendant quatre mois environ (octobre 2012 à fin janvier 2013). En effet, nous l'avons publié sur le site Internet PONTT ainsi que sur différents groupes orthophoniques du réseau social Facebook® pour une diffusion la plus large et massive possible.

Nous avons également été aidées par l'un de nos maîtres de mémoire Thierry Danigo, responsable du blog Réseau Nouvelles Technologies (RNT), et qui a fait connaître ce logiciel en France. Il a publié sur son blog un article avec notre questionnaire et un texte introductif que nous avions rédigé afin d'expliquer l'objectif de notre étude.

Enfin, nous avons envoyé un mail avec notre questionnaire et une lettre de recommandation à tous les orthophonistes maîtres de stage accueillant des étudiants de l'Institut d'Orthophonie Gabriel Decroix de Lille.

La prise en charge de l'enfant IMC est le plus souvent pluridisciplinaire. Ainsi, ce questionnaire n'a pas été limité seulement aux orthophonistes. Nous étions également curieuses de savoir si d'autres professionnels paramédicaux (ergothérapeutes, psychomotriciens) mettaient en place des outils d'aide à la communication (notamment Plaphoons) dans le cadre de leurs rééducations.

Dans les parties suivantes, nous présenterons successivement les différentes structures que nous avons contactées ainsi que les familles ayant un enfant utilisant Plaphoons.

## **2. Présentation des différentes structures**

# **2.1. Présentation de l'Institut Royal d'Accueil pour le Handicap Moteur (IRAHM)**

L'Institut Royal d'Accueil pour le Handicap Moteur est un établissement qui accueille des jeunes âgés de 0 à 21 ans ayant des affections neurologiques telles que l'infirmité motrice cérébrale, des lésions cérébrales acquises, des myopathies. Il est situé à Bruxelles et se compose de plusieurs services dont le Centre de Jour pour Enfants Scolarisés (CJES) dans lequel nous nous sommes rendues.

Cet établissement semble être à la pointe des innovations dans les outils d'aide à la communication. En effet, il existe un service composé de techniciens chargés de la maintenance du matériel et du développement de logiciels et d'éducateurs assurant le soutien aux apprentissages via ces outils informatiques.

Cette équipe est coordonnée par l'ergothérapeute M. D. qui a accepté de nous recevoir le 15 mars 2012 pour répondre à notre questionnaire. Il nous a également présenté d'autres outils, notamment payants, d'aide à la communication. Cela nous a permis d'élargir nos connaissances et d'avoir des éléments de comparaison entre Plaphoons et ces différents logiciels.

# **2.2. Présentation de l'Institut d'Éducation Motrice (IEM) Christian Dabadie**

L'IEM Christian Dabadie, situé à Villeneuve d'Ascq, est géré par l'Association des Paralysés de France (A.P.F.). Ce centre accueille des enfants et adolescents âgés de 2 à 20 ans présentant une déficience motrice avec ou sans troubles associés, à l'exception d'une déficience intellectuelle, de troubles envahissants du développement et/ou du comportement. Les enfants peuvent être externes ou internes et sont répartis en deux sections selon leur âge : la section d'éducation et d'enseignement spécialisé et la section de préparation à la vie sociale et Professionnelle.

Dans le cadre de notre mémoire,le 3 avril 2012, nous avons pu rencontrer deux professionnels travaillant dans cet établissement : l'orthophoniste Mme G. et l'ergothérapeute Mme D. Elles nous ont fait part de leurs expériences avec Plaphoons en répondant à nos différentes questions et leurs réponses seront présentées dans la suite de notre mémoire.

# **2.3. Présentation de l'Institut d'Éducation Motrice (IEM) Vent de Bise**

L'IEM Vent de Bise se situe à Liévin. Il accueille environ 95 enfants et adolescents de 3 à 20 ans en situation de handicap moteur. Ils sont principalement atteints d'infirmité motrice cérébrale, de myopathies, de dyspraxies ou de syndromes divers.

Les enfants sont répartis dans des classes spécialisées selon leur niveau et sont inclus dans des classes ordinaires de la maternelle au lycée dès que possible (deux écoles maternelle et primaire se situent à proximité, ce qui facilite cette inclusion).

L'IEM propose également une section de préparation à la vie professionnelle et sociale aux jeunes de 12 ans et plus qui les initie à plusieurs ateliers comme l'atelier horticulture et espaces verts, la lingerie, la cuisine, l'imprimerie ou encore la publication assistée par ordinateur.

Le 20 mars 2012, nous avons rencontré l'orthophoniste Mme M. qui a répondu à nos différentes questions en nous faisant part de son expérience sur la mise en place du logiciel Plaphoons, qu'elle n'utilise qu'avec une seule patiente, A..

## **2.4. Présentation du SESSD-APF de Clermont-Ferrand**

Le Service d'Éducation et de Soins Spécialisés à Domicile (SESSD) de l'APF de Clermont-Ferrand permet aux enfants et aux adolescents porteurs d'un handicap moteur de bénéficier de soins et d'un accompagnement adapté sur leurs différents lieux de vie en tenant compte de leur environnement habituel.

Les séances à domicile sont privilégiées car elles permettent des échanges réguliers avec les parents. Pour favoriser l'intégration des enfants, des rééducations à la crèche ou à l'école sont souvent proposées.

Les professionnels peuvent également se déplacer sur les différents lieux de loisirs de l'enfant (centre de loisirs, club d'animation sportive, culturelle).

Le SESSD peut accueillir jusqu'à 63 enfants ou adolescents de 0 à 20 ans présentant une déficience motrice avec ou sans troubles associés, les pathologies étant très diverses (infirmité motrice cérébrale, maladies neuro-musculaires, troubles vasculaires cérébraux, pathologies évolutives). La majorité des jeunes accueillis présente des troubles neuropsychologiques associés, à l'origine de difficultés d'apprentissage.

Dans le cadre de notre mémoire, les orthophonistes Mme B. et Mme J. ont accepté de répondre à notre questionnaire par mail fin juin 2012, et nous ont fait part de leurs expériences sur le logiciel Plaphoons.

## **2.5. Le Centre Pierre Froment (CPF) à Ramonville**

Le Centre Pierre Froment (C.P.F.) est un établissement géré par l'association A.S.E.I. (Agir, Soigner, Éduquer et Insérer). Ce centre est situé à Ramonville en Haute-Garonne, à une dizaine de kilomètres de Toulouse.

Il est agréé pour une capacité d'accueil de 80 adolescents en situation de handicap âgés de 13 à 20 ans, et peuvent être internes ou demi-pensionnaires. Selon ses potentialités physiques, intellectuelles et sociales, le jeune est orienté vers

l'une des deux sections suivantes : la section préparatoire à la vie sociale ou la section professionnelle.

Dans le cadre de notre mémoire, nous avons été mises en relation avec M. G. responsable informatique de l'établissement, qui a mis en place Plaphoons pour certains enfants. En mars 2012, nous avons eu un premier échange téléphonique avec lui pour lui présenter notre projet. Puis, nous avons échangé par mails afin de récolter les différentes réponses de notre questionnaire.

# **3. Présentation des familles**

## **3.1. Rencontre de P.L. et sa maman**

Le 28 juin 2012, nous avons eu l'occasion de rencontrer P.L., accompagné par sa maman, très impliquée dans la prise en charge de son enfant. C'est un garçon de 11 ans ayant un handicap moteur associé à une surdité congénitale profonde.

Depuis l'âge d'un an, P.L. est suivi en orthophonie. Il a d'abord fréquenté le Centre d'Éducation pour Jeunes Sourds (CEJS) à Arras mais son handicap moteur étant important, celui-ci ne lui convenait pas, d'autant que les pictogrammes n'étaient pas du tout utilisés.

Il a alors été admis au centre de Soins de Suite et de Réadaptation (SSR) Marc Sautelet à Villeneuve-d'Ascq, avant d'aller en Belgique dans un autre centre pendant une année où il a découvert les pictogrammes.

Actuellement suivi à l'IEM Christian Dabadie à Villeneuve d'Ascq, il utilise Plaphoons pour communiquer avec les différentes personnes de cet établissement. Il utilise aussi la langue des signes avec une interprète LSF présente à mi-temps dans sa classe. Les gestes LSF sont également repris à la maison avec sa mère, elle - même sourde, qui les utilise accompagnés du langage oral pour faciliter la compréhension de son fils.

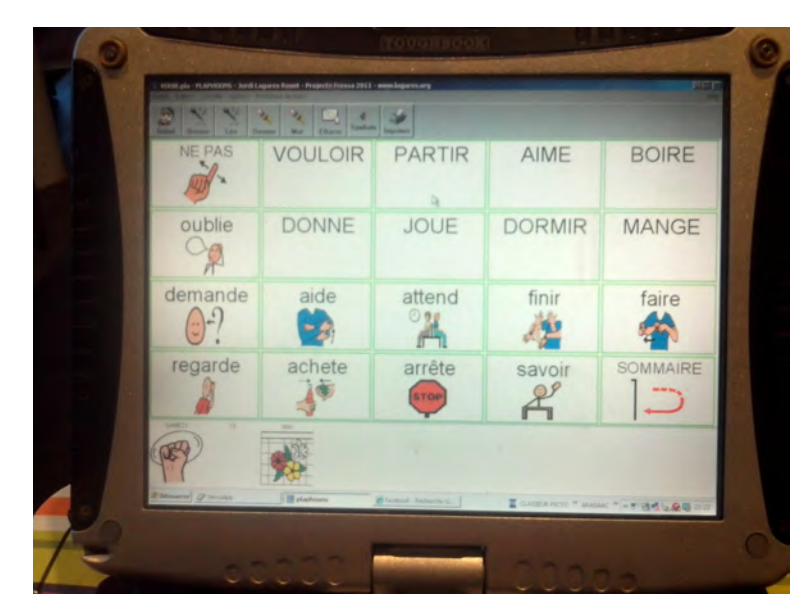

*Plaphoons sur l'ordinateur PC de P.L. avec la base de pictogrammes PCS®*

## **3.2. Rencontre de T. et sa famille**

Le 29 janvier 2013, nous sommes allées à Bruxelles pour rencontrer T., ses parents et ses deux frères âgés de 9 et 3 ans. T. vit dans une famille bilingue francoallemande, l'allemand étant la langue la plus parlée à la maison.

C'est un enfant IMC (diplégie de Little) de 7 ans et demi, né prématurément à 30 semaines d'aménorrhée et ayant souffert d'une méningite virale en période néonatale.

T. fréquente l'IRHAM (Institut Royal d'Accueil pour le Handicap Moteur) à Bruxelles depuis l'âge de 2 ans. Depuis son entrée dans cet établissement, T. est allé une année en crèche, trois années en maternelle et suit actuellement sa deuxième année en primaire.

Cet enfant présente une réelle envie de communiquer avec les personnes qui l'entourent. Il oralise quelques mots en allemand ou en français selon leur complexité articulatoire, mais son niveau de langage oral ne lui permet pas d'être compris de tous. C'est pourquoi T. utilise actuellement Plaphoons sur tablette Androïd®, grâce à l'adaptation de Plaphoons sur tablette Androïd® par son père, programmateur en informatique.

D'autre part, il ne présente pas de difficultés pour la compréhension des phrases simples, ce qui lui permet de comprendre les échanges du quotidien. En revanche, la compréhension de phrases plus longues et/ou plus complexes doit être affinée.

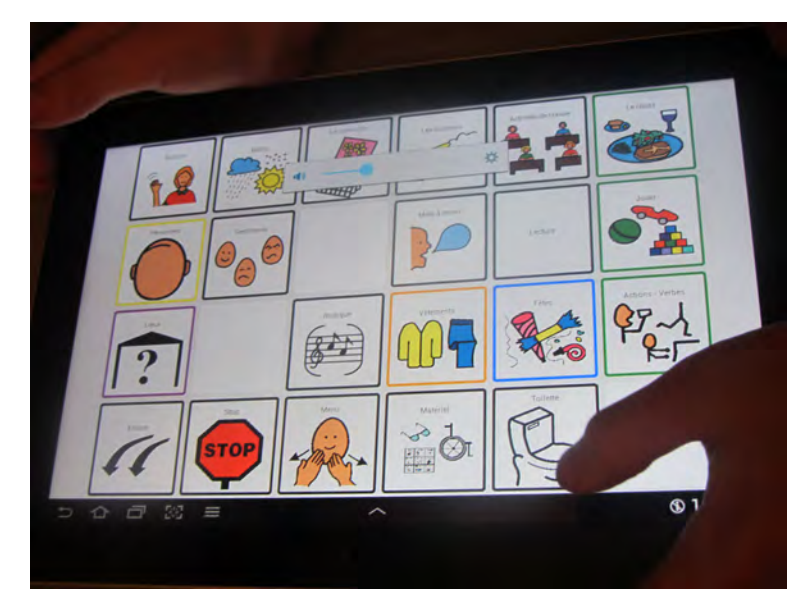

*Plaphoons sur la tablette Androïd® de T. avec la base de pictogrammes PCS®*

Grâce à ces échanges, nous avons acquis de nouvelles connaissances sur l'utilisation d'un code de communication tel que Plaphoons.

Les témoignages des parents ont été enrichissants sur le plan humain, nous apportant un nouveau regard sur le vécu au quotidien d'un enfant handicapé utilisant un moyen de communication augmentatif et alternatif.

Nous allons maintenant analyser successivement les différents questionnaires en sélectionnant notamment les réponses les plus pertinentes.

# **Résultats**

# **1. Analyse qualitative des entretiens semi-dirigés réalisés auprès des orthophonistes et des équipes utilisant Plaphoons**

## **1.1. Documentation des professionnels**

- *Question 1 : Encore aujourd'hui, il existe peu de documents informatifs sur les logiciels d'aide à la communication. De votre côté, comment faites-vous pour vous documenter et vous renseigner sur ce sujet?*
- *Question 2 : Comment avez-vous connu le logiciel Plaphoons?*

Nous avons pu constater que la plupart des professionnels se documentaient sur Internet, notamment sur le blog RNT, source d'informations commune pour tous. D'autres orthophonistes se documentent sur des sites variés tels que Orthomalin (IEM à Liévin), ISAAC (International Society for Augmentative and Alternative Communication) qui est une association autour de la CAA (SESSD APF à Clermont-Ferrand et IRAHM à Bruxelles) ou encore le site « handicap.org » et celui de l'hôpital de Garches (IEM à Villeneuve d'Ascq).

 En ce qui concerne le logiciel Plaphoons, les professionnels l'ont tous découvert sur le site Internet RNT.

## **1.2. Utilisation de Plaphoons : avec qui et pourquoi ?**

– *Question 3 : Avec quels patients utilisez-vous Plaphoons? Et pour quelles raisons avez-vous choisi de le mettre en place?*

## **1.2.1. IRAHM à Bruxelles**

Dans ce centre, Plaphoons est utilisé pour des enfants handicapés moteurs ayant un accès à l'ordinateur.

Il a été choisi pour aller plus loin dans la communication dans la mesure où le retour vocal permet plus d'interactions avec l'entourage. Il permet ainsi une meilleure ouverture aux autres puisque la voix de synthèse permet aux enfants de se faire comprendre par tous et non plus par les personnes initiées uniquement. En effet, grâce à la voix de synthèse, ce logiciel diffère du code papier où les pictogrammes ayant un certain côté arbitraire, ne sont pas forcément compris de tous.

De plus, lorsque l'enfant a des difficultés motrices importantes ne permettant pas une désignation manuelle fiable sur son code de communication, ce logiciel est très intéressant car on peut alors proposer un outil informatique avec un moyen d'accès adapté à ses difficultés (contacteur, joystick).

#### **1.2.2. SESSD APF à Clermont-Ferrand**

Les orthophonistes de ce centre, Mme B. et Mme J., n'utilisent Plaphoons qu'avec un seul patient IMC âgé de 11 ans ayant de grosses difficultés de langage oral et de parole. D'autres aides à la communication ont déjà été mises en place avec cet enfant : les gestes, limités par ses troubles praxiques et des grilles de pictogrammes notamment. Lors des séances, l'orthophoniste utilisait également le logiciel MindExpress<sup>®</sup> (logiciel d'aide à la communication payant) appartenant au centre.

A la demande des parents qui voulaient comprendre plus facilement leur enfant et communiquer davantage avec lui, Mme B. a mis en place Plaphoons. Elle y a donc inséré avec l'aide de l'enfant des pictogrammes. Il utilise actuellement ses grilles chez lui sur un ordinateur portable, le rendant plus autonome qu'avec un ordinateur fixe.

#### **1.2.3. IEM Vent de Bise à Liévin**

Mme M., orthophoniste à l'IEM de Liévin, propose Plaphoons à une enfant IMC, A., athétosique sans langage oral âgée de 12 ans. Celle-ci est limitée au niveau moteur car elle manque de précision et n'a pas encore d'outil de communication informatisé.

L'orthophoniste utilise les grilles de communication Plaphoons pour mettre en place un cahier de communication avec désignation au poing afin d'avoir une certaine cohérence pour un éventuel passage à l'ordinateur.

Elle a décidé de lui proposer Plaphoons afin qu'elle comprenne le fonctionnement d'un code, les bases de la communication et ainsi lui donner l'envie de communiquer. Cela lui permet aussi de s'adapter visuellement à la taille et au nombre des pictogrammes.

## **1.2.4. Centre Pierre Froment à Ramonville**

L'établissement expérimente actuellement Plaphoons avec un jeune de 18 ans souffrant d'une quadriplégie mixte athétosique qui l'utilise sur tablette Androïd® et sur son ordinateur portable.

L'établissement recherchait un logiciel à installer sur l'ordinateur qui puisse permettre la construction des phrases. Plaphoons, par sa gratuité, a séduit les professionnels.

## **1.2.5. IEM Christian Dabadie à Villeneuve-d'Ascq**

Au sein de l'IEM, Plaphoons a été mis en place pour deux enfants.

La première, L., une petite présentant de gros troubles moteurs et ne parlant pas, l'a utilisé dès l'âge de 5 ans à l'aide de deux contacteurs ; un pour faire défiler, un autre pour choisir la ligne.

Le deuxième, R., un enfant IMC sans langage oral, mais aux bonnes capacités de manipulation, l'a utilisé dès 6 ans. Il abandonne actuellement son code pour privilégier le langage oral qui émerge peu à peu.

Les orthophonistes ont mis en place Plaphoons car elles recherchaient un outil simple avec des pictogrammes gratuits.

# **1.3. Pré-requis nécessaires à l'installation d'un outil de communication**

- *Question 4 : Avant d'utiliser le logiciel, quels pré-requis travaillez-vous pour permettre à l'enfant d'y accéder?*
- *Question 5 : Quels sont les objectifs et moyens mis en œuvre pour les atteindre?*

## **1.3.1. IRAHM à Bruxelles**

Selon les professionnels de l'IRAHM, les pré-requis suivants seraient importants pour la mise en place d'un code de communication. Cet apprentissage serait à aborder dans un premier temps sur un code de communication papier avant d'appréhender l'outil informatique :

- la reconnaissance, le classement et la catégorisation des pictogrammes,
- la capacité à faire des choix et à différencier les pictogrammes,
- la présence du oui et du non fiable, nécessaire, bien que parfois difficile à distinguer selon les possibilités motrices de l'enfant,
- l'intérêt de l'enfant pour l'outil informatique.

Pour que l'enfant assimile correctement ces pré-requis, le centre propose au quotidien un « bain de pictogrammes » (utilisation des pictogrammes par l'institutrice, par les éducateurs et les différents thérapeutes) afin de faciliter la compréhension et l'intégration de ceux-ci par l'enfant.

Dans des situations de la vie quotidienne, les pictogrammes sont souvent accompagnés du langage oral et/ou des gestes (CO.G.HA.MO®, LSF, Sésame, ce dernier étant une base de gestes simplifiés et faciles à réaliser), ce qui lui permet de faire le lien entre le pictogramme et le signe vu ou le mot entendu.

Pour les jeunes enfants, l'orthophoniste peut aussi utiliser différents jeux de rôles (dînette, poupées) en associant l'objet réel et le pictogramme présent dans son code.
#### **1.3.2. SESSD APF à Clermont-Ferrand**

Avant de mettre en place Plaphoons, Mme B. et Mme J. travaillent les différentes catégorisations de mots.

Afin d'appréhender l'outil informatique, elles apprennent à l'enfant comment utiliser le logiciel et notamment les fonctions de la barre d'outil.

## **1.3.3. IEM Vent de Bise à Liévin**

Mme M. cible différents pré-requis, qu'elle travaille avec sa patiente avant de proposer l'outil informatique :

- la discrimination visuelle,
- la compréhension en désignation,
- l'envie de communiquer,
- la présence du oui et du non fiable,
- l'attention et la mémoire,
- trouver le meilleur accès à l'outil informatique pour le pointage des pictogrammes.

 Afin de parvenir à mettre en place ces pré-requis, l'orthophoniste travaille avec les autres professionnels (ergothérapeutes, éducateurs) qui proposent des jeux de repérage pour améliorer la stratégie visuelle de l'enfant.

Elle utilise également le vécu de A. à l'école et en famille pour lui donner envie de communiquer, afin de lui montrer qu'elle peut raconter et débuter une conversation.

#### **1.3.4. Centre Pierre Froment à Ramonville**

La mise en place des pré-requis dépend des acquisitions de l'enfant et le choix de ces derniers se fera donc au cas par cas selon une évaluation pluridisciplinaire menée par les membres de l'équipe qui gravitent autour de l'enfant :

- l'enseignant et l'orthophoniste mettent en évidence les pistes à privilégier selon le niveau de l'enfant (méthode syllabique, mise en place de symboles ou de pictogrammes) ainsi que ses capacités à produire des phrases pour établir une communication.
- l'aide médico-psychologique et l'éducatrice spécialisée évaluent sa motivation, ses besoins et ses modes de communication privilégiés.

– l'éducateur spécialisé dans les outils informatiques identifie ses aptitudes à utiliser un clavier et ses capacités à se repérer dans un tableau.

Le but de cette évaluation personnalisée est d'offrir un outil supplémentaire pour faciliter la communication afin de susciter le besoin d'échanger, d'éveiller l'intérêt.

## **1.3.5. IEM Christian Dabadie à Villeneuve-d'Ascq**

Afin de préparer l'enfant à l'utilisation de l'outil informatique, Mme G. propose à l'enfant un travail progressif autour des différents pré-requis :

- l'apprentissage des pictogrammes, qui s'effectue, par exemple, par des appariements,
- la catégorisation par thèmes,
- le travail en collaboration avec l'ergothérapeute, important pour aider l'enfant à accéder à l'outil informatique.

L'apprentissage se fait de manière progressive ; elle commence par coller des images puis des pictogrammes dans un cahier. De plus, l'enfant peut avoir en parallèle un cahier de vie.

Afin de faciliter et d'aider la mise en place de ces pré-requis, Mme G. cherche à faire du lien entre les pictogrammes abordés et la vie quotidienne de l'enfant. Pour se faire, elle propose à l'enfant des jeux de loto et d'association pour le familiariser aux images et aux pictogrammes.

## **1.4. Autres outils de communication utilisés**

– *Question 6 : Utilisez-vous d'autres outils de communication (carnet de vie, cahier de communication...)?*

## **1.4.1. IRAHM à Bruxelles**

Dans cet établissement, les professionnels mettent tout d'abord en place un premier cahier de communication qu'ils étoffent au fur et à mesure. Si l'enfant adhère

à cet outil et qu'il souhaite communiquer davantage, l'équipe met simultanément en place Plaphoons sur un ordinateur.

L'enfant a également un carnet de liaison permettant de faire le lien entre la structure et les parents, chacun pouvant écrire un message si besoin.

#### **1.4.2. SESSD APF à Clermont-Ferrand**

Dans cette structure, les jeunes ont des tableaux de communication avec des pictogrammes. Certains ont aussi accès aux codes signés.

Enfin, le logiciel d'aide à la communication MindExpress® est installé sur un ordinateur du service, mais ne peut alors être utilisé qu'en séances de rééducation.

#### **1.4.3. IEM Vent de Bise à Liévin**

En plus du logiciel Plaphoons, A. utilise un cahier de communication qu'elle peut toujours avoir avec elle.

D'autres enfants ont une grille de communication collée sur leur tablette du fauteuil roulant avec des pictogrammes utilisés fréquemment, afin de faciliter la communication au quotidien.

Enfin, l'orthophoniste propose une grille de communication avec le clavier AZERTY pour les enfants ayant accès au langage écrit.

#### **1.4.4. Centre Pierre Froment à Ramonville**

Au sein de ce centre, les jeunes bénéficient de différents moyens de communication selon leurs capacités.

Ainsi, les jeunes des groupes de section préparatoire à la vie sociale possèdent un cahier de vie et des tableaux de communication papier. Ceux qui savent lire et écrire utilisent les messageries différées, les traitements de texte ou encore les « chat » pour communiquer entre eux et ceux qui ont des difficultés en langage écrit communiquent par le biais de pictogrammes.

#### **1.4.5. IEM Christian Dabadie à Villeneuve d'Ascq**

Pour construire les grilles de communication, Mme G. a recours à un autre logiciel appelé Boardmaker® qui lui semble être plus rapide que Plaphoons.

Comme dans les autres établissements, les enfants ont également un cahier de vie individuel avec divers pictogrammes et photos. Pour certains jeunes enfants IMC, un cahier de vie parlant peut aussi être mis en place avec l'enregistrement de petits messages vocaux associés aux photos.

## **1.5. L'utilisation du logiciel Plaphoons en séances**

– *Question 7 : Comment utilisez-vous le logiciel en séance?*

## **1.5.1. IRAHM à Bruxelles**

L'orthophoniste propose différentes activités avec les pictogrammes afin que l'enfant puisse faire le lien entre l'objet réel, la photo et le pictogramme présent dans son code de communication et/ou sur sa tablette. Il s'agit d'un travail déjà effectué lors des pré-requis mais qui est encore longtemps poursuivi pour permettre la mémorisation de nouveaux pictogrammes.

L'un des autres objectifs de travail est d'aider l'enfant à bien catégoriser ses pictogrammes pour qu'il se repère facilement dans son code et que la communication soit la plus spontanée possible.

## **1.5.2. SESSD APF à Clermont-Ferrand**

Mme B. et Mme J. nous ont fait part des deux façons différentes dont l'enfant utilise son logiciel en séances d'orthophonie :

- Soit de manière spontanée, quand il veut raconter quelque chose de sa vie. Lorsque les informations fournies sont insuffisantes ou que la formulation morphosyntaxique est incorrecte, l'orthophoniste l'incite à corriger sa phrase ou lui pose des questions pour qu'il enrichisse son message.
- Soit avec des supports imagés, comme dans une rééducation du langage plus classique. A partir de devinettes, de récits d'histoires en images, de jeux, l'enfant utilise Plaphoons pour faire des demandes ou des descriptions et apprend alors peu à peu à structurer son langage.

#### **1.5.3. IEM Vent de Bise à Liévin**

En séance, le logiciel Plaphoons est principalement utilisé sous forme de jeux (type « Qui est-ce? ») pour permettre à l'enfant de mémoriser ses grilles et repérer l'emplacement des pictogrammes.

Selon les jeux proposés, l'enfant peut avoir besoin de pictogrammes plus ciblés que Mme M. insère alors progressivement dans les tableaux de communication.

## **1.5.4. Centre Pierre Froment à Ramonville**

Les équipes utilisent depuis peu ce logiciel, intégré dans l'outil de travail de l'enfant, que ce soit sur tablette ou ordinateur.

#### **1.5.5. IEM Christian Dabadie à Villeneuve d'Ascq**

Ce logiciel est utilisé tout d'abord pour la communication en discours spontané et les enfants peuvent alors raconter ce qu'ils souhaitent.

Plaphoons permet aussi l'enrichissement du vocabulaire en proposant à l'enfant de nouveaux pictogrammes qui devront être exploités dans différentes activités afin de permettre leur intégration.

## **1.6. L'utilisation de Plaphoons au quotidien**

– *Question 8 : Étendez-vous son utilisation dans la vie quotidienne de l'enfant (école, famille...)? Si oui, comment?*

A Liévin, A. utilise Plaphoons à l'école en version imprimée mais cet outil n'est pas transféré chez elle.

En théorie, les enfants utilisant Plaphoons à l'IEM Christian Dabadie à Villeneuve d'Ascq y ont accès en classe même si cela n'est pas toujours évident pour toutes les activités.

Le centre Pierre Froment à Ramonville projetait d'étendre l'utilisation de Plaphoons aux activités de la vie quotidienne mais cela n'avait pas été fait puisque le logiciel venait seulement d'être mis en place.

Au SESSD-APF à Clermont-Ferrand, le transfert de Plaphoons a été facilité dans la mesure où l'orthophoniste fait ses séances de rééducation à domicile. Celui-ci a également été installé sur un ordinateur portable pour qu'il soit utilisé à l'école.

Enfin, à l'IRAHM à Bruxelles, la tablette n'est pas donnée toute la journée à l'enfant mais il possède toujours son code de communication papier, utile également en cas de panne de l'outil informatique.

## **1.7. Difficultés rencontrées par les équipes lors de l'utilisation de Plaphoons**

– *Question 9 : Quelles sont les difficultés que vous avez pu rencontrer lors de l'utilisation du logiciel avec l'enfant?*

#### **1.7.1. IRAHM à Bruxelles**

Dans cet établissement, les orthophonistes et autres professionnels n'ont rencontré aucune difficulté particulière pour s'approprier le logiciel Plaphoons.

Concernant les enfants, leurs difficultés sont variables selon l'intensité du handicap moteur, leur mode d'accès et leurs éventuels troubles neuro-visuels.

#### **1.7.2. SESSD-APF à Clermont-Ferrand**

Mme B. et Mme J. ont connu quelques difficultés pour comprendre la démarche exacte de conception des tableaux de communication et des liens entre ces pages.

Une autre difficulté, propre à tous les moyens alternatifs et augmentatifs de communication, est le choix du vocabulaire. Même si dans certaines catégories les pictogrammes sont très nombreux, il manque très souvent celui dont l'enfant a besoin.

Concernant les limites du logiciel, lorsque l'enfant écrit une phrase, le nombre de pictogrammes ne peut pas excéder une ligne.

D'autre part, on ne peut pas sauvegarder un message oral entier pour l'utiliser ultérieurement. Pour pallier ce problème, les orthophonistes impriment la séquence de pictogrammes. Il est également important de noter que la touche « imprimer » ne

fonctionne pas. Il faut alors faire une capture d'écran, l'enregistrer sous Open Office® puis l'imprimer normalement comme un autre document.

#### **1.7.3. IEM Vent de Bise à Liévin**

Dans le cas de A. ayant d'importants troubles neuro-visuels et moteurs, le balayage ne semblait pas suffisamment performant. En effet, l'orthophoniste Mme M. nous a expliqué que les paramètres de réglages ne sont pas assez précis au vu des nombreux mouvements athétosiques de cette enfant.

Mis à part cette limite des réglages, Mme M. n'a pas rencontré de difficultés particulières pour s'approprier Plaphoons. Elle a tout de même remarqué qu'il faut rester cohérent dans la dénomination des pages pour que les liens et les retours puissent se faire correctement.

#### **1.7.4. Centre Pierre Froment à Ramonville**

Selon M. G., la principale difficulté est de construire les différentes arborescences du code et surtout de bien analyser les besoins de communication de l'enfant pour ne pas surcharger le code et pour que celui-ci soit le plus adapté possible à l'enfant.

#### **1.7.5. IEM Christian Dabadie à Villeneuve d'Ascq**

Selon Mme G. et Mme D., la maîtrise du logiciel Plaphoons demande un peu de temps au départ, mais une fois la démarche comprise, elles ont constaté un gain de temps considérable.

Comme le soulignaient Mme B. et Mme J. (Clermont-Ferrand), Mme M. (Liévin) et M. G. (Ramonville) les difficultés principales concernent la création des arborescences entre les différentes pages et le choix des thèmes et des pictogrammes pour répondre aux besoins et aux centres d'intérêts de chaque enfant.

L'une des limites du logiciel est l'absence de redressement syntaxique, c'est- à- dire que lorsque l'enfant écrit une phrase en pictogrammes, le verbe n'est pas conjugué automatiquement. Le verbe reste alors à l'infinitif, et l'enfant n'a donc pas un retour vocal syntaxiquement correct. Les notions de conjugaison (passé, présent et futur) et les accords sujet-verbe sont certainement plus difficilement maîtrisées.

## **1.8. Avantages de Plaphoons et bénéfices pour l'enfant**

– *Question 10 : Selon vous, quels sont les avantages de ce logiciel et quels bénéfices l'enfant en tire-t-il?*

Un des avantages principaux qui a été cité par tous les établissements que nous avons contactés est indéniablement la gratuité du logiciel, qui permet ainsi aux professionnels de prendre le temps de voir si l'enfant maîtrise une telle aide à la communication avant d'amener la famille à investir dans un logiciel plus performant mais souvent payant.

Nous citerons succinctement les avantages du logiciel présentés par chacun, ainsi que les bénéfices pour les différents enfants.

#### **1.8.1. IRAHM à Bruxelles**

Les professionnels de cet établissement ont surtout noté la prise en main facile du logiciel ainsi que la richesse de la base de pictogrammes Arasaac® gratuite elle aussi. Selon eux, ce logiciel gratuit est une base solide pour débuter dans la communication et permet de construire un réel projet dans ce domaine.

Comme tous les logiciels d'aide à la communication, la possibilité d'avoir un retour vocal est extrêmement intéressante pour les enfants sans langage oral ; l'enfant peut ainsi être plus actif dans la communication et peut exprimer des choses qu'on ne veut pas toujours entendre (« j'en ai marre », « ça m'énerve »).

De plus, Plaphoons a l'avantage d'être exportable sur différents supports comme la tablette PC ou Androïd®, l'ordinateur à écran tactile, l'ordinateur fixe avec un contacteur. Il peut également servir à la conception de codes « papier » en imprimant les différentes grilles.

Ce logiciel est très intéressant pour les enfants sans langage oral puisqu'il leur offre une plus grande autonomie et de meilleures possibilités de communication avec les autres.

#### **1.8.2. SSESD-APF à Clermont-Ferrand**

Pour Mme B. et Mme J., la gratuité est le point fondamental. Elles n'ont pas donné plus de précisions, le questionnaire ayant été envoyé par Internet.

#### **1.8.3. IEM Vent de Bise à Liévin**

Selon Mme M., Plaphoons a pour avantage de fournir des exemples téléchargés avec le logiciel Plaphoons. C'est aussi un logiciel d'appoint qui peut servir de point de départ pour les enfants qui abordent les outils de communication. Il permet de créer des grilles de communication, qui serviront dans un premier temps de support pour un cahier de communication papier.

De plus, elle a pu tester chez sa patiente les possibilités d'accès à l'ordinateur grâce aux différents paramètres de balayage qui peuvent être ajustés et personnalisés sur ce logiciel.

#### **1.8.4. Centre Pierre Froment à Ramonville**

Cet outil présente l'avantage d'être personnalisable grâce aux différents paramètres. De plus, les professionnels peuvent facilement enrichir les grilles avec de nouveaux pictogrammes.

On peut également inclure des documents issus de différents programmes (banques de pictogrammes diverses, photos personnelles ou issues d'Internet), ce qui permet ainsi un plus grand choix.

De plus, avec Plaphoons, les professionnels peuvent télécharger la base gratuite de pictogrammes Arasaac® .

#### **1.8.5. IEM Christian Dabadie à Villeneuve-d'Ascq**

Selon les professionnels rencontrés, Plaphoons est un outil facile à manipuler qui propose des ressources intéressantes (différents paramètres de balayage, réglages de la taille des cadres) et des pictogrammes Arasaac® attractifs.

Comme cela a déjà été souligné par les équipes de Liévin et de Bruxelles, Plaphoons est un bon outil d'apprentissage pour démarrer qu'il est intéressant de mettre en place pour faciliter la transition du support papier à l'ordinateur.

Son retour vocal est également un atout, comme cela a déjà été constaté par les professionnels de l'IRAHM.

Grâce à Plaphoons, l'enfant peut acquérir du nouveau vocabulaire et avoir la possibilité de raconter ce qu'il a envie de dire à son entourage et de faire des demandes.

Enfin, les grilles créées par ce logiciel permettent à l'enfant de comprendre et d'apprendre la construction et l'organisation de la phrase grâce aux différentes couleurs utilisées pour chaque catégorie de pictogrammes.

## **1.9. Suite de la rééducation et autres outils envisagés après Plaphoons**

– *Question 11 : En ce qui concerne la suite de la rééducation, envisagez-vous d'autres outils d'aide à la communication?*

Les réponses ont là encore été variées mais en général, la plupart des établissements (IEM à Liévin et Villeneuve d'Ascq et IRAHM à Bruxelles) finissent par se tourner vers un logiciel payant, plus performant, MindExpress® *(Annexe n°12)*. Celui-ci permet comme Plaphoons la création de grilles personnalisables mais propose des options supplémentaires.

En effet, on retrouve un correcteur grammatical : lorsque l'enfant écrit une phrase avec les pictogrammes, le logiciel MindExpress® conjugue automatiquement les verbes contrairement à Plaphoons.

Il est aussi possible de créer un carnet d'adresses auquel l'utilisateur peut accéder pour envoyer des mails, des sms ou téléphoner. Il peut également contrôler l'environnement et ainsi allumer la télévision ou la lumière à distance grâce à un système infrarouge.

De plus, il a la possibilité d'accéder à Internet, à des films ou des musiques et de personnaliser soi-même la mise en page des grilles ou de créer des jeux avec le logiciel.

Pour ces professionnels, il sera nécessaire de passer à un logiciel plus perfectionné de ce type lorsque l'enfant en aura le besoin et les capacités. Plaphoons est ainsi considéré comme un logiciel « tremplin » qui permet de vérifier les possibilités d'accès, de compréhension de l'outil et d'investissement par le jeune et l'entourage avant d'opter pour un logiciel payant, plus complexe et souvent très onéreux.

# **2. Observations suite aux rencontres des parents d'enfants utilisant Plaphoons**

## **2.1. Rencontre avec la maman de P.L.**

## **2.1.1. Découverte et appropriation de Plaphoons**

- *Question 1 : Depuis quand votre enfant utilise-t-il le logiciel Plaphoons ?*
- *Question 2 : Comment s'est-il approprié cet outil? Combien de temps a-t-il mis pour réussir à l'utiliser facilement ?*

P.L. utilise le logiciel Plaphoons depuis fin 2010. Il l'a découvert au SSR Marc Sautelet de Villeneuve d'Ascq.

P.L. s'est rapidement approprié cet outil puisqu'il a appris à l'utiliser et le connaître en moins d'un mois.

Cette appropriation a été facilitée par l'achat d'une souris adaptée, ou contacteur étoile (*cf photo ci-dessous)* permettant à P.L. de naviguer de manière autonome sur ses grilles de communications.

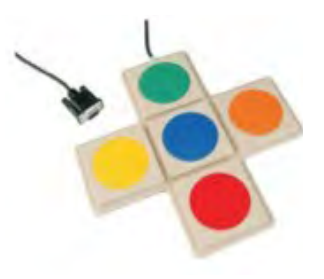

## **2.1.2. Difficultés éventuelles rencontrées par les parents**

– *Question 3 : Et vous en tant que parent, avez-vous rencontré des difficultés pour l'utiliser ?*

La maman de P.L. trouve cet outil très simple d'utilisation et c'est elle qui crée les grilles pour son fils. Ce travail lui a pris une vingtaine d'heures. Pour s'approprier le logiciel, elle a bénéficié d'explications de la part de l'étudiante A. Lésel, qui a travaillé sur la traduction de Plaphoons en français et sur l'élaboration des tutoriels.

## **2.1.3. Utilisation de Plaphoons au quotidien : comment, quand et avec qui?**

- *Question 4 : Dans la vie quotidienne, quelles sont les situations où votre enfant utilise Plaphoons? Quels sont ses besoins et ses demandes ?*
- *Question 5 : A quelle fréquence l'utilise-t-il et l'utilise-t-il spontanément ?*
- *Question 6 : A la maison, quels sont les membres de votre famille qui utilisent Plaphoons pour communiquer avec l'enfant ?*

P.L. utilise peu ses grilles de communication à la maison car il communique en langue des signes avec sa maman mais Plaphoons lui permet d'échanger avec les personnes du centre ou avec l'une de ses baby-sitters à la maison.

Toutefois, il peut spontanément ouvrir ses grilles de communication mais il les utilise surtout au centre (IEM Christian Dabadie à Villeneuve d'Ascq) et lors des séances de travail que sa mère lui organise chez lui pour l'aider à mieux connaître ses grilles. Ainsi, P.L. réalise des activités ludiques illustrées par de nombreux pictogrammes et préparées au préalable par sa mère. En effet, elle adapte de nombreux livres et jeux en utilisant des pictogrammes (*cf photos ci-dessous).*

D'autre part, elle travaille avec son fils la lecture globale en associant le mot écrit au pictogramme correspondant. Dès que P.L. connaît un mot en lecture globale, sa mère l'insère dans un classeur regroupant tous les mots qu'il sait déjà lire.

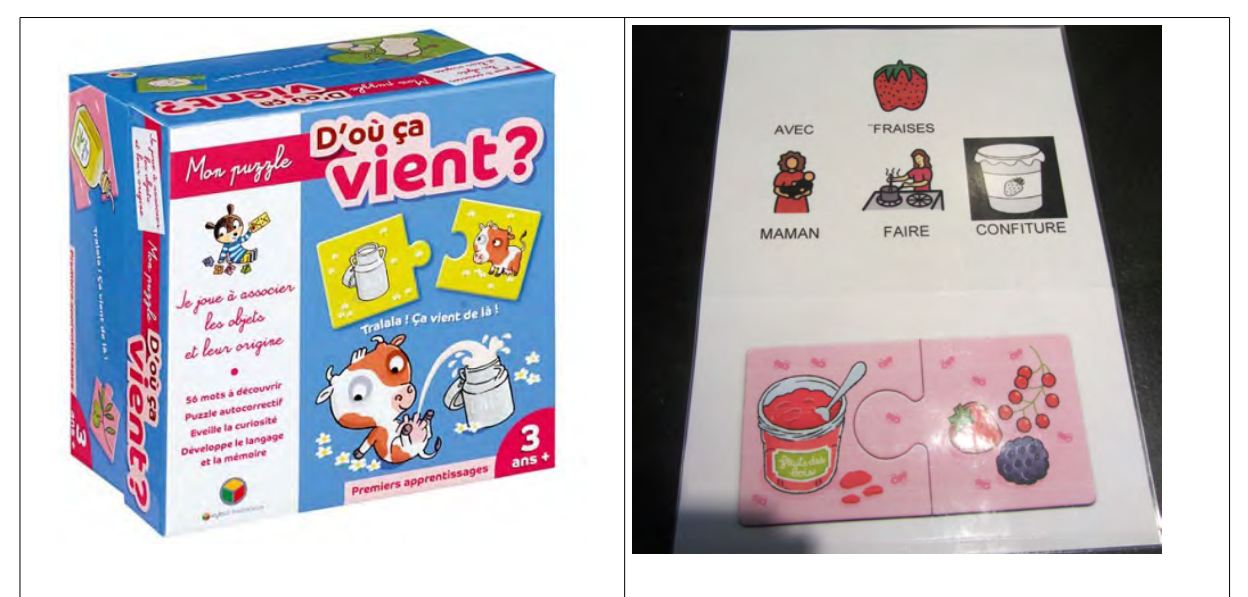

*Adaptation du jeu « D'où ça vient ? » (Ed. Oxybul® ) avec les pictogrammes PCS®*

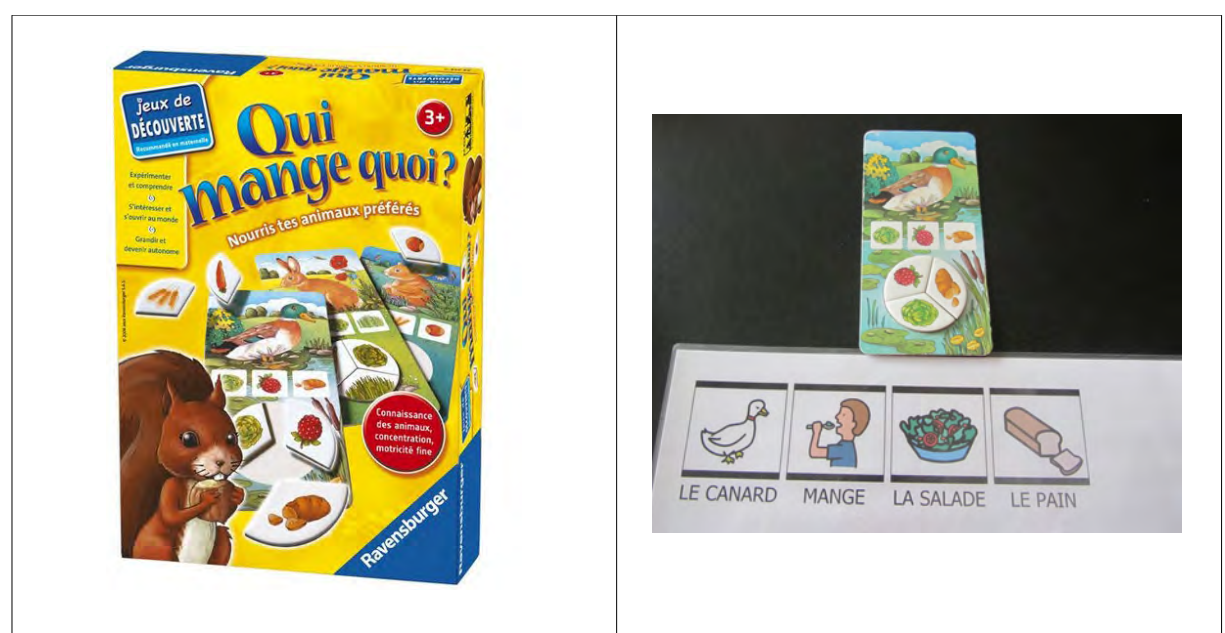

*Adaptation du jeu « Qui mange quoi ? » (Ed. Ravensburger® ) avec les pictogrammes PCS®*

Grâce à Plaphoons, la mère de P.L. imagine et crée plus facilement différentes activités permettant à son fils de s'approprier les pictogrammes à travers diverses situations.

## **2.1.4. Conception des tableaux Plaphoons et collaboration avec l'orthophoniste**

– *Question 7 : Au niveau de la conception des grilles, comment cela se passe - t - il pour l'ajout des pictogrammes ? Et comment se passe la collaboration avec l'orthophoniste ?*

La mère de P.L. s'investit dans la création d'activités mais également dans la conception des grilles de communication. En effet, elle ajoute des pictogrammes de la base de données payante Pictogram Communication Symbols (PCS® ) dans les grilles selon les intérêts de son fils et en sa présence, afin de l'aider à mémoriser leur emplacement dans la grille et leur signification.

Même si elle prend l'initiative de compléter les grilles seule, l'orthophoniste donne aussi des conseils sur le travail déjà fait en séances et en classe. Cette dernière a parfois proposé de restreindre les grilles de communication afin de faciliter

pour P.L. le repérage dans celles-ci. En effet, la mère de P.L. a parfois tendance à les surcharger de pictogrammes.

L'entente entre la maman et l'orthophoniste reste néanmoins très bonne et celle-ci écoute les conseils de l'orthophoniste même si elle défend également ses idées.

#### **2.1.5. Avantages et limites de Plaphoons**

– *Question 8 : Selon vous, quels sont les avantages et les limites de Plaphoons et quels bénéfices votre enfant en tire-t-il ?*

Selon la maman de P.L., Plaphoons a l'avantage de permettre la création de phrases correctes avec des images, ce qui est très pratique et plus facile pour son fils. Le fait que le verbe soit conjugué ou non ne lui semble pas vraiment important puisque dans tous les cas, on comprend ce que l'enfant veut dire. De plus, elle estime que Plaphoons est facile d'utilisation et accessible à tout le monde.

Elle note cependant que l'affichage des lettres est trop petit, ce qui rend la lecture plus difficile pour son fils.

Comme P.L. utilise Plaphoons sur un ordinateur portable, elle trouve que son utilisation en ville ou lors de sorties est peu pratique et rendue difficile par une durée limitée de la batterie et par la taille de l'ordinateur.

Elle a également constaté que la touche « imprimer » (avec le clic droit) était défectueuse puisqu'on ne peut pas imprimer directement depuis Plaphoons.

Enfin, grâce à Plaphoons, P.L. apprend à construire des phrases avec un sujet, un verbe et un complément (selon un code couleur précis) et ceci est un bénéfice non négligeable pour l'enrichissement du langage.

#### **2.1.6. Outil de communication envisagé par la suite**

– *Question 9 : Par ailleurs, il existe de nombreux autres logiciels payants, mais également plus complets. Avez-vous déjà pensé à ces autres outils de communication ? Et si l'on proposait ultérieurement l'un de ces logiciels à votre enfant seriez-vous prêt à investir ?*

Avant notre entretien, la maman de P.L. n'avait pas encore songé à un autre outil de communication pour son fils mais si le centre venait à lui proposer d'autres

outils d'aide à la communication payants, la maman serait prête à investir afin que son fils puisse bénéficier du meilleur outil possible. Elle ne souhaite pas que le coût freine les progrès de son enfant.

## **2.2. Entretien avec les parents de T.**

## **2.2.1. Découverte et appropriation de Plaphoons**

- *Question 1 : Depuis quand votre enfant utilise-t-il le logiciel Plaphoons?*
- *Question 2 : Comment s'est-il approprié cet outil ? Combien de temps a-t-il mis pour réussir à l'utiliser facilement ?*

T. a découvert Plaphoons dans son établissement d'accueil, l'IRAHM (Institut Royal d'Accueil pour le Handicap Moteur) à Bruxelles. Il l'utilise depuis juin 2011 sur tablette Androïd® . Avant son adaptation sur Androïd® , Plaphoons a d'abord été utilisé sur ordinateur et sur diverses tablettes PC.

T. s'est facilement approprié le logiciel au bout de 6-9 mois environ. Comme il bénéfice de codes de communication papier depuis tout petit, cela a certainement facilité son adaptation à l'outil informatique. Aujourd'hui, son code papier n'est plus vraiment utilisé mais il a servi de transition lors de la mise en place de Plaphoons.

## **2.2.2. Difficultés éventuelles rencontrées par les parents**

– *Question 3 : Et vous en tant que parent, avez-vous rencontré des difficultés pour l'utiliser ?*

Les parents n'ont pas rencontré de difficultés particulières pour s'approprier le logiciel. C'est une famille qui s'est beaucoup investie dans le projet de leur enfant. En effet, grâce à ses compétences en informatique, le père de T. a rendu le logiciel Plaphoons compatible aux tablettes Androïd® , application maintenant téléchargeable par tous sur Google Play Store® .

## **2.2.3. Utilisation de Plaphoons au quotidien ; comment, quand et avec qui ?**

- *Question 4 : Dans la vie quotidienne, quelles sont les situations où votre enfant utilise Plaphoons? Quels sont ses besoins et ses demandes ?*
- *Question 5 : A quelle fréquence l'utilise-t-il et l'utilise-t-il spontanément ?*
- *Question 6 : A la maison, quels sont les membres de votre famille qui utilisent Plaphoons pour communiquer avec l'enfant ?*

T. se sert surtout de Plaphoons à l'IRAHM. Sa tablette étant à sa disposition, il l'utilise tous les jours spontanément en classe, dans laquelle tous les enfants ont un moyen alternatif et augmentatif d'aide à la communication. Plaphoons l'aide donc à communiquer davantage en groupe et lui donne plus d'assurance. Il l'utilise aussi lors des repas pour exprimer ses envies.

A la maison, il utilise peu sa tablette Androïd® pour communiquer. En effet, sa famille le comprend par des gestes et par les quelques mots allemands et français qu'il oralise. Le langage oral est donc privilégié. Ses grilles Plaphoons l'aident néanmoins à désigner les personnes du centre ou ses camarades de classe dont il veut parler.

Par ailleurs, de nombreux jeux ont été téléchargés sur sa tablette et il aime beaucoup y jouer avec ses frères.

Actuellement, l'orthophoniste utilise moins Plaphoons avec cet enfant en séances de rééducation. Elle lui propose le CO.G.HA.MO® (COde Gestuel pour HAndicapés MOteurs), un code associant des pictogrammes et des gestes adaptés à la personne ayant un handicap moteur. Elle travaille également sur l'expression orale et la répétition pour l'aider à fixer des mots dans son lexique interne, en partant d'une liste de mots que T. dit spontanément, en oubliant les dernières syllabes.

## **2.2.4. Conception des tableaux Plaphoons et collaboration avec l'orthophoniste**

– *Question 7 : Au niveau de la conception des grilles, comment cela se passe - t - il pour l'ajout des pictogrammes ? Et comment se passe la collaboration avec l'orthophoniste ?*

C'est l'orthophoniste qui crée les tableaux Plaphoons et ajoute des pictogrammes en fonction des nouvelles notions abordées en classe par exemple. Ces grilles ont été finalisées en octobre 2012.

La collaboration entre les parents et l'orthophoniste se passe très bien et celle - ci les informe de chaque modification effectuée.

#### **2.3.5. Avantages et limites de Plaphoons**

– *Question 8 : Selon vous, quels sont les avantages et les limites de Plaphoons et quels bénéfices votre enfant en tire-t-il ?*

Selon les parents de T., Plaphoons a l'avantage d'être un logiciel gratuitement téléchargeable. Il est également simple d'utilisation et peut être exporté sur tablette Androïd® , celle-ci servant aussi d'interface ludique. C'est un outil qu'il investit tous les jours et il prend plaisir à jouer avec sa tablette, à regarder ses photos, ses pictogrammes.

D'un point de vue communicationnel, les avantages sont notamment visibles en classe où T. peut plus facilement communiquer et être compris par les différents professionnels du centre.

Les pictogrammes présents dans ses tableaux lui permettent aussi d'enrichir son stock lexical. En fonction des pictogrammes choisis, les parents peuvent avoir un feed-back sur le vocabulaire que leur fils connaît et comprend.

Enfin, Plaphoons aide T. à acquérir une meilleure structuration morphosyntaxique : il apprend peu à peu à produire des phrases de type « sujetverbe-complément ».

Cependant, le logiciel ne permet pas de faire des phrases grammaticalement correctes car les verbes ne sont pas conjugués automatiquement. Il s'agit là d'une des limites de Plaphoons.

Les parents nous ont également fait part d'une contrainte qui n'est pas liée à Plaphoons mais à tous les moyens alternatifs et augmentatifs d'aide à la communication ; il s'agit du caractère non spontané de la communication avec des pictogrammes, qui nécessite donc plus de temps.

#### **2.1.6. Outil de communication envisagé par la suite**

– *Question 9 : Par ailleurs, il existe de nombreux autres logiciels payants, mais également plus complets. Avez-vous déjà pensé à ces autres outils de communication ? Et si l'on proposait ultérieurement l'un de ces logiciels à votre enfant seriez-vous prêt à investir ?*

Lors de notre rencontre, les parents ne s'étaient pas encore posé la question car ils sont très satisfaits du logiciel Plaphoons. Mais si celui-ci devenait trop peu performant pour leur fils, les parents n'hésiteraient pas à acheter un outil plus adapté pour leur enfant en suivant les conseils des professionnels de l'IRAHM.

# **3. Analyse quantitative du questionnaire réalisé pour les orthophonistes et autres professionnels paramédicaux**

Pour ce dernier questionnaire, nous avons cherché à savoir quel code(s), logiciel(s) et/ou outil(s) d'aide à la communication étaient mis en place pour les enfants IMC sans langage oral, et ensuite dans quelle mesure le logiciel Plaphoons était connu en France.

La mise en place d'un moyen alternatif et augmentatif d'aide à la communication suppose souvent la collaboration de toute une équipe. C'est dans cette optique que nous avons diffusé ce questionnaire aux orthophonistes et autres professionnels paramédicaux (psychomotriciens, ergothérapeutes) qu'ils soient initiés ou non aux codes de communication.

Nous avons également élaboré quelques questions rapides (profession, année du diplôme, mode(s) d'exercice(s), types de pathologies) afin de mieux connaître la population répondant à notre questionnaire tout en conservant l'anonymat de chacun.

Nous avons réalisé notre questionnaire avec Google Drive® qui offre la possibilité d'analyser statistiquement toutes les réponses récoltées. A partir de ces résultats *(Annexe n°13)*, nous avons donc pu mettre en évidence les données statistiques qui nous semblaient les plus significatives et pertinentes dans le cadre de notre étude.

Il est important de noter que pour la plupart de nos questions, les utilisateurs ont eu la possibilité de cocher plusieurs réponses ; les pourcentages peuvent alors être supérieurs à 100%.

## **3.1. Professions et mode d'exercices**

- *Question 1 : Quel est votre mode d'exercice ?*
- *Question 3 : Quelle est votre profession ?*

Sur les 112 personnes ayant répondu à notre questionnaire, nous avons eu une très large majorité d'orthophonistes et logopèdes (99 réponses). Au niveau des autres professionnels, nous avons eu 7 réponses d'ergothérapeutes, 5 réponses de psychomotriciens et une réponse d'un directeur de MAS (Maison d'Accueil Spécialisée).

Concernant le mode d'exercice, la plupart des personnes interrogées exercent en libéral (71%) contre 9% dans un Institut d'Éducation Motrice (IEM) et 8% en Institut Médico-Éducatif (IME).

## **3.2. Année du diplôme**

– *Question 2 : En quelle année avez-vous obtenu votre diplôme ?*

Les personnes qui ont répondu à notre questionnaire ont été diplômées entre 1970 et 2012. Lorsque nous calculons la médiane, c'est-à-dire l'année qui sépare notre population interrogée en deux parties égales, nous constatons que la moitié des personnes interrogées a été diplômée avant 2006 et la seconde moitié après 2006.

## **3.3. Région d'exercice**

– *Question 4 : Dans quelle région exercez-vous ?*

Comme nous avons diffusé notre questionnaire sur Internet via différents réseaux sociaux, nous avons eu des réponses venant de toute la France. Les deux régions les plus représentées sont le Nord-Pas-de-Calais avec 25 réponses et l'Île de France avec 23 réponses.

Grâce à la diffusion sur Internet, nous avons également eu des réponses des DOM - TOM (une réponse de La Réunion et de Guyane) et de pays étrangers, 4 réponses belges, 4 réponses québécoises et une réponse d'Indonésie (Jakarta).

## **3.4. Types de pathologies et public accueilli**

- *Question 5 : Quels types de pathologies prenez-vous en charge ?*
- *Question 6 : Quel public accueillez-vous ?*

Au vu de la grande hétérogénéité des pathologies, nous avons voulu savoir quelles étaient celles prises en charges par les professionnels ayant répondu à notre questionnaire. Nous retrouvons d'abord les troubles du langage oral (83%), suivis de près des troubles du langage écrit (79%) puis des troubles neurologiques (77%).

Dans le cadre de notre mémoire, nous nous intéressons essentiellement aux enfants IMC qui sont pris en charge par 40% des personnes interrogées.

Au niveau des patients, la quasi-totalité des praticiens prennent en charge des enfants (93%), des adolescents (81%) et des adultes (71%).

## **3.5. Prise en charge d'enfants IMC sans langage oral**

- *Question 7 : Avez-vous des prises en charge avec des enfants infirmes moteurs cérébraux sans langage oral ?*
- *Question 8 : Seriez-vous prêt(e) à accueillir des enfants IMC sans langage oral ?*

En posant cette question, nous avons voulu savoir quel était le pourcentage de professionnels ayant en rééducation des enfants IMC sans langage oral, la réponse étant 31%. Parmi les 55% de professionnels n'ayant pas d'enfants IMC sans langage oral, 51% d'entre eux seraient prêts à en accueillir.

Nous avions aussi demandé aux professionnels de préciser s'ils accueillaient des personnes sans langage oral, autres que des enfants IMC. Parmi les pathologies citées, nous retrouvons par exemple l'autisme, le polyhandicap, des syndromes génétiques, des encéphalopathies ou encore des maladies neurodégénératives comme la Sclérose Latérale Amyotrophique.

Les questions suivantes (questions 9, 10 et 11) s'adressaient uniquement aux 31% d'orthophonistes et autres professionnels prenant en charge des enfants IMC sans langage oral.

## **3.6. Code(s) et outil(s) de communication utilisés avec les enfants IMC sans langage oral**

- *Question 9 : Quel(s) est (sont) leur(s) outil(s) de communication ?*
- *Question 10 : Quel(s) code(s) de communication utilisent-ils (gestuels, pictographiques) ?*

Nous avons cherché à savoir quels étaient les codes de communication les plus fréquemment utilisés avec des enfants IMC sans langage oral. Nous retrouvons en première position les codes pictographiques utilisés dans 86% des cas, puis les codes gestuels tels que la LSF (34%) et le Makaton (34%). Dans de nombreux cas, nous pouvons remarquer que les orthophonistes ont recours simultanément aux gestes et aux pictogrammes pour une meilleure communication avec l'enfant.

Trois orthophonistes nous ont répondu qu'un code de communication n'avait pas encore été mis en place, les enfants étant trop jeunes.

Au niveau des outils de communication utilisés, 71% des enfants IMC sans langage oral utilisent un code de communication papier. On retrouve ensuite le cahier de vie dans 60% des cas. Ces deux moyens sont les plus fréquents, ce qui s'explique certainement par le fait qu'ils ne nécessitent pas d'investissements financiers pour l'achat d'un outil technologique. Leur mise en place est donc facilitée.

Au niveau des aides technologiques, 23% des enfants bénéficient d'une tablette et 14% d'une tablette PC. 31% ont un ordinateur et 29% ont une synthèse vocale.

A la différence des ordinateurs et des tablettes, les synthèses vocales ont la particularité d'être livrées avec un logiciel pré-programmé mais personnalisable. Nous pouvons citer en exemple les synthèses « Vanguard® » intégrant le système Minspeak® qui est un système de représentation du langage utilisant la polysémie des images. Ainsi, avec un nombre restreint de pictogrammes et de symboles,

l'enfant va pouvoir exprimer une multitude d'idées grâce à la polysémie d'une même image.

## **3.7. Logiciels d'aide à la communication utilisés avec les enfants IMC sans langage oral**

– *Question 11 : Ont-ils un (des) logiciel(s) d'aide à la communication ? Si oui, le(s)quel(s) ?*

Comme les logiciels d'aide à la communication sont actuellement très nombreux, nous avons voulu avoir une idée plus précise des logiciels les plus fréquemment proposés aux enfants IMC sans langage oral.

Parmi les réponses, le logiciel MindExpress® a été le plus souvent cité (5 réponses). D'autres professionnels utilisent les logiciels d'aide à la communication payants comme The Grid® (2 réponses), Clicker® (2 réponses) ou Minspeak® (une réponse). Pour ceux qui ont accès au langage écrit, nous retrouvons par exemple Word Q® ou Baladolka® qui permettent une prédiction de mots ou la lecture d'un texte par voix de synthèse.

## **3.8. Connaissance du logiciel Plaphoons**

– *Question 12 : Connaissez-vous Plaphoons, un logiciel libre d'aide à la communication ?*

Face à cette grande diversité de logiciels, nous avons voulu savoir si le logiciel Plaphoons était connu auprès des orthophonistes et autres professionnels paramédicaux.

Il s'est avéré que sur les 112 réponses récoltées, seulement 15 personnes connaissaient Plaphoons (soit 13,4%), ce qui prouve qu'aujourd'hui ce logiciel est encore méconnu en France. De plus, ce logiciel semble être mieux connu dans la région Nord-Pas-de-Calais. En effet, sur les 15 réponses positives, 5 exercent dans cette région, ceci s'expliquant certainement par l'influence positive de Thierry Danigo, à l'origine d'un travail de traduction du logiciel.

## **3.9. Mise en place de Plaphoons et découverte de ce logiciel**

- *Question 13 : L'avez-vous mis en place pour certains enfants ?*
- *Question 14 : Par quel(s) moyen(s) avez-vous découvert Plaphoons ?*

Dans ces questions, nous nous sommes uniquement intéressées aux 15 personnes connaissant Plaphoons, et seulement 5 d'entre elles avaient déjà mis en place ce logiciel chez des enfants.

Nous avons voulu savoir comment ces professionnels avaient découvert Plaphoons, le site RNT étant la première source pour plus de la moitié d'entre eux. Certains professionnels ont également connu Plaphoons grâce à leurs collègues et seulement une personne l'a découvert au cours d'une formation, ce qui nous prouve bien que les formations sont encore trop peu nombreuses dans le domaine des aides à la communication.

## **3.10. Quels pictogrammes sont-ils utilisés?**

Comme nous l'avons vu précédemment, la plupart des professionnels paramédicaux qui mettent en place un outil d'aide à la communication utilisent des pictogrammes. Nous avons donc cherché à savoir quels étaient les bases de données les plus utilisées et si celles-ci étaient payantes ou gratuites.

Nous avons ainsi constaté que certains professionnels n'utilisaient pas du tout de pictogrammes, tandis que d'autres utilisaient soit uniquement des pictogrammes issus de base de données gratuites, soit des pictogrammes issus de bases de données payantes, soit les deux.

#### **3.10.1. Bases de pictogrammes payantes**

– *Question 15 : Utilisez-vous des pictogrammes issus d'une base de données payante ? Si oui, lesquels ?*

Il s'est avéré que 54% des personnes interrogées utilisaient des pictogrammes issus de bases de données payantes.

Parmi ces 54% d'utilisateurs, nous avons cherché à savoir quelles étaient les bases de données les plus utilisées. En tête, nous avons répertorié le Makaton® (utilisé par 28% des professionnels), qui associe à la fois des signes de la LSF et des pictogrammes. Ensuite, 15% utilisent la base de données « Pics for PECS® », qui est une banque de pictogrammes simples et colorés, notamment utilisée avec des enfants autistes.

Enfin, la dernière base de données payante la plus courante dans notre questionnaire est la base de pictogrammes PCS® , avec 13% d'utilisateurs. Elle peut être achetée avec le logiciel MindExpress® mais on peut également se la procurer séparément.

Un petit pourcentage des personnes interrogées utilise des bases de données moins connues ; il s'agit notamment des pictogrammes Parler-pictos® (8%), du Communiquer et Apprendre par Pictogrammes (CAP® ) avec 3%, du code Grach® (5%), du CO.G.HA.MO® (3%) ou encore des symboles BLISS® (1%) et le concept Minspeak® (1%).

La base de pictogrammes Axelia® est devenue payante depuis 2009, elle a été achetée par 5% des personnes interrogées.

#### **3.10.2. Bases de pictogrammes gratuites**

- *Question 16 : Utilisez-vous des pictogrammes issus d'une base de données gratuite ? Si oui, lesquels ?*
- *Question 17 : Connaissez-vous la banque gratuite de pictogrammes Arasaac® ?*

On constate ici qu'une majorité des personnes utilisent les bases de pictogrammes gratuites puisqu'on recense 60% d'utilisateurs contre 54% utilisant des bases de pictogrammes payantes.

La base de pictogrammes gratuite Arasaac® arrive en tête avec 36% d'utilisateurs. Elle a l'avantage d'être proposée soit en couleurs soit en noir et blanc. On retrouve ensuite la base belge de pictogrammes Sclera® avec 15% d'utilisateurs. Les autres sources gratuites les plus utilisées sont les images issues de sites

Internet (10%), les pictogrammes de la version gratuite Axelia® (9%) et les photos et images personnelles (7%).

La base de pictogrammes Arasaac® est aussi celle que l'on utilise principalement avec le logiciel Plaphoons et c'est pourquoi nous avons cherché à savoir dans la question 17 quel était le pourcentage de personnes qui connaissaient cette base de données parmi notre population interrogée. Il s'est avéré que seulement 33% du panel la connaissait.

## **3.11. Documentation sur le handicap**

– *Question 18 : Sur le sujet du handicap, où et comment vous documentezvous ?*

Notre dernière question a été posée à toutes les personnes ayant répondu au questionnaire et concerne leurs prises d'informations sur le sujet de handicap. Nous avons souhaité connaître où et comment ils se documentaient sur la question. Ainsi, 88% des personnes interrogées font principalement leurs recherches sur Internet dont 24% sur le site RNT, 75% obtiennent des informations par l'intermédiaire de collègues, 66% durant des formations et 46% lors de conférences.

Ces différentes enquêtes nous ont permis d'étayer notre travail de recherche sur Plaphoons et de confronter différentes expériences personnelles et professionnelles.

Le questionnaire diffusé sur Internet a mis en évidence la méconnaissance du logiciel Plaphoons auprès des professionnels paramédicaux interrogés. Cependant, nos différents entretiens avec les équipes, plus spécialisées dans le handicap moteur, nous ont donné un regard positif sur les performances et l'intérêt de ce logiciel pour des enfants IMC sans langage oral. Les parents que nous avons rencontrés partagent également cet avis, mettant notamment en avant les nombreux bénéfices pour leur enfant au niveau de la communication au quotidien.

## **4. Autres témoignages**

## **4.1. Rencontre à l'IME Lelandais à Villeneuve-d'Ascq**

En dehors des équipes répondant au questionnaire, d'autres professionnels nous ont contactées afin d'obtenir des renseignements concernant le logiciel Plaphoons. Nous avons tenté de répondre au mieux à leurs interrogations et leur apporter de l'aide si nécessaire.

En juin 2012, Mme A., orthophoniste à l'IME A. Lelandais à Villeneuve-d'Ascq, nous a contactées afin de mieux connaître les spécificités de Plaphoons. Elle travaille avec des jeunes polyhandicapés et espérait pouvoir proposer à l'aide de ce logiciel des vidéos et des musiques qui permettraient aux adolescents d'occuper leur temps libre en toute autonomie. Nous n'avions pas pu répondre à sa question, ne connaissant pas cette fonctionnalité mais sa collègue Mme B., ergothérapeute, est parvenue à y insérer des clips musicaux (*Annexe n°14*).

En mars 2013, nous nous sommes à nouveau rendues sur place afin de mieux connaître sa démarche, cette découverte étant très intéressante pour tous les utilisateurs de Plaphoons puisqu'elle va au-delà de la communication au sens strict et se rapproche de certaines fonctionnalités propres aux logiciels payants. A l'IME, les adolescents n'utilisent pas Plaphoons comme code de communication mais pour écouter de la musique ou regarder des clips vidéos pendant leurs temps libres.

Lorsqu'ils sont sur leur page Plaphoons, ils cliquent sur la musique de leur choix et une fenêtre s'ouvre dans le lecteur média de l'ordinateur pour lire le fichier. Cette fonctionnalité est encore perfectible puisque le jeune ne peut pas revenir lui - même sur la page d'accueil s'il l'utilise en mode défilement et a besoin de l'aide d'un adulte pour fermer la page du lecteur média.

Une autre de leurs collègues, l'orthophoniste Mme D. a également réussi à insérer dans les grilles de communication des diaporamas PowerPoint<sup>®</sup> qui permettent ainsi à l'enfant de regarder ses photos personnelles en toute autonomie, d'autant que le retour direct sur la page Plaphoons est ici possible (*Annexe n°15*).

## **4.2. Rencontre avec l'ergothérapeute Mme T.**

L'ergothérapeute Mme T. travaillant au Foyer d'Accueil Médicalisé La Marelle à Liévin, nous a également contactées car elle souhaitait proposer Plaphoons à l'une de ses patientes, S., âgée de 32 ans qui ne possédait pas de moyen alternatif et augmentatif d'aide à la communication. Nous l'avons donc rencontrée afin de l'initier à ce logiciel et elle l'expérimente actuellement avec sa patiente.

A la suite de notre échange, nous nous sommes rendu compte qu'elle s'est rapidement approprié le logiciel. En effet, en une heure environ, elle connaissait les spécificités de Plaphoons et savait construire des grilles de communication.

Elle l'a ensuite mis en place avec S., souffrant d'une quadriplégie spastique et athétosique. Celle-ci l'utilise en séance avec un mode défilement à l'aide de deux contacteurs situés au niveau de sa tête.

## **5. Nos expériences personnelles**

Tout au long de nos stages de fin d'étude, nous avons eu l'occasion de suivre plusieurs patients abordant ou utilisant le logiciel Plaphoons.

Nous détaillerons ci-dessous nos expériences qui nous ont permis de découvrir le logiciel lors de situations de rééducation concrètes.

Nous avons également suivi deux formations sur d'autres outils d'aide à la communication : la formation Minspeak® le 13 janvier 2012 et la formation MindExpress® le 7 février 2013.

Celles-ci nous ont permis d'avoir un regard plus critique sur les différents supports d'aide à la communication que l'on peut proposer aux personnes sans langage oral ou ayant des troubles du langage oral importants.

## **5.1. Expériences de stage de Lucile Giry**

Au cours de ma quatrième année, j'ai effectué un stage avec N.Gauthier à l'Institut d'Éducation Motrice Christian Dabadie à Villeneuve d'Ascq. Lors de ce stage, j'ai eu l'occasion de suivre deux enfants ayant une infirmité motrice cérébrale ou un autre handicap moteur, une absence de langage oral et utilisant Plaphoons comme logiciel d'aide à la communication.

Tout d'abord, P.L. est un jeune patient de 11 ans souffrant d'un handicap moteur associé à une surdité congénitale profonde. Cet enfant a déjà été décrit plus haut dans notre mémoire, puisque nous avons rencontré sa mère qui nous a livré ses expériences sur Plaphoons.

J'ai suivi cet enfant pendant 6 semaines en raison d'un changement d'orthophoniste à la rentrée scolaire 2012.

Pour rappel, P.L. utilise la LSF avec sa maman à la maison et bénéficie quelques jours par semaine d'une traductrice LSF en classe. Le logiciel Plaphoons est utilisé principalement en classe sur son ordinateur PC.

La traductrice LSF était présente également lors des séances d'orthophonie car nous avons effectué un travail en collaboration avec elle pour permettre à P.L. de faire le lien entre les signes LSF et les pictogrammes présents dans ses grilles Plaphoons.

Nous avons travaillé principalement à partir de photos et d'images simples de la manière suivante : la traductrice LSF lui signait les différentes phrases et P.L. devait reconstruire cette même phrase en utilisant les pictogrammes présents dans son logiciel. Pour l'aider à construire ses phrases, nous lui proposions des jetons de différentes couleurs (ex : vert pour les verbes, orange pour les noms) pour lui permettre de mieux visualiser la structure des phrases.

P.L. semblait bien connaître ses grilles Plaphoons et avait fait des progrès sur la structuration morphosyntaxique de ses phrases.

Ensuite, j'ai également suivi une jeune fille S. âgée de 10 ans, souffrant d'une quadriplégie athétosique sans langage oral. Elle est capable de produire quelques vocalisations et cris mais ceux-ci restent difficilement différentiables.

L'orthophoniste a donc mis en place un outil de communication pour que S. puisse communiquer plus facilement.

Au début de mon stage, S. utilisait le logiciel MindExpress® en séances d'orthophonie sur une tablette tactile appartenant aux orthophonistes de l'établissement. S. s'est approprié rapidement cet outil et a facilement réussi à se repérer dans ses différentes grilles. A domicile, S. utilisait le logiciel Icommunicate ® sur tablette Ipad® .

Par la suite, les parents ont souhaité que leur fille puisse utiliser le même logiciel d'aide à la communication à la maison et en séances d'orthophonie.

Comme S. ne manifeste pas une réelle envie de communiquer et d'échanger avec l'autre, l'équipe ne savait pas si l'investissement d'un logiciel tel que MindExpress ® avec la tablette adaptée était justifié. C'est pour cette raison que l'équipe a proposé aux parents le logiciel gratuit Plaphoons, qui nécessite malgré tout l'investissement d'un outil informatique (tablette tactile ou ordinateur PC) mais celui-ci reste moindre par rapport à l'achat du logiciel MindExpress® .

Depuis janvier 2013, S. utilise donc le logiciel Plaphoons à la maison, en classe et en séances d'orthophonie sur son ordinateur PC.

Lors de la conception des grilles Plaphoons, l'orthophoniste, l'ergothérapeute et moi-même avons essayé de reproduire ses grilles MindExpress® le plus fidèlement possible en respectant la même arborescence et les mêmes emplacements des pictogrammes. S. s'est adaptée très facilement à ce nouveau logiciel.

Néanmoins, elle a pu remarquer que certaines fonctions étaient différentes par rapport au logiciel MindExpress®. Sur Plaphoons, la touche « effacer » se situe dans la barre d'outils et n'est plus présente dans toutes les pages comme elle en avait l'habitude.

De plus, les grilles de S. étaient très complètes et nous avons constaté qu'il y avait souvent un temps de latence pour l'affichage des différentes pages. Pensant avoir mal cliqué, elle avait souvent tendance à cliquer à nouveau sur ce pictogramme, ce dernier s'affichait alors une deuxième fois dans la barre de lecture. Or, celle-ci peut contenir un nombre limité de pictogrammes et parfois S. ne pouvait pas aller jusqu'au bout de sa phrase.

Lors des séances d'orthophonie, nous lui proposions toujours en début de séance un temps de communication spontanée, mais S. avait souvent peu de choses à nous raconter. Nous sommes donc parties d'un dessin animé qu'elle apprécie tout particulièrement (les Simpsons® ) pour stimuler son appétence à communiquer.

Nous avons également travaillé à partir de descriptions de photos, d'images et des jeux de cartes (ex : jeux de 7 familles, lotos).

Tous ces activités avaient pour but d'enrichir son lexique, ses capacités morphosyntaxiques et de développer une appétence à la communication.

## **5.2. Expériences de stage de Muriel Vérin**

Lors de mes stages au Service de Soins de Suite et Réadaptation Marc Sautelet à Villeneuve d'Ascq, je n'ai pas eu l'occasion de voir l'utilisation de Plaphoons avec des enfants IMC sans langage oral.

En revanche, j'ai eu l'occasion de voir deux patients abordant les grilles de communication Plaphoons sur support papier, ce qui montre bien que le logiciel

Plaphoons peut être proposé à des patients souffrant d'autres pathologies que l'infirmité motrice cérébrale.

Tout d'abord, j'ai pu voir l'utilisation de Plaphoons par un jeune patient J., âgé de 4 ans, atteint du syndrome de Najer dont l'une des conséquences est un trouble d'articulation important dû à une malformation faciale.

Ce patient est très expressif et prend plaisir à communiquer ; il oralise beaucoup mais est difficilement compréhensible. C'est pourquoi son orthophoniste, G. Meerschman, a mis en place avec lui un code de communication papier à partir des grilles de communication Plaphoons. Parallèlement, il utilise également un cahier de vie que ses parents illustrent régulièrement afin de pouvoir échanger avec l'équipe sur ce qu'il fait chez lui.

Pour insérer des pictogrammes dans son classeur, il choisissait avec l'orthophoniste les pictogrammes qu'il veut ajouter en fonction de son vécu (découverte d'un nouveau vocabulaire ou d'une histoire à l'école, activités faites chez lui ou au centre par exemple).

En séances, nous avons effectué de nombreuses activités langagières avec J. (lotos, memory, petits jeux de plateaux, livres...) qui utilise son classeur pour étayer certaines de ses productions orales, ce qui facilite la compréhension de l'interlocuteur.

Au quotidien, il se réfère à son code de communication papier et oralise simultanément pour communiquer. Le code de communication est donc pour J. un support efficace pour échanger avec autrui et il prend beaucoup plaisir à le manipuler.

J'ai également eu l'occasion de voir un deuxième jeune patient, M., âgé de 3 ans et hospitalisé suite à un médulloblastome retiré après intervention chirurgicale au niveau du cervelet.

Au début de mon stage, ce patient oralisait un peu (onomatopées, vocalisations) et s'opposait beaucoup durant les échanges avec les professionnels du centre. Il était cependant dans l'interaction conjointe et nous avons donc mis en

place progressivement les différents pré-requis à la communication (capacité de choix, association image/objet, image/image) lors des séances de rééducation.

La mise en place des pré-requis s'est effectuée autour d'activités ludiques comme le choix de jeux qu'il appréciait particulièrement à partir de photos puis de pictogrammes issus de la base de données Arasaac® . Nous lui avons aussi proposé des Playmobils®, des jeux de lotos ou des memorys (d'abord avec des photos puis des images de plus en plus symboliques).

Au cours de la rééducation, G. Meerschman et moi-même avons introduit le code de communication papier à l'aide des grilles Plaphoons en choisissant les pictogrammes des jeux qui lui plaisaient le plus et progressivement, les pictogrammes des activités faites au cours des séances d'orthophonie et d'ergothérapie. Il s'y référait alors pour faire des demandes et nous montrer ce qu'il voulait faire durant la séance.

Nous avons également veillé à lui offrir un bain de langage composé de langage oral, de gestes LSF et de pictogrammes.

A la fin de mon stage, M. oralisait davantage et utilisait son code de communication papier ainsi que les gestes LSF.

M. a donc réalisé des progrès remarquables tout au long de ma période de stage, ce qui montre l'intérêt d'une prise en charge précoce et des outils alternatifs d'aide à la communication.

## **5.3. Analyse des avantages et limites de Plaphoons**

A partir de nos entretiens et de nos expériences de stage, nous avons pu nous rendre compte des avantages et limites de Plaphoons lors de son utilisation auprès d'enfants ayant un handicap moteur et une absence de langage oral. Nous allons tenter ici de les synthétiser.

Tout d'abord, Plaphoons est indéniablement apprécié par sa gratuité même s'il implique l'investissement financier d'un outil informatique (ordinateur PC, tablette PC ou Androïd® ). Afin de pouvoir l'utiliser, aucune formation n'est requise mais la

curiosité pour le domaine informatique et la connaissance des outils de CAA sont de précieux atouts.

Plaphoons offre la possibilité de créer et personnaliser des grilles de communication (possibilité de choisir le nombre de cases, les couleurs et les pictogrammes), ainsi que des supports ludiques utilisant des pictogrammes. Il faut néanmoins noter que ce travail nécessite du temps et de la créativité afin de répondre au mieux aux besoins de l'enfant.

Ce logiciel facilite donc considérablement la communication de l'enfant y compris avec des personnes non initiées au monde des pictogrammes. Contrairement à des logiciels plus performants et payants, Plaphoons ne permet pas l'accès à une communication au sens plus large, c'est-à-dire l'envoi de mails, l'accès à des vidéos, des photos ou encore un contrôle de l'environnement. De plus, la fonction de correcteur grammatical n'est pas présente sur ce logiciel.

Par ailleurs, il est possible d'imprimer les grilles de communication créées sur Plaphoons sur support papier. Cette fonction facilite l'appropriation d'un code de communication pour l'enfant n'ayant pas encore abordé l'outil informatique ou ne possédant pas encore le sien. Grâce au support papier, l'orthophoniste peut ainsi mettre en place un code de communication le plus précocement possible.

Enfin, lorsque Plaphoons est utilisé sur un outil informatique, il existe différents paramètres de balayages facilitant le défilement des lignes, des colonnes et/ou des cases. Cependant, ces réglages ne sont pas toujours suffisamment sensibles lorsque le handicap moteur est trop important.

Nous considérons donc Plaphoons comme un logiciel tremplin, permettant aux enfants de découvrir et de s'approprier l'outil informatique en tant qu'aide à la communication, et qui pourra laisser place par la suite à des logiciels payants mais plus performants.

# **Discussion**

# **1. Rappels du travail réalisé et interprétation des résultats**

## **1.1. Rappel de notre sujet**

Les différents troubles moteurs des enfants IMC peuvent provoquer divers troubles au niveau de l'émergence du langage oral et de la parole et certains en sont même privés.

Pour pallier ces difficultés et permettre à l'enfant de communiquer avec son entourage, il existe de nombreux logiciels d'aide à la communication. Ces derniers sont souvent coûteux et les délais pour obtenir des subventions de la Maison Départementale Pour le Handicap (MDPH) sont extrêmement longs.

Pour faciliter l'acquisition d'outils de ce type, des logiciels gratuits d'aide à la communication ont émergé et permettent à l'enfant de communiquer dans l'attente d'un logiciel plus performant. Dans notre mémoire, nous avons décidé de centrer notre travail sur le logiciel Plaphoons qui est considéré à l'heure actuelle comme l'un des plus performants des logiciels gratuits d'aide à la communication.

Nous avons donc vu en théorie les différents pré-requis et étapes importantes lors de la mise en place d'un code de communication. Puis, dans la partie pratique, nous sommes allées à la rencontre de différentes équipes et parents pour mieux comprendre comment ce logiciel était utilisé en séances d'orthophonie et à domicile et quels étaient les bénéfices pour l'enfant n'ayant pas ou peu de langage oral.

## **1.2. Analyse des résultats**

L'objectif principal de notre travail était de récolter de multiples informations concernant la connaissance et l'utilisation du logiciel Plaphoons par les professionnels de la santé afin d'en dresser un état des lieux. Parallèlement, nous souhaitions savoir comment les professionnels mettaient en place un outil d'aide à la communication pour des enfants IMC sans langage oral et comment cet outil, à savoir Plaphoons dans le cadre de notre recherche, était investi dans les familles.

Pour se faire, nous avons établi trois questionnaires que nous développerons ci-dessous.
Le premier questionnaire avait pour objectif de connaître l'utilisation de Plaphoons en séances d'orthophonie ainsi que les différents pré-requis à mettre en place avant d'aborder l'outil informatique avec l'enfant.

Nous avons eu la chance de rencontrer des équipes (orthophonistes, ergothérapeutes, spécialistes en informatique) investies et toujours prêtes à répondre à nos questions. Toutes connaissaient très bien le sujet du handicap moteur et des outils de CAA grâce aux informations récoltées lors de leurs recherches sur le blog RNT. C'est d'ailleurs par le biais de ce blog qu'elles ont découvert le logiciel Plaphoons, pour lequel les avis des équipes se rejoignent tant au niveau des avantages qu'au niveau des limites.

Chaque professionnel rencontré avait à cœur d'offrir le meilleur bain de langage possible à l'enfant afin de l'amener vers une communication optimale. Pour y parvenir, la progression suivie par les orthophonistes dans la mise en place d'un code de communication est similaire et tous ont fait référence à des logiciels payants plus performants pour la suite de la prise en charge, si l'enfant en a les possibilités. Il s'agit toutefois d'un travail de longue haleine qui ne peut se faire que si l'équipe et notamment l'orthophoniste s'investit un minimum dans ce projet.

Plaphoons est ainsi vu par tous comme un tremplin qui permet à l'enfant de s'approprier l'outil informatique en début de prise en charge.

Le deuxième questionnaire que nous avons élaboré était destiné aux parents d'enfants IMC sans langage oral afin de connaître l'utilisation de Plaphoons dans la vie quotidienne. Nous avons pu rencontrer deux familles qui nous ont apporté deux expériences différentes.

Il s'agit de deux enfants infirmes moteurs cérébraux, mais la typologie de leurs troubles et leurs moyens de CAA sont différents. En effet, ils utilisent tous les deux Plaphoons uniquement à l'école mais leur communication avec leurs proches est différente : P.L. utilise la LSF avec sa maman et T. a recours au langage oral qui est émergent.

Les parents de ces deux enfants sont très impliqués et ont pour volonté commune de proposer le meilleur outil de CAA pour leur enfant. Tous ont un regard très positif sur Plaphoons et sont prêts à investir financièrement pour un logiciel plus performant si cela s'avérait nécessaire.

Nous avons élaboré un dernier questionnaire afin de savoir si les orthophonistes et autres professionnels non spécialisés dans le handicap moteur utilisaient des pictogrammes et/ou un logiciel d'aide à la communication et s'ils connaissaient Plaphoons.

Les réponses que nous avons reçues ont été très variées, les profils des professionnels ayant répondu étant eux-même divers (âge d'entrée dans la profession, lieu d'exercice, public rencontré, région d'exercice, professions variées).

De ce fait, tous ne connaissaient pas le domaine du handicap ni les moyens alternatifs et augmentatifs d'aide à la communication puisqu'ils n'étaient pas tous concernés par ce type d'outils dans le cadre de leur activité professionnelle. Nous souhaitions également savoir si le logiciel Plaphoons était connu. Il s'est avéré que non puisque sur les 112 personnes ayant répondu au questionnaire, uniquement 15 le connaissaient.

# **2. Critiques méthodologiques et difficultés rencontrées**

## **2.1. Critiques au niveau de l'élaboration des questionnaires**

## **2.1.1. Questionnaire destiné aux équipes**

Notre questionnaire destiné aux équipes spécialisées dans le handicap moteur était composé de questions ouvertes permettant aux professionnels de répondre librement, tout en suivant une trame directrice. Mais, l'une des difficultés a été de bien cibler les questions pour ne pas passer à côté d'informations importantes.

Tel que nous l'avions conçu, ce questionnaire a pu être utilisé de deux façons différentes pour recueillir un maximum d'expériences : il nous servait de support lors de nos entretiens avec les professionnels et nous avons également pu l'envoyer par mail aux équipes utilisant Plaphoons quand il nous était impossible de nous déplacer en raison de la distance géographique. A l'aide de notre maître de mémoire, T. Danigo, nous avons ciblé les équipes travaillant dans le domaine du handicap moteur et connaissant Plaphoons, de façon à pouvoir répondre à nos différentes questions.

Cependant, nous connaissions peu les outils d'aide à la communication, les supports informatiques et les compatibilités au niveau des systèmes d'exploitation notamment en fin de troisième année. C'était un domaine tout à fait nouveau que nous avons découvert avec intérêt au fur et à mesure de notre travail.

D'autre part, nous n'avons restreint notre population d'étude aux enfants IMC qu'à partir de septembre 2012, alors que les entretiens avec les différents professionnels avaient déjà été réalisés. Nous avons donc été contraintes de les recontacter pour avoir plus de précisions sur les pathologies des enfants, notamment pour les personnes nous ayant répondu par mails. Suite à leurs réponses, nous avons malheureusement été obligées d'exclure certains patients qui ne répondaient pas à tous nos critères d'inclusion.

Enfin, après avoir rencontré quelques difficultés pour traduire le questionnaire en espagnol et en anglais, nous avons pu l'envoyer par mail à une équipe espagnole utilisant Plaphoons, mais nous n'avons malheureusement pas eu de réponse.

### **2.1.2. Questionnaire destiné aux parents**

Pour construire ce questionnaire, nous sommes parties du questionnaire déjà établi pour les professionnels en adaptant certaines questions et en en ciblant d'autres sur la vie quotidienne de l'enfant et son utilisation du logiciel. Nous avons volontairement choisi d'élaborer des questions ouvertes pour laisser les parents raconter leur vécu et leurs expériences, sans être trop intrusives dans leur vie privée.

Ces deux questionnaires nous ont permis de confronter différents points de vue professionnels et familiaux.

L'une des difficultés dans l'élaboration de ce questionnaire a été de bien cibler nos questions, et nous nous sommes rendu compte après nos entretiens que certaines étaient redondantes. Il nous a également fallu veiller à adapter notre discours à des personnes non initiées à un vocabulaire spécifique.

Par l'intermédiaire de M. D. (ergothérapeute à l'IRAHM à Bruxelles), nous avons été mises en relation avec une famille d'origine polonaise ayant un enfant IMC utilisant Plaphoons. La famille était prête à nous faire part de leur expérience et nous avons donc traduit le questionnaire en anglais. Malgré nos relances, nous sommes malheureusement restées sans réponses de leur part.

### **2.1.3. Questionnaire diffusé sur Internet**

Nous avons essayé d'élaborer un questionnaire assez concis pour que les personnes puissent y répondre rapidement et recueillir ainsi un maximum de réponses. Nous l'avons réalisé grâce à Google Drive® et nous sommes très satisfaites de cet outil qui permet une diffusion facile. Les personnes arrivaient directement sur notre questionnaire et pouvaient répondre en ligne en cliquant sur le lien Internet.

Cet outil nous a également bien aidées lors de l'analyse statistique. En effet, pour les questions à réponses multiples, les pourcentages de chaque réponse et les

graphiques correspondants étaient automatiquement transcrits par l'outil Google Drive® sur une feuille de calculs.

Lors de l'élaboration du questionnaire, nous avons rencontré quelques difficultés au niveau de la sélection des réponses proposées dans les QCM. Nous avons essayé de mettre en avant les réponses les plus connues, mais nous avons également ajouté la case « Autres » pour ne pas passer à côté d'informations importantes qui auraient pu nous échapper.

De plus, les outils informatiques étant très nombreux, il nous était parfois difficile de bien les différencier et de tous les répertorier.

Enfin, comme ce questionnaire était destiné à tous les professionnels, même ceux non spécialisés dans le handicap moteur, nous avons veillé à être bien précises dans les questions afin qu'elles soient comprises par tous.

# **2.2. Critiques au niveau des entretiens et de la diffusion du questionnaire sur Internet**

### **2.2.1. Entretiens avec les équipes**

Nous avons eu la chance de pouvoir échanger avec différentes équipes spécialisées dans le handicap moteur et très impliquées dans le domaine des moyens de communication alternative et augmentative. Elles se sont montrées intéressées par notre sujet et toujours prêtes à nous aider et à nous consacrer du temps si nécessaire.

Grâce à notre questionnaire composé de questions ouvertes, nous avons pu recueillir différentes expériences mais parfois les professionnels anticipaient nos questions suivantes. Nous avons également remarqué que certaines étaient redondantes ou pas assez précises. Lors de ces entrevues, l'avantage est que nous pouvions réajuster notre discours et leur poser des questions complémentaires pour affiner leurs réponses.

Néanmoins, il était parfois difficile de prendre en note leurs réponses en intégralité tout en restant interactives avec eux. Nous avons réellement apprécié le

travail en binôme afin d'alterner et de se compléter dans les prises de notes, les moments d'écoute et les questions à poser.

Même si nous n'étions pas très à l'aise lors de nos premiers entretiens, ces rencontres ont été très enrichissantes à tous points de vue. En effet, nous avons pu découvrir différentes structures et rencontrer certains enfants utilisant un code de communication. Lors de notre entrevue à Bruxelles, nous avons également eu une première approche avec le logiciel d'aide à la communication MindExpress® qui a été très fréquemment mentionné lors de nos entretiens suivants.

D'autre part, nous avons apprécié le fait que des professionnels qui n'exerçaient pas dans la région Nord-Pas-De-Calais nous aient tout de même contactées par mail pour répondre au questionnaire. Nous avons toutefois remarqué une différence au niveau des réponses entre celles obtenues lors de nos entretiens et celles recueillies par mails, qui étaient souvent moins complètes.

### **2.2.2. Entretiens avec les parents**

Ces entretiens ont été très enrichissants et nous ont permis d'avoir un autre regard sur l'utilisation d'un logiciel d'aide à la communication. Les parents se sont toujours rendu disponibles pour nous rencontrer avec leur enfant et son outil de communication Plaphoons. Lors de notre entretien avec les parents de T., nous avons eu l'opportunité de voir l'adaptation du logiciel Plaphoons sur tablette Androïd® , qui est une grande avancée dans le domaine des aides à la communication.

Les parents ont pu nous expliquer le vécu et le parcours de leur enfant, les adaptations mises en place pour lui permettre la communication la plus optimale possible. Nous avons également pu obtenir des détails sur son intégration dans son centre d'accueil et la collaboration entre les parents et l'équipe éducative et paramédicale.

Il nous a fallu faire preuve de tact et de diplomatie pour trouver les formulations justes afin de ne pas blesser les parents, notamment lorsqu'on leur posait des questions personnelles et délicates sur l'étiologie et la typologie du handicap.

Il est néanmoins important de noter que nous avons eu des difficultés à être mises en relation avec des enfants IMC utilisant Plaphoons, ce logiciel étant encore peu utilisé dans les centres spécialisés.

### **2.2.3. Diffusion du questionnaire sur Internet**

Nous avons choisi de diffuser ce questionnaire sur les réseaux sociaux, qui est un moyen de diffusion facile et rapide. Mais les personnes qui n'y sont pas inscrites n'y ont pas eu accès.

D'autre part, comme ce questionnaire a été diffusé sur Internet, nous avons touché un public déjà plus sensibilisé à l'informatique que si nous avions choisi d'envoyer ces formulaires par courrier.

Nous avons également eu un faible retour de réponses de la part des orthophonistes maîtres de stages auxquels nous avions envoyé un mail avec le questionnaire.

## **3. Discussion des résultats**

Notre étude ciblée sur le logiciel Plaphoons nous a permis de recueillir divers témoignages et expériences qui nous ont apporté de nouvelles connaissances sur un domaine jusqu'alors peu maîtrisé. Cependant, comme notre étude était centrée sur ce logiciel peu connu en France, nous n'avons pas obtenu suffisamment de réponses pour généraliser nos résultats.

Malgré tout, cela nous a donné un aperçu de l'importance des logiciels d'aide à la communication pour les enfants IMC sans langage oral et nous a permis de constater que si Plaphoons est un outil de communication performant, il reste cependant méconnu des professionnels.

Ainsi, nous n'avons pu rencontrer que deux familles qui nous ont fourni deux modèles différents d'utilisation du logiciel par leur enfant au quotidien. Nous avons bien conscience que ces familles sont extrêmement motivées, ce qui n'est pas toujours le cas puisque dans certaines familles, l'investissement est probablement moindre.

De même, les équipes avec lesquelles nous nous sommes entretenues étaient très motivées et intéressées par les logiciels d'aide à la communication. Ce n'est pas forcément le cas dans tous les établissements spécialisés puisque certaines équipes sont parfois moins sensibilisées ou plus réticentes à l'usage de l'outil informatique dans les prises en charge d'enfants IMC sans langage oral.

Nous souhaitions également avoir une idée de la connaissance du logiciel en Espagne et avions pour cela envoyé le questionnaire traduit en espagnol au créateur du logiciel, M. Jordi Lagares ainsi qu'à une école espagnole qu'il nous avait recommandée. Malgré nos nombreuses relances, nous n'avons eu aucune réponse de leur part et n'avons donc pas pu mener à bien ce projet.

Enfin, notre questionnaire diffusé sur Internet a également mis en évidence la méconnaissance du logiciel, que l'on peut expliquer par le fait que nous avons cerné un logiciel en particulier, alors qu'il en existe de nombreux autres.

Nous avons parfois dû trier les réponses des professionnels qui n'étaient pas toujours en lien avec la question posée. Ainsi, nous avons constaté un certain amalgame entre toutes les banques de pictogrammes notamment, les utilisateurs ne différenciant pas forcément les pictogrammes payants des pictogrammes gratuits. Cette différenciation a été d'autant plus difficile que certaines banques étaient gratuites il y a encore quelques années et sont maintenant devenues payantes (Axelia® par exemple).

D'autre part, nous estimons que la démarche décrite dans notre mémoire reste valable pour d'autres logiciels d'aide à la communication puisqu'il est nécessaire de suivre une progression permettant à l'enfant d'acquérir certains pré-requis à la communication avant d'aborder l'outil informatique.

De plus, les besoins en terme de communication peuvent évoluer lorsque l'enfant grandit ; on peut alors lui proposer de nouveaux outils plus performants et plus adaptés à son âge, ses besoins et ses capacités.

Ainsi, le logiciel MindExpress®, très souvent cité lors de nos entretiens pourra être proposé puisqu'il est incontestablement plus performant et bien plus complet que Plaphoons. Il offre en effet une multitude d'activités et de possibilités qui peuvent être intéressantes pour un jeune adolescent ou adulte lui permettant de gagner en autonomie.

Cependant, Plaphoons, en plus de sa gratuité, présente un autre avantage sur les logiciels comme MindExpress®; il ne nécessite pas de formations complémentaires de la part des professionnels pour le découvrir et le manipuler. Toutefois, il est important de noter que le professionnel doit avoir au préalable quelques connaissances sur l'outil informatique et son utilisation avec un logiciel d'aide à la communication.

Plaphoons donc un logiciel facile à prendre en main que le professionnel peut maîtriser très rapidement contrairement aux solutions de type MindExpress® .

De plus, afin de faciliter notre enquête, nous avons choisi de restreindre notre population aux enfants IMC mais il est évident que Plaphoons peut être mis en place chez des enfants ayant d'autres troubles moteurs. Par exemple, à l'IEM Christian

Dabadie à Villeneuve d'Ascq, les orthophonistes que nous avons rencontrées l'avaient mis en place avec une enfant atteinte du syndrome de Mœbius caractérisé par une paralysie faciale.

Comme vu précédemment dans la partie sur nos expériences personnelles, nous avons aussi pu expérimenter Plaphoons avec des enfants handicapés moteurs l'utilisant en séances et au quotidien.

Plus généralement, Plaphoons peut être utilisé avec des enfants porteurs d'autres troubles. En effet, nous avons été mises en contact avec une équipe du Centre Médical Infantile de Romagnat en Auvergne qui utilise le logiciel avec des enfants dysphasiques, trisomiques ou souffrant d'une Infirmité Motrice d'Origine Cérébrale (IMOC). La déficience mentale n'est donc pas un obstacle à partir du moment où l'enfant parvient à atteindre le stade du symbolisme, pré-requis nécessaire pour comprendre la représentation symbolique des pictogrammes. Ces réponses étaient intéressantes mais nous n'avons pas pu les prendre en compte dans l'analyse des résultats car les pathologies des enfants ne correspondaient pas à notre population d'étude.

Enfin, ce logiciel n'est pas destiné uniquement aux enfants puisqu'on peut également le proposer à des personnes adultes ; c'est le cas de S., âgée de 32 ans, accueillie au Foyer d'Accueil Médicalisé de La Marelle à Liévin qui expérimente actuellement Plaphoons avec son ergothérapeute.

## **4. Validation des hypothèses**

Lors de notre travail de recherche, nous avons supposé que les logiciels gratuits d'aide à la communication, comme Plaphoons étaient encore bien souvent méconnus et peu utilisés en rééducation orthophonique. Nous avons donc cherché à répondre à cette hypothèse par la diffusion du questionnaire sur Internet.

Les résultats que nous avons obtenus sont ainsi significatifs et nous permettent de valider cette hypothèse. En effet, sur 112 professionnels interrogés, seulement 15 connaissaient ce logiciel (soit 13,4%) et 5 l'avaient mis en place (soit 4,46%).

On peut donc considérer que ce logiciel récent et d'origine espagnole n'est pas encore suffisamment diffusé en France même s'il gagnerait à être utilisé davantage.

Nous avons aussi émis l'hypothèse que la mise en place d'un outil d'aide à la communication suivait une progression similaire, que le logiciel soit payant ou gratuit. Durant notre enquête, nous n'avons pas fait de comparaisons suffisamment complètes entre ces deux types de logiciels qui nous permettraient de valider l'hypothèse.

Nous avons pu constater que pour mettre en place un outil d'aide à la communication, les professionnels rencontrés veillent tout d'abord à installer les pré- requis à la communication (capacités à faire des choix, des associations, des catégorisations, afin de s'approprier la symbolique des pictogrammes). Par la suite, ils mettent en place le logiciel d'aide à la communication gratuit Plaphoons, qui permet à l'enfant de s'approprier l'outil informatique, avant d'aborder, s'il en a les capacités motrices et intellectuelles, un logiciel plus performant qui serait alors payant.

Ainsi, les professionnels semblent suivre une progression similaire, imbriquant à la fois un logiciel gratuit puis un logiciel payant quand cela est possible.

Enfin, nous avons avancé l'hypothèse que l'utilisation d'un logiciel gratuit serait aussi efficace, enrichissante et bénéfique pour un enfant infirme moteur cérébral sans langage oral que celle d'un logiciel payant.

Là encore, nous n'avons pas établi de comparaisons précises entre les logiciels payants et gratuits mais nous nous basons sur les remarques des professionnels et

des parents pour réfuter cette hypothèse. Tous ont souligné le fait que Plaphoons pouvait être considéré comme un logiciel tremplin qui permettrait par la suite de passer à un logiciel plus perfectionné. Lorsqu'on se focalise sur la communication au sens strict, à savoir exprimer ses besoins, ses envies, ses émotions au quotidien, tous s'accordent à dire que Plaphoons est un logiciel très efficace et bénéfique pour l'enfant au même titre qu'un logiciel payant.

Par contre, un logiciel payant tel que MindExpress® offre bien d'autres fonctionnalités, permettant ainsi à l'enfant plus d'autonomie et de loisirs et de ce fait un meilleur rapport avec les autres.

## **5. Intérêts orthophoniques de notre travail**

Lors de notre travail de recherche, nous avons eu l'occasion de rencontrer différents professionnels, ce qui nous a montré l'intérêt et l'importance du travail pluridisciplinaire dans la prise en charge des enfants IMC sans langage oral puisqu'il confronte les expériences et points de vue des différents intervenants. Ainsi, ergothérapeutes et orthophonistes travaillent main dans la main afin de construire les grilles Plaphoons et de trouver le moyen d'accès le mieux adapté. Dans l'idéal, cet outil serait alors utilisé à l'école, au centre et à domicile.

De plus, la prise en main de Plaphoons par les praticiens ne nécessite pas de formation particulière, ce qui représente un gain de temps important et pourrait inciter les professionnels non-initiés à l'informatique à l'utiliser.

Enfin, notre sujet de mémoire s'inscrit dans l'actualité puisque nous sommes à une époque où les outils technologiques sont en pleine évolution, comme nous l'avons vu dans la partie théorique avec la création d'outils informatiques de plus en plus performants. Ces derniers offrent aux personnes sans langage oral des techniques novatrices palliant ainsi leur absence de langage et facilitant la communication avec autrui.

Malheureusement, ces moyens alternatifs d'aide à la communication sont encore très peu connus des professionnels de la santé puisqu'il existe peu de formations ou de documentations sur le sujet. Pendant notre travail, nous avons cherché à rassembler diverses informations exposant à la fois les outils informatiques actuels, la ligne de base proposée par les orthophonistes pour amener le patient à utiliser un code de communication et les différents moyens d'accès à l'informatique lorsque le handicap moteur ne permet pas d'utiliser l'outil seul.

Actuellement, le logiciel Plaphoons est au cœur d'un nouveau projet, HandiCode, mené par une équipe d'étudiants en écoles d'ingénieur à l'ISEN (Institut Supérieur de l'Électronique et du Numérique) et à HEI (Hautes École d'Ingénieur) à Lille. Ce projet est soutenu par le Réseau Nouvelles Technologies, qui participe au cahier des charges.

Ces étudiants travaillent sur le développement d'une application qui serait gratuite et qui permettrait d'actualiser le contenu des grilles Plaphoons directement sur la tablette Androïd® . L'utilisateur n'aurait ainsi plus besoin d'avoir recours au PC puisque cette application devrait permettre d'ajouter des lignes ou des colonnes, d'importer des images issues de supports variés (appareil photo de la tablette, banques de pictogrammes ou images issues d'Internet).

De tels projets témoignent des perpétuelles innovations technologiques dans le domaine du handicap. Des associations comme l'APF encouragent particulièrement ce type de projet novateur afin de répondre au mieux aux besoins des usagers.

Les orthophonistes exercent donc un métier en perpétuelle évolution, qui peut nécessiter une adaptation aux progrès technologiques. Il nous semblait donc important qu'ils aient quelques connaissances dans le domaine de l'informatique et des moyens d'aide à la communication alternative et augmentative.

Nous espérons donc que ce travail permettra à ceux qui ne connaissent pas très bien ce domaine de s'y référer, d'y trouver des idées qui les aideront à se lancer et s'investir dans la prise en charge des personnes ayant des troubles importants du langage oral ou une absence de celui-ci.

# **Conclusion**

Le travail que nous avons mené était essentiellement centré sur un logiciel gratuit d'aide à la communication : Plaphoons. En ne nous ciblant que sur ce logiciel, nous souhaitions savoir s'il était connu des professionnels de santé et comment il était utilisé.

Nos études ont été révélatrices et les chiffres parlent d'eux-mêmes ; seulement quinze personnes connaissent Plaphoons parmi les professionnels de la santé ayant répondu au questionnaire Internet et nous avons collecté les témoignages de cinq équipes et de deux familles utilisant Plaphoons.

Nos rencontres ont toutes été très enrichissantes dans la mesure où les équipes et familles rencontrées étaient motivées par ce logiciel gratuit qui offre à l'enfant la possibilité de communiquer plus facilement avec son entourage. La maman de P.L. était également très enthousiasmée : « Plaphoons c'est top ! », nous a-t-elle confié.

Les équipes ont notamment mis en évidence le fait que Plaphoons est un logiciel gratuit, facile d'utilisation et simple à manipuler que ce soit pour les professionnels qui créent les grilles ou pour l'enfant pour qui on peut adapter l'accès selon ses possibilités.

Il est ainsi considéré comme un logiciel tremplin qui permet à l'enfant de s'habituer à l'outil informatique quand par exemple les dossiers MDPH pour un outil payant sont en cours de traitement ou lorsqu'on ne sait pas encore si l'enfant pourra investir l'outil informatique. Les équipes peuvent donc proposer à l'utilisateur cet outil performant dans l'attente d'utiliser si possible un logiciel présentant plus de fonctionnalités et d'options en matière de loisirs et d'autonomie.

Enfin, nous nous sommes rendu compte que les progrès technologiques et la possibilité d'utiliser des outils informatiques performants dans le domaine de la communication marquent une avancée considérable dans la prise en charge de personnes ayant des difficultés pour s'exprimer oralement puisqu'elles peuvent désormais « communiquer autrement » grâce à ces outils.

Ainsi, l'outil informatique permet aux professionnels de perfectionner le code de communication plus rapidement et plus facilement mais il est également plus

valorisant pour le patient qui a ainsi la possibilité d'avoir une « voix de substitution » grâce au retour vocal.

Par ce travail, nous avons cherché à montrer qu'il existait des outils d'aide à la communication gratuits mais nous avons constaté qu'ils n'étaient pas assez connus puisque peu de documentations existent sur le sujet.

Nous n'avons pas créé d'outil pour les faire connaître davantage dans le cadre de notre mémoire mais la diffusion d'un site Internet axé sur la mise en place d'un code de communication à l'aide de logiciels gratuits pourrait peut-être aider d'autres professionnels paramédicaux à mieux connaître Plaphoons.

# Bibliographie

## **OUVRAGES IMPRIMES, CHAPITRES, ARTICLES, TRAVAUX UNIVERSITAIRES**

- AGUADO G. (1999). « Dimensions perceptives, sociales, fonctionnelles et communicatives du développement du langage » *In* : CHEVRIE-MULLER C. & NARBONA J. *Le langage de l'enfant, aspects normaux et pathologiques*, Paris : Masson, 44-55.
- AMIEL-TISON C. (2004). « Profils cliniques de l'IMOC ». *L'infirmité motrice d'origine cérébrale, 2ème édition*. Paris : Masson, 85-142.
- BLOT J. & GROLEAU P. (2010). *« Le langage, quelle aventure! », tentatives d'actions de prévention dans une halte-garderie.* Mémoire d'orthophonie. Université Lille II, Institut d'orthophonie Gabriel Decroix.
- BODART S. & MONTAYA D. (2008). « La prise en charge orthophonique dans les troubles sévères de la communication » *In* : GEORGE F. *Orthophonie et handicaps*. Marseille : Solal, 38-54.
- BOISSON J. & CAYRAT C. (2009). *Le jeune IMC en difficulté d'apprentissage; adaptations pédagogiques aux difficultés cognitives et motrices, contribution à l'élaboration d'un outil pédagogique à destination des orthophonistes*. Mémoire d'orthophonie. Université Lille II, Institut d'orthophonie Gabriel Decroix.
- BOUCHER M-G. (1998). *Élaboration d'un bilan informatisé de langage écrit pour les enfants IMC sans parole. (Résultats préliminaires et validation auprès de jeunes IMC scolarisés).* Mémoire d'orthophonie. Université Lille II, Institut d'orthophonie Gabriel Decroix.
- BRUNER J. (1987). *Comment les enfants apprennent à parler*. Paris : Retz.
- BRIN F., COURRIER C., LEDERLE E., MASY V. (2004). *Dictionnaire d'orthophonie*. Isbergues : Ortho-édition.
- CANS C. (2005). Épidémiologie de la Paralysie Cérébrale (Cerebral palsy). *Motricité cérébrale : réadaptation, neurologie du développement*. Tome 26. 51 - 58.
- CATAIX-NEGRE E. (2011). *Communiquer autrement. Accompagner les personnes avec des troubles de la parole ou du langage : les communications alternatives*. Marseille : Solal.
- CATAIX-NEGRE E. (2008). Communication alternative : une approche multimodale. *Motricité cérébrale*. Tome 29. 1-8.
- CHEMIN A. & CHEVRIER L. (2009). *La communication de la personne IMC : description, évaluation, prise en charge. Contribution à l'élaboration d'un outil pédagogique à destination des orthophonistes*. Mémoire d'orthophonie. Université Lille II, Institut d'orthophonie Gabriel Decroix.
- CHEVRIE-MULLLER C.& NARBONA J. (2000). « Syndromes lésionnels précoces : infirmité motrice cérébrale. Pathologie de la parole et du langage » *Le langage de l'enfant*. Paris : Masson, 236-255.
- COSNIER J. (1977). Communication non verbale et langage. *Psychologie médicale - Éthologie humaine*. Tome 9, 11. 2033-2046.
- CRUNELLE D. & CRUNELLE J.P. (2006). *DVD Les troubles de l'alimentation et de la déglutition.* Isbergues : Orthoédition.
- DAGICOUR C. (2007). *L'évaluation du langage d'enfants IMC qui ne peuvent pas s'exprimer par la parole*. Mémoire d'orthophonie. Université Lille II, Institut d'orthophonie Gabriel Decroix.
- DELAHAIE M. (2009). « Les principales étapes de l'évolution du langage ». *L'évolution du langage de l'enfant. De la difficulté au trouble. Guide ressources pour les professionnels*. Saint-Denis : Inpes, 18-27.
- DEPLANQUE C.& FROMENTIN H. (2007). *L'évaluation de l'intérêt de la prise en charge précoce chez l'enfant IMC*. Mémoire d'orthophonie. Université Lille II, Institut d'orthophonie Gabriel Decroix.
- DENNI-KRICHEL N. (1998). *Rééducation orthophonique N°193. L'infirmité motrice d'origine cérébrale*. Paris :Fédération Nationale des Orthophonistes.
- DESHOGUES M. & PACHOT M. (2010). *Communiquer avec l'enfant paralysé cérébral de 0 à 3 ans, création d'un site internet à l'attention des parents.* Mémoire d'orthophonie. Université Lille II, Institut d'orthophonie Gabriel **Decroix**
- ESTIENNE F. (1975). « Les bases du langage oral », « Le langage oral en élaboration » *Le langage et l'enfant, évolution, accidents de parcours et éducation.* Paris : Editions Universitaires, 21-51.
- FLORIN A. (1999). *Le développement du langage*. Paris : Dunod.
- FRANCOIS F., (1977). « Le circuit de la communication et l'acquisition de langage » *In* : FRANCOIS F., FRANCOIS D., SABLEAU-JOUANNET E., SOURDOT M. *La syntaxe de l'enfant avant 5 ans*. Canada : Larousse université, 39-49.
- FRERE F. & LEPETRE H. (2010). *Création d'outils de communication personnalisés pour les échanges quotidiens des adultes infirmes moteurs d'origine cérébrale intégrés en maison d'accueil spécialisée*. Mémoire d'orthophonie. Université Lille II, Institut d'orthophonie Gabriel Decroix.
- LE NORMAND M.T. (1999). « Modèles psycholinguistiques du développement du langage » *In* : CHEVRIE-MULLER C. & NARBONA J. *Le langage de l'enfant, aspects normaux et pathologiques.* Paris : Masson, 28-38.
- LEROY-MALHERBE V. (2002). « L'infirmité motrice cérébrale ». *Déficiences motrices et situations de handicap*. France : Éditions APF.
- MAZEAU M. (1997). *Dysphasies, troubles mnésiques, syndrome frontal, chez l'enfant*. Paris : Masson.
- MAZEAU M. (1995). *Déficits visuo-spatiaux et dyspraxies de l'enfant*. Paris : Masson.
- MONTAGNER H. (1978). *L'enfant et la communication*. Paris : Éditions Stock.
- MOREAU M.L. & RICHELLE M. (1981). *L'acquisition du langage.* Bruxelles : Mardaga.
- SALA G. (1992). *Ma main a la parole*. Paris : l'Harmattan.
- SAUSSURE F. (1997). *Cours de linguistique générale*. Paris : Payot.
- SCOTSON L. (1986). *Doran l'enfant du courage*. Paris : Ramsay.
- SOYEZ-PAPIERNIK E. (2005). «Infirmité motrice d'origine cérébrale» *Comprendre la rééducation des anomalies du développement*. Paris : Masson, 21-26.
- SYLVESTRE A. (1999). « Infirmité Motrice Cérébrale et handicaps multiples » *In* : RONDAL J-A. & SERON X. et al. *Troubles du langage*. Liège : Mardaga, 701-721.
- TOULLET P. (2011). Communication alternative améliorée (CAA). La part contributive de la Fondation suisse pour les téléthèses (FST). *Motricité cérébrale*. Tome 32. 154-156.
- TRUSCELLI D. (1999). « Syndromes lésionnels précoces : infirmité motrice cérébrale. Pathologie de la parole et du langage » *In* : CHEVRIE-MULLLER C. & NARBONA J. *Le langage de l'enfant, aspects normaux et pathologiques.* Paris : Masson*,* 236-255.
- TRUSCELLI D. (2008). Pathologies cérébrales : troubles associés aux infirmités. *Motricité cérébrale*. Tome 29. 15-22.

## **SITES INTERNET CONSULTES**

- Adysco. PERROT J. www.adysco.com [Consulté le 15/11/2012]
- Centre Marc Sautelet. http://www.marcsautelet.com/ [Consultations multiples]
- Comautrement. www.comautrement.com [Consultations multiples]
- Comm-ci, comm-ça. DESHOGUES M. & PACHOT M. http://comm-ci-commca.over-blog.com/ [Consultations multiples]
- Institut d'Education Motrice Christian Dabadie. http://www.iemms.fr/ [Consulté le 12/01/2013]
- Institut Royal d'Accueil pour le Handicap Moteur. http://www.irahm.be/ [Consulté le 12/03/2012]
- Isaac Francophone, section de l'association Isaac Internationale pour la Communication Alternative et Améliorée. http://www.isaac-fr.org/ [Consultations multiples]
- Jabbla, we all have a voice. www.jabbla.com [Consulté le 09/02/2013]
- MindExpress. www.mindexpress.be [Consultations multiples]
- PONTT. http://pontt.over-blog.org [Consulté le 04/10/2012]
- Proteor. www.proteor.fr [Consulté le 12/01/2012]
- Réseau Nouvelles Technologies APF. DANIGO T. http://rnt.over-blog.com/ [Consultations multiples]
- Service d'Éducation et de Soins Spécialisés à Domicile de l'Association des Paralysés de France Clermont-Ferrand. http://www.sessd-apf-63.fr/ [Consulté le 12/01/2013]

# Liste des annexes

- **Annexe n°1 : Fiche RNT « Codes de communication gestuels, écrits et imagés »**
- **Annexe n°2 : Présentation des différents codes de communication (gestuels, pictographiques et écrits)**
- **Annexe n°3 : Fiche RNT « Codes de communication pictographiques »**
- **Annexe n°4 : Fiche RNT « Cahier de vie »**
- **Annexe n°5 : De l'ordinateur à la tablette : évolution des outils informatiques**
- **Annexe n°6 : Fiche RNT « Plaphoons »**
- **Annexe n°7 : Fiche RNT « Plaphoons for Androïd® »**
- **Annexe n°8 : Les moyens d'accès spécifiques à Plaphoons**
- **Annexe n°9 : Questionnaire destiné aux professionnels utilisant Plaphoons**
- **Annexe n°10 : Questionnaire destiné aux parents ayant un enfant utilisant Plaphoons**
- **Annexe n°11 : Questionnaire diffusé sur Internet à destination des orthophonistes et autres professionnels paramédicaux**
- **Annexe n°12 : Fiche RNT « MindExpress® »**
- **Annexe n°13 : Résultats du questionnaire diffusé sur Internet : feuilles de calculs de Google Drive®**
- **Annexe n°14 : Comment insérer une vidéo Youtube® dans une grille Plaphoons ?**

**Annexe n°15 : Comment insérer un diaporama PowerPoint® dans une grille Plaphoons?**

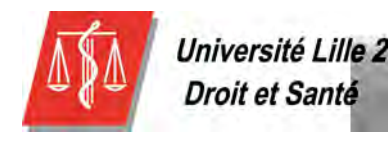

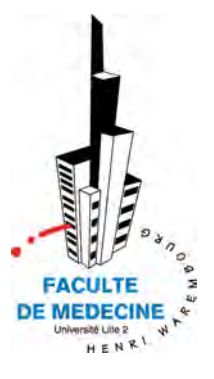

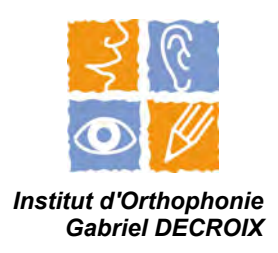

# **ANNEXES**

# **DU MEMOIRE**

En vue de l'obtention du Certificat de Capacité d'Orthophonie présenté par :

> **Lucile GIRY et Muriel VERIN**

**Intérêts et apports du logiciel gratuit d'aide à la communication, Plaphoons, dans la prise en charge d'enfants infirmes moteurs cérébraux sans langage oral** 

# **Annexes**

## Annexe n°1 : Fiche RNT - « Codes de communication destuels. écrits et imagés »

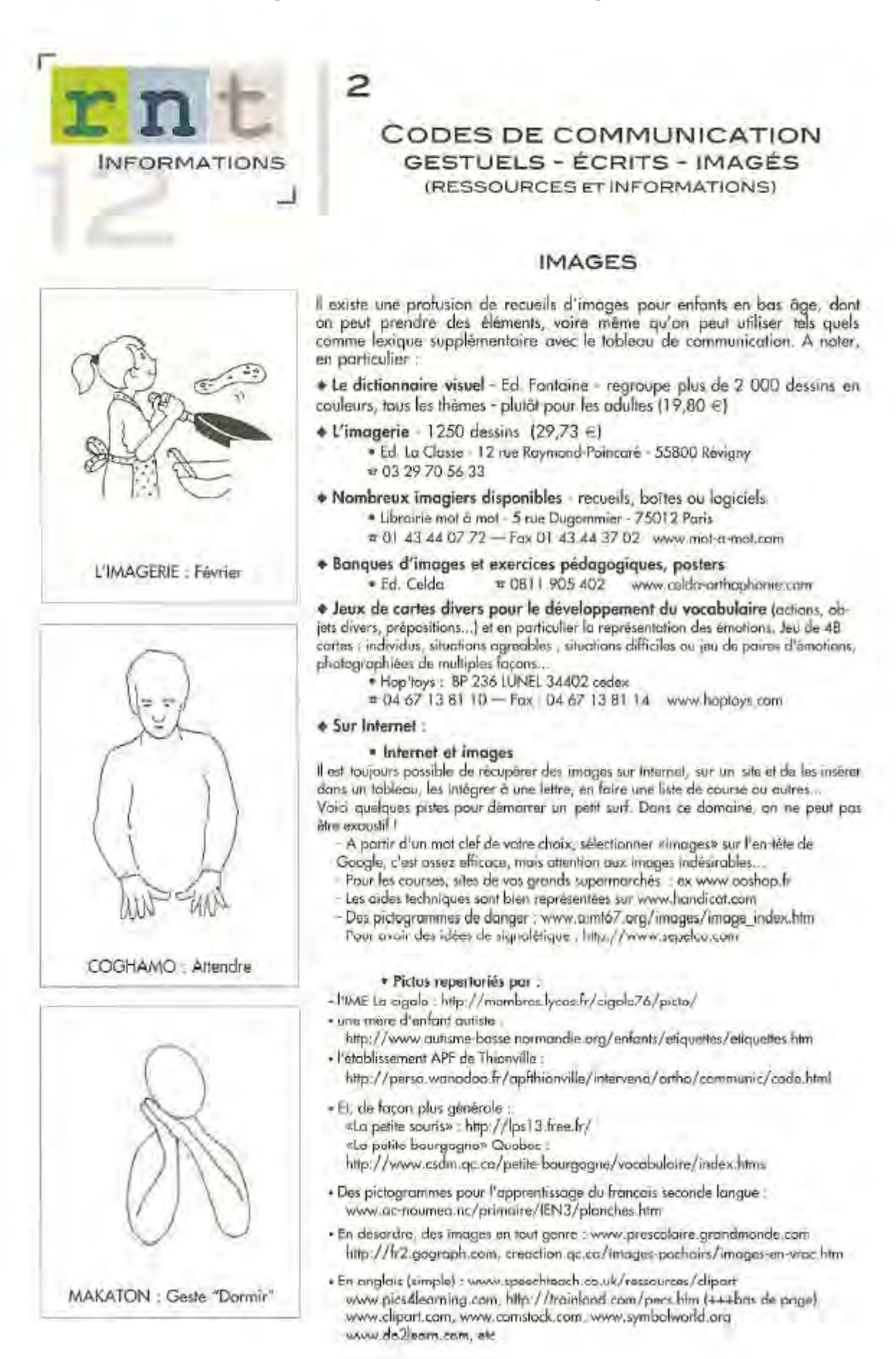

 $A<sub>2</sub>$ 

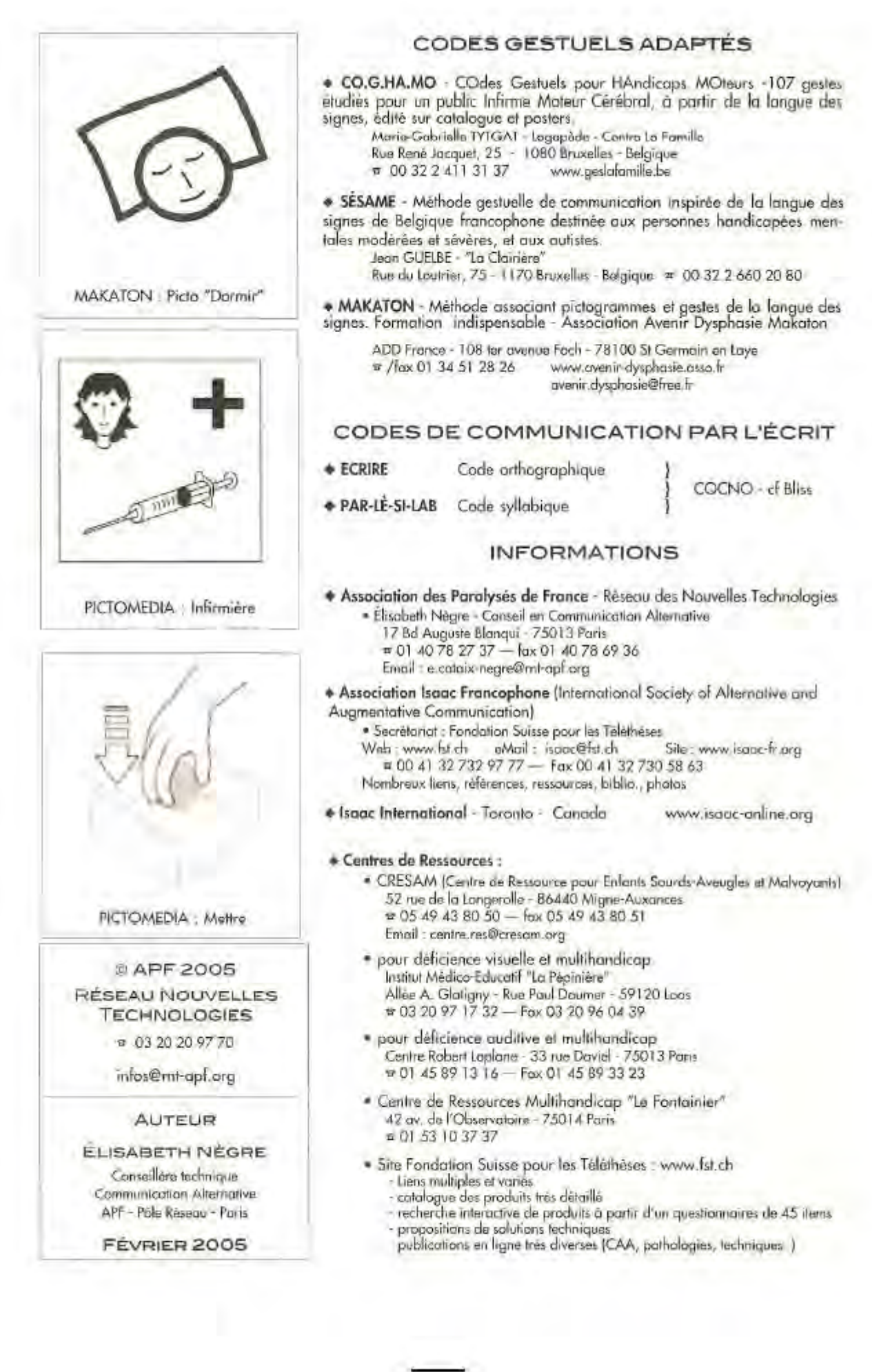

## **Annexe n°2 : Présentation des différents codes de communication (gestuels, pictographiques et écrits)**

## **1. Les codes gestuels**

Ils s'inspirent souvent de la LSF mais ils ne sont pas toujours adaptés pour les enfants IMC du fait de leur pathologie motrice. Ces codes gestuels sont souvent associés à des pictogrammes (Makaton® , CO.G.HA.MO® ).

Ils ont l'avantage d'être toujours disponibles, contrairement aux tableaux de communication souvent encombrants et parfois oubliés dans le cartable. Mais ces gestes pourront être compris par l'interlocuteur seulement si celui-ci y a été initié.

## **2**. **Les codes pictographiques**

Les pictogrammes sont des représentations graphiques (images, photos, dessins) figurées ou symboliques, exprimant des mots ou des idées (idéogrammes). Ils sont prioritairement destinés aux personnes ne pouvant ni parler, ni écrire, mais le vocabulaire reste limité.

Il existe de très nombreux codes pictographiques payants (PCS® , Makaton® ) ou gratuits (Arasaac® ) selon les bases de données.

## **3. Les codes écrits**

Il s'agit du moyen privilégié pour toutes les personnes maîtrisant la lecture et l'écriture. Cela leur permet de pouvoir exprimer tout ce qu'elles veulent sans aucune restriction de vocabulaire et l'interprétation de la part du récepteur est fortement réduite.

On distingue les codes phonétiques, syllabiques et orthographiques.

## **3.1. Les codes phonétiques**

Ils ne nécessitent pas une maîtrise parfaite du langage écrit. En effet, la personne écrit de façon phonétique ce qu'elle veut exprimer, comme dans « le langage SMS ». Cela permet donc un gain de temps dans la communication.

Exemple : « Bonjour Monsieur ! Comment allez-vous ? Que faites-vous aujourd'hui ?» pourrait s'écrire « Bonjour Mesieu ! Komen alé vou ? Ke fèt vou ojourdui ? »

 $\overline{A4}$ 

## **3.2. Les codes syllabiques**

Les systèmes syllabiques ont connu un certain succès dans les années 80, mais ils sont actuellement peu utilisés.

Nous pouvons citer en exemple « Le Par Le Si La B » qui est un système de communication à base phonologique regroupant un tableau de 288 syllabes classées par ordre alphabétique et par couleurs.

La personne pointe alors les syllabes afin de former les mots. Ainsi, ce code écrit permet de tout dire dès que la correspondance phonème-graphème est maîtrisée.

## **3.3. Les codes alphabétiques**

Ces codes sont peu utilisés avec les enfants et sont plutôt destinés aux adultes souffrant de pathologies acquises (Locked-In-Syndrom par exemple). L'utilisateur dispose ici d'un tableau alphabétique et la désignation peut se faire directement au doigt, au poing ou avec toute autre aide de pointage (stylet, licorne)

S'il n'a pas la capacité de désigner, une tierce personne peut alors lui épeler oralement les lettres de l'alphabet et l'utilisateur doit alors faire un signe de validation pour sélectionner lettre à lettre son message. Cette solution nécessite un apprentissage fastidieux afin que la communication devienne efficace.

Il existe différentes présentations de l'alphabet :

- L'alphabet linéaire ABCD a l'avantage d'être connu par quasiment tout le monde, permettant alors à une personne privée de parole, de communiquer avec une personne extérieure non initiée à ce type de code mais il est certain que l'efficacité n'est pas optimale puisque l'ordre alphabétique n'a rien d'ergonomique.
- L'alphabet ESARIN : c'est l'un des plus répandus dans les codes alphabétiques car il se base sur l'ordre de fréquence des lettres en français, rendant ainsi la communication par l'épellation plus rapide.
- L'alphabet AZERTY est proposé à ceux qui utilisent un ordinateur pour des raisons d'habitude et de mémorisation.

# Annexe n°3 : Fiche RNT - « Codes de communication pictographiques »

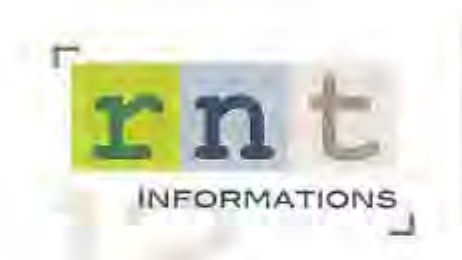

## **CODES DE COMMUNICATION PICTOGRAPHIQUES**

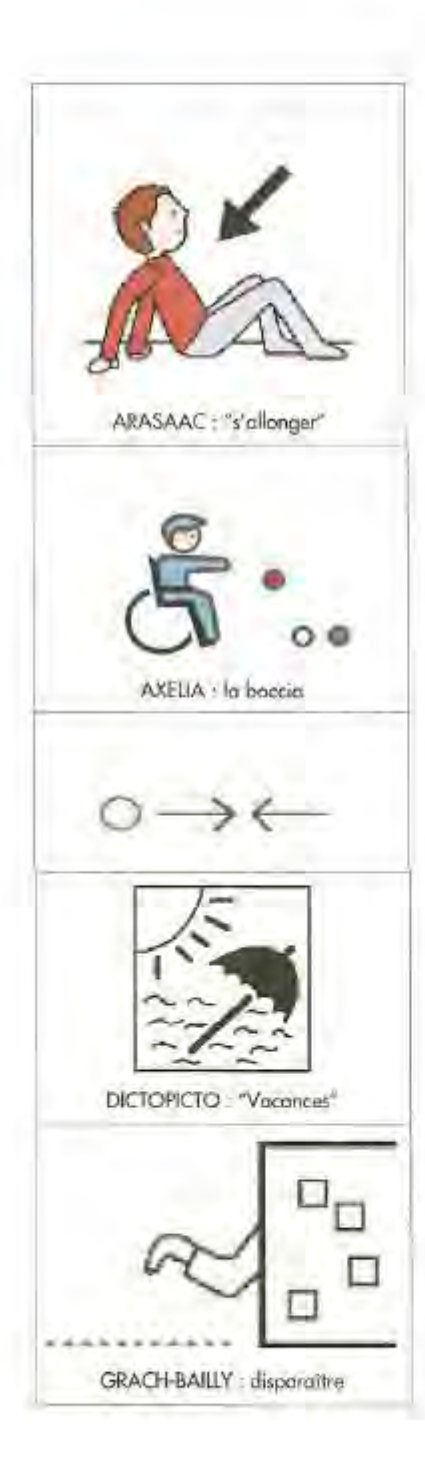

#### **\* ARASAAC**

Banque gratuite de 6000 pictogrammes en couleurs ou noir et blanc, mis à disposition en ligne par le « Portail Aragonais pour la Communication Alternative et Amélionee » (Demière mise à jour : nov 2009)<br>Rubrique « Descargas » puis cliquer sur le drapeau français ( www.catedu.es/arasaac/

#### + AXELIA

Ensemble de quelques 2000 pictogrammes en couleurs, dont certains sont animés, format gif. Ils sont téléchargeobles gratuitement sur le site :

http://www.axelia.com/Pictogrammes.aspx

Une liste vous permet de recevoir mensuellement une série complémentaire de pictogrammes, le + souvent centrée sur un thême.

#### **+ LA BOUTIQUE AUX PICTOGRAMMES**

4000 pictos couleur ou noir & blanc format wml - fichier Excel permettant le classement selon les besoins.  $45 \leq$  loul compris

http://sites.google.com/site/orthopictos/Home/boutique-aux-pictogrammes

#### + BLISS

- Système de symboles crèe par Mr BLISS, complexe, riche et évolutif
	- \* Manuel (55 \$) répertoire de 1400 symboles sur papier (35 \$)
	- · Logicial Bliss à la carte pour fabrication de tableaux -PC/Mac- (199 \$)
	- · CSCOE (Centre de Suppléance à la Communication Orale et Écrite)
	- 001 514 725 52 55 www.cscoe.com

CAP (ou Comment Apprendre les Pictogrammes)

Édité avec une série d'exercices et d'évaluation (CDrom Mac et PC ou version par pier) - CDrom de 2500 pictos format JEC noir & blanc

- · Éditions Scolaires ERASME SA
- \* 00 32 81 21 37 00 erasme@skynet.be

#### + CORNUSSE

1500 pictos couleurs pour un public polyhandicapé

 $\pi$  fox/02 48 74 84 30 www.auteurs-editeurs.com

· DICOPICTO - Banque de pictogrammes et traitement de texte en pictos.

Conception originale : GRACH

Développement et mise à jour de 2000 pictos numériques + logicial DICIPICTO Marie Hélène Marchand, neuro psychologue. cognito-dys@orange.fr

# 01 41 32 00 95

Prix : Institutions (multipostes) : 250 € - Familles 1100 € avec le lágiciel qui permet de traduire l'écriture en pictos

#### \* GRACH

Code de 675 pictos dessinés à la main.

\* Mme Colbeau Justin - Le Clos St Pierre - 41150 Monteaux ■ 02 54 70 23 20

#### **+ GRACH - BAILLY**

Adaptation et évalution du GRACH

. 1740 pictogrammes sur CD, format JPEG, avec grilles vierges et pages thématiques organisées (format Word) =  $15 \in$ 

- + CD de jeux préporés, à découper et plastifier (familles, de l'oie, loto…) = 18 €<br>+ les 2 CD = 30 €
- # 01 30 80 16 70

baillyorthophonie@nerim.net

#### \* IDEO-PICTOS

"Parler et lire avec les idéos pictos" : recueil de 210 pictos, manuel d'utilisation et<br>exemples - (42,69 €) - Éd. SOLAL - Auteur , Béatrice Chauvin-Taillant Librairie mot à mot www.molt.com

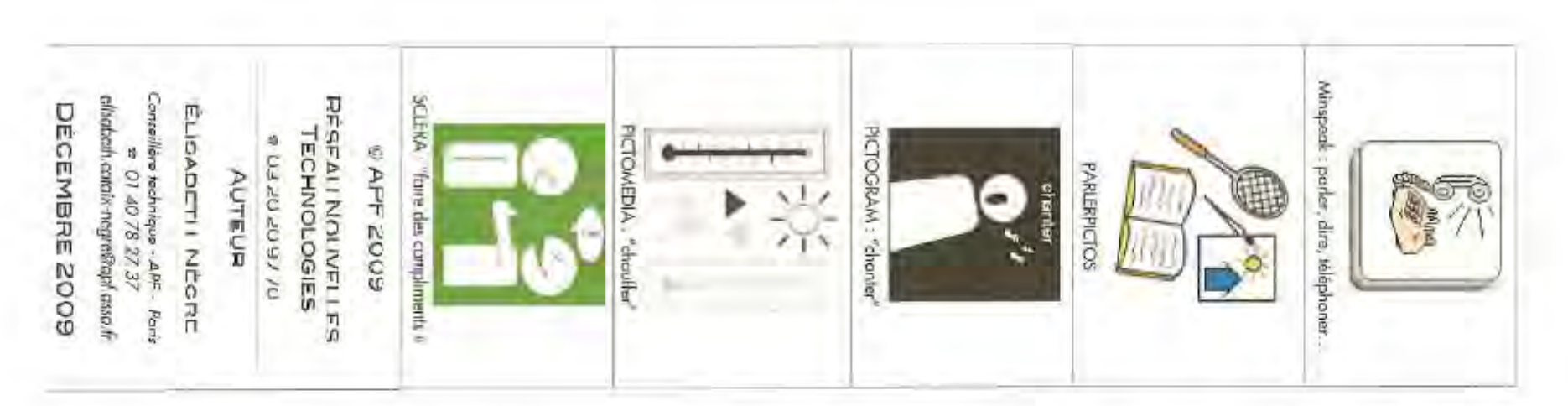

+ LRE.SDA - Pictogrammes utilisés à l'Institut Régional pour Souras et Définients

A whiffs, 2000 pictos + descriptif, reclisations pédogogiques et livres en pictos.<br>Gratuli en éditange de CD vierge (avec envéloppe altranchie pour retour)<br>• MAKATON - Le Makaton est un programme d'aide à la communication Ensemble des pictogrammes du vocabulaire de base, sur papier = 12 €

CD i bonque des pictogrammes du vocabolaire de base;<br>niveaul a 8 et complémentaire : 1 licence = 20  $\epsilon$  , 5 li Jeux gratults à télécharger sur le site pour impression : www.makaton.fr one, en version fro<br>5 licences = 30 € Irançaise du

la polysémie des icânes pour représenter le langage sur les appareils PathFinder \* MINSPEAK - Concept americain cree par le linguiste Bruce Baker et base su

δρηδηθείου d. Vantage, Vanguard (Proténr) www.minspeak.com<br>- 3500 pictogrammas et icõnes teléchargeobles en ligne :<br>- 3500 pictogrammas et icõnes teléchargeobles en ligne :<br>- grillas de compnunication à installer sur les tilik hargeables egalement)

mas Communi-mage Plus de 2000 pictogrammes en noir & blanc et en couleur + PARLERPICTOS - Une version anélianée de l'ancienne banque de pictogram 329 \$ ou sur papier - 85 \$ )

Chrom PC/Mac - 329<br>• CSCOE - d. Bliss,

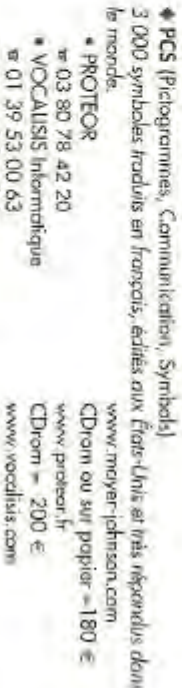

◆ PECS (Picture Exchange Communication System · www.gesldfamille.be

CDrom =  $150 \in$ 

Système de communication par échanges d'images - développé pau.<br>par des enfants d'âge préscolaire présentant un syndicane autristique. DO 35 59 06 88 www.pecs-france. développé pour être utilisé

Pickogrammes PICS for PECS - CD-ROM de 1800 images avec grilles classèes par<br>rubriques et par ardre alphabétique : 49 €

**◆ PICTOGRAM** · Anaen code "PIC" développé en 1980 par l'orthophaniste ca

nocilenne Subhas Mahonaj, alfilusë a présent sur CDrom<br>Particularitë : silhouette blanc/noir, très contrasté, mois très symbolique, adaptè aux personnes avec iroubles visues

d'images. L'essai est gratuit. Commande après essai.<br>1 utilisateur = 100 t ; 5 utilisateurs = 200 € http://pictoonline.pictogram.sa Base de 1400 pictoprommes féléchange débeles en ligne dans plusieurs formats

plingues integrée dans le logiciel Pictomedia Scribe (Mac et PC). · PICTOMEDIA IMAGIER - Version papier de la base de dornées pictogra-

http://pictomedia.com/images/bandecommande pdf<br>Pickwaytha Access - pour ave les personnes déficientes intellectuelles puissent 1500 pickogrammes de basé + des mises à jour régulières over le logiciel. Existe un étiquation cunnentiennes (imagier = 99 = -1 haginis) = 199  $\epsilon$ )

an déplocer seules et en loute sécurite.

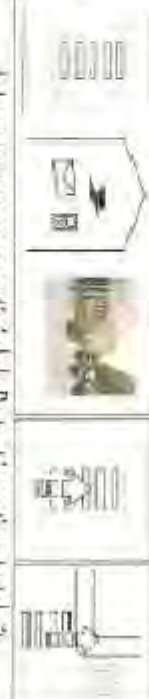

Je traverse au passage protégé de la Poste et je continue lout draît

PICK AND STICK

hilp://www.werds-plus.com/website/products/hend/mmarrs.blm

596 pictogrammes autocollonis en couleurs = 56 US Dollars

 $\bullet$  SCLERA - Nes d'un beson de pubagrammes au sein de l'instituinan leminak.<br>(Belglape néerlandoplane) recevant des adultes avec un kandicap mental, sou<br>vant associé à une déficience wsualle. Les 3717 pictos ent la parti

# Annexe n°4 : Fiche RNT - « Cahier de vie »

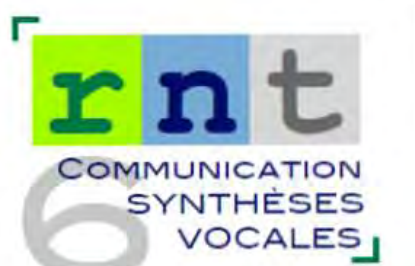

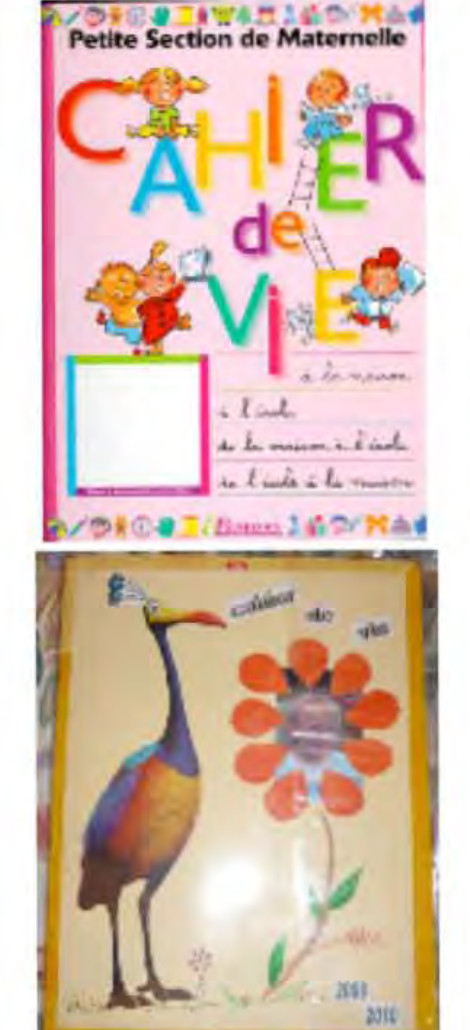

#### Cahier de vie d'Hanna

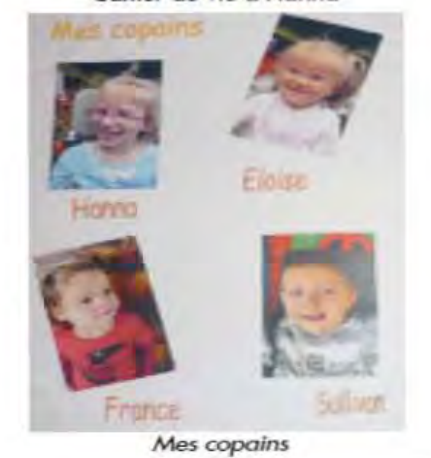

 $100$ 

## **CAHIER DE VIE**

MÉDIATEUR ET PREMIER TABLEAU DE COMMUNICATION (IÈRE PARTIE)

A l'origine conçu pour les classes maternelles sur recommandation du Ministère de l'Education Nationale pour donner envie à l'enfant d'apprendre à lire avant de savoir lire, le cahier de vie est un album (classeur ou cahier scolaire) présenté sous la forme d'un journal, illustré de photos et commentaires écrits, qui permet d'instaurer une communication avec une personne à partir de son univers et son vécu.

C'est un support de référence qui permet de raviver l'évocation, recyder les événements de la vie, pour les partager avec d'autres.

C'est en ce sens le premier tableau de communication : il valorise les expériences de la vie et à partir de là, permet de co-construire, évoquer des projets futurs.

L'utilisation régulière, tous les jours, avec plusieurs partenaires de la communication, permet progressivement de faire découvrir à la personne sans communication verbale, que les images ont un sens et qu'on peut les utiliser pour s'exprimer.

#### Comment le concevoir et avec qui ?

Avec la personne (adulte ou enfant) sans communication verbale ou présentant des difficultés d'expression et de communication, avec plusieurs partenaires (la famille, l'équipe, les amis, les professionnels...). Le cahier de vie doit régulièrement être actualisé en impliquant la famille, les proches...

#### Que contient-il ?

· Sur la couverture, par ex., une photo, et une phrase facilitant la communication, représentée aussi en picto, comme "je ne parle pas mais nous pouvons essayer de dialoguer un peu. Je vous comprends si vous parlez lentement, et je peux répondre à des questions simples en vous montrant mes pictos. N'ayez pas peur !".

· Dans les pages suivantes, selon les activités, des photos, des dessins et pictogrammes accompagnés d'écrits, qui racontent et illustrent les événements et les activités importants. On n'hésitera pas à y intégrer des objets évocateurs (tickets, emballages, souvenirs...).

· En général, l'organisation est chronologique. Il peut aussi contenir une partie thématique (famille, amis, lieux familiers, loisirs, etc.). On évitera tout classement grammatical.

#### **Utilisation**

Au cours d'un moment confortable, le partenaire ouvre au hasard ou en fonction des réactions de la personne, et raconte, signe, pointe, désigne, mime, évoque par tous les moyens en la sollicitant pour qu'elle réagisse en pointant, en signant, en vocalisant, avec le corps, pour ponctuer et commenter ce qui est dit. Au début d'une séance de kiné, avant la récréé, tout le monde peut être impliqué dans cette partie du projet individuel de communication de la personne. Mais ce moment d'échanges, tout en restant informel, doit être formalisé et noté dans son emploi du temps, car on attend trop souvent que la personne réclame le cahier de vie, et parfois on peut attendre longtemps...

Il faut aller au devant d'elle, l'ouvrir et lui montrer dans un vrai moment de dialogue comment les choses se disent. C'est dans la relation dialogique que le sens peut être partagé et que le symbole peut être apporté ou co-construit.

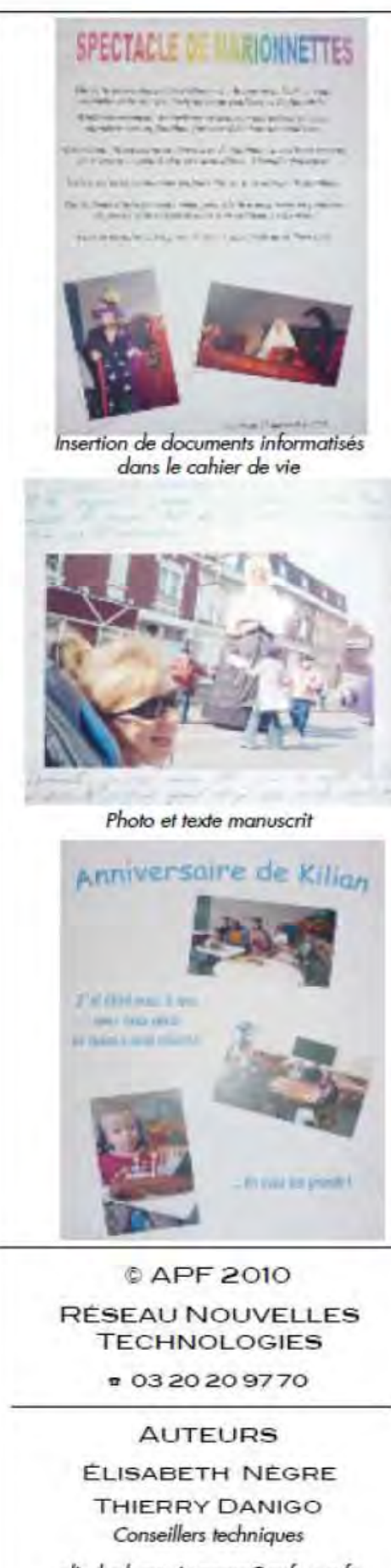

elisabeth.cataix-negre@apf.asso.fr thierry.danigo@apf.asso.fr

OCTOBRE 2010

#### LE CAHIER DE VIE D'HANNA

Hanna est une jeune enfant IMC, âgée de 6 ans. Depuis un an,<br>l'équipe de professionnels (IEM Sévigné de Béthune) a mis en place un cahier de vie, abondamment illustré de photos et textes écrits qui relatent les événements importants de la vie d'Hanna à l'école, afin qu'elle puisse avec ses moyens les partager avec d'autres.

Hanna ne communique pas verbalement et ne peut tourner les pages de son cahier. Mais elle sait se manifester pour le réclamer et se montre très expressive et très communicante par le regard, des sourires et claquements de langue pour partager ces délicieux moments<br>de communication que lui offre la personne qui ouvre le cahier à son invitation.

Nous remercions les parents d'Hanna de nous avoir autorisés à vous présenter quelques extraits de ce précieux journal.

#### · Description

Le cahier est au format 24/32 cm et présente un grammage élevé, 92 grs (indispensable pour une utilisation intensive).

La couverture, cartonnée, est illustrée par un oiseau, une fleur dont le cœur représente la photo de l'enfant, ainsi que les étiquettes "cahier de vie" et l'année.

L'album est intégré dans un protège cahier plastifié, solide et transparent.

#### · Contenu

La page de garde comporte un message écrit par l'éducatrice à l'intention des parents, dont voici un extrait : "Ce cahier de vie relate la vie au quotidien, les événements, les sorties et le travail réalisé au jardin d'enfants. Il vous permet, à Vous parents, de voir un peu la vie de votre enfant à travers ses différentes activités. Vous pouvez aussi, quand vous allez dans votre famille ou chez des amis, le donner à votre enfant pour qu'il puisse montrer son cadre de vie, pour qu'il explique et montre grâce aux photos ce qu'il fait, ce qu'il préfère ou ce qui l'a plus particulièrement marqué".

Le cahier commence ensuite par la présentation de l'école (1 page, 4 photos), la classe (une page, 4 photos), les éducateurs, les copains (double page, quatre photos par page).

Les pages suivantes sont consacrées aux événements : la récréation, les anniversaires, atelier peinture, conte, piscine, semaine du goût, sortie à la ferme, au cirque, marché de Noël...

Une page ou double page maximum est consacrée par événement.

Le cahier doit avant tout être visuel : l'appareil photo numérique doit être en permanence à portée de main.

Chaque page comporte au maximum quatre photos.

Les commentaires sont parfois écrits manuellement.

Le format 24/32 permet le collage de feuilles au format A4, réalisées sur ordinateur facilitant l'insertion de photos, choix des polices, taille et couleur de caractères.

#### · Projet pour Hanna

Le cahier de vie sera reconduit cette année et les parents invités à créer leur propre cahier de vie pour que l'enfant puisse raconter à l'école, les événements passés à la maison le week-end, pendant les vacances...

Un code de pictogrammes va être choisi par l'orthophoniste et les premiers pictos seront intégrés à côté des photos pour qu'Hanna puisse s'y familiariser en perspective de la mise en place de tableaux de communication.

Le cahier de communication sera aussi informatisé pour que l'enfant découvre à son initiative grâce à un contacteur l'action de tourner les pages et surtout entendre les messages enregistrés associés aux images. Dans un prochain article faisant suite à celui-ci, nous présenterons plusieurs logiciels simples et accessibles (un ou deux contacteurs) permettant cette première approche informatique.

# **Annexe n°5 : De l'ordinateur à la tablette : évolution des outils informatiques**

**Ordinateurs en postes fixes :**

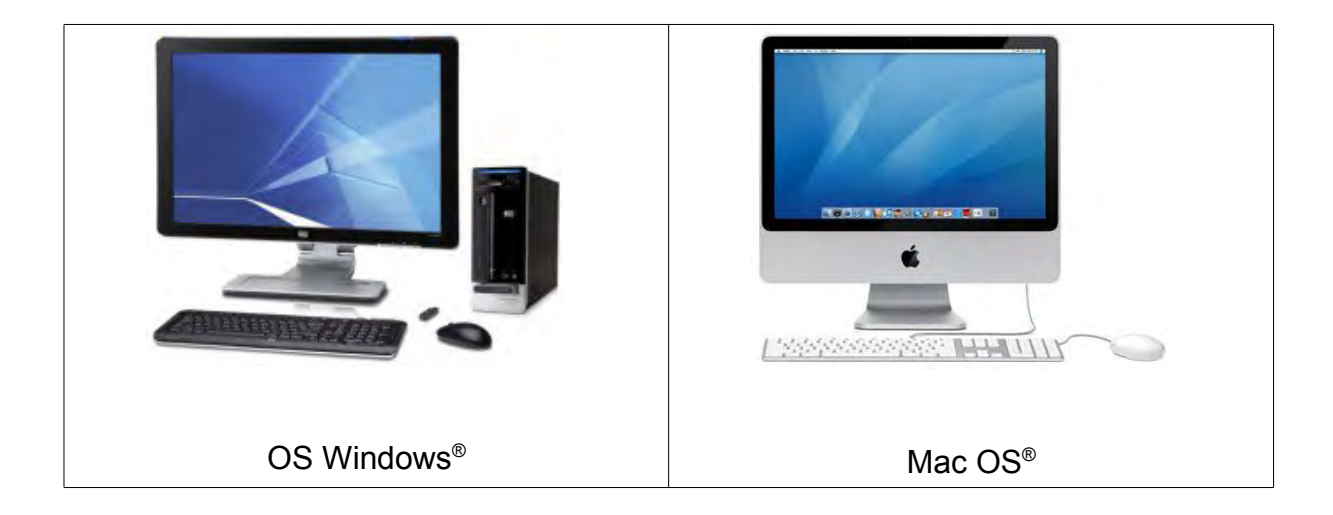

**Ordinateurs portables :**

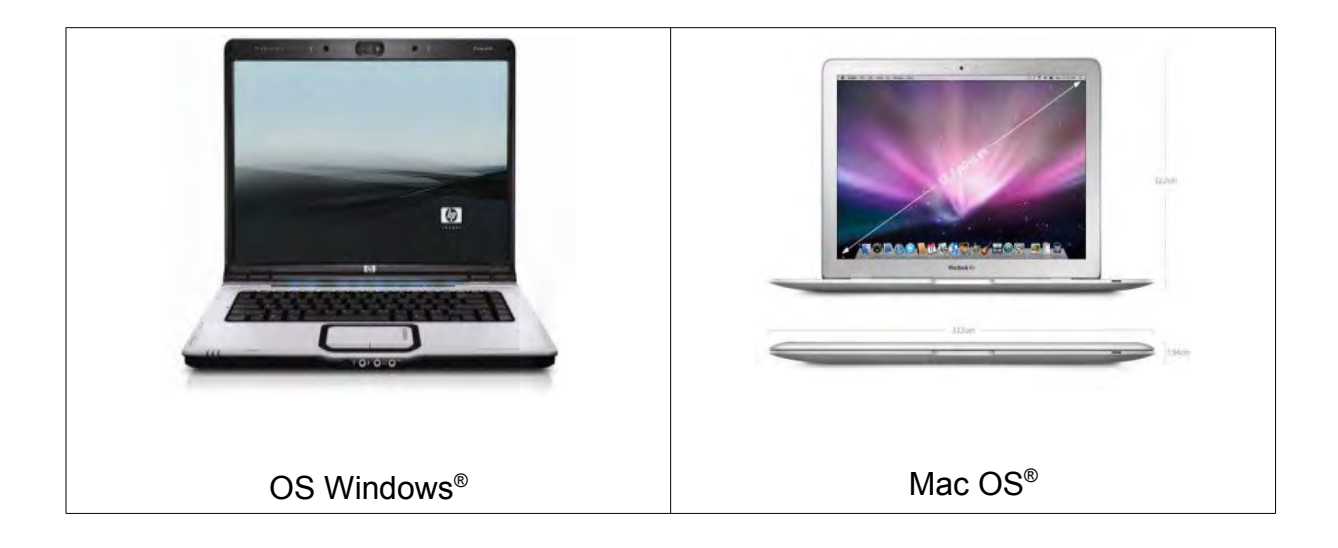
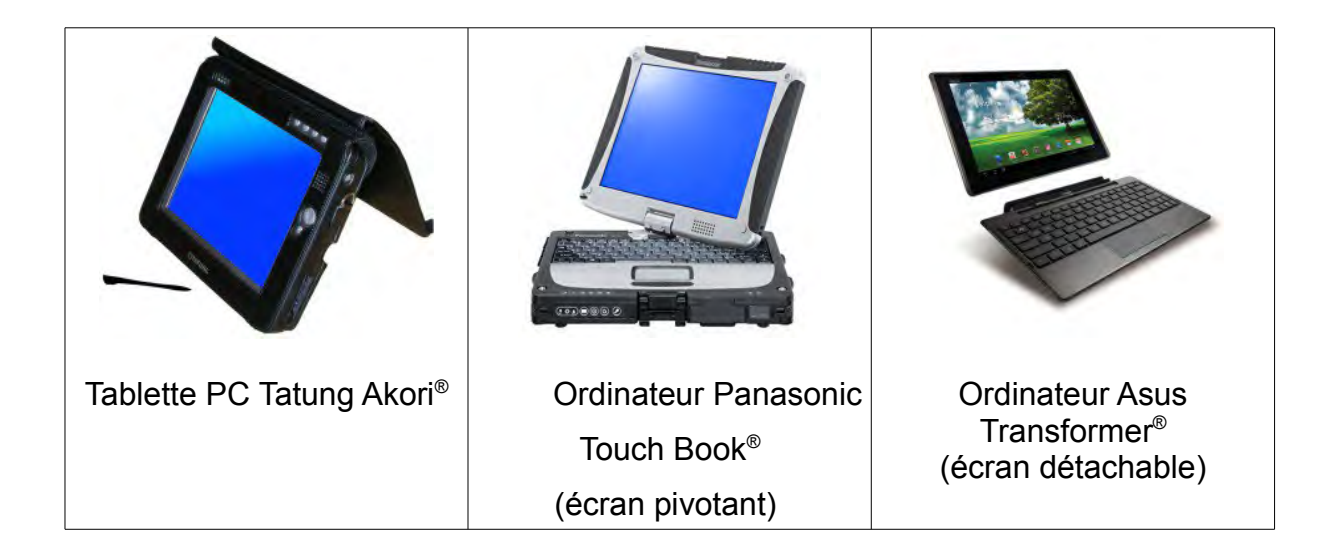

**Tablettes Ipad® et Androïd® :**

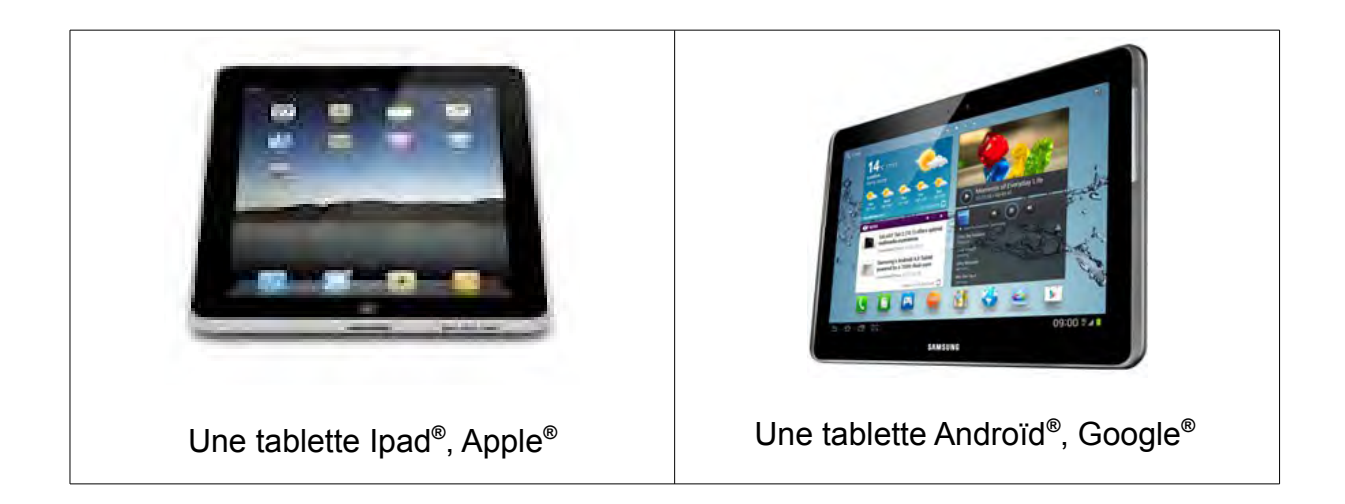

# Annexe n°6 : Fiche RNT - « Plaphoons »

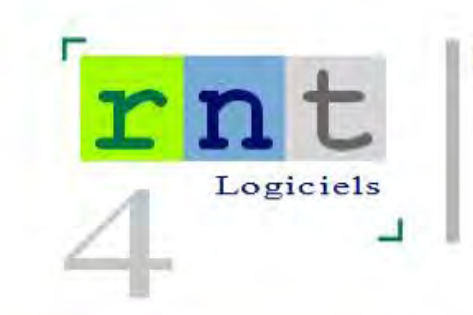

132

# Plaphoons

(Logiciel d'aide à la communication)

# $\vert x \vert$ Versié 584 Jardi Lajaros Atest - eternigenes seg and at moster all increase  $m+1$   $2.5$  Em alliant for trustalizers projecte **DRISOURS** jouels, activités vétements aliments г. vehicules 科尔 Conception de grilles de communication avec le loticiel Plaphoons **The Free Asset Hart Carry A. J. City PERSONALS Local de de** 图  $\bullet$ **Lowin No Sensor** pe **Form Sex Hannon** School  $E^{\text{R}}$  (i.e.)  $150 \mathcal{S}$ **Craktus** made  $\mathcal{L}$ **Kink** Clic droit pour personnaliser une case

### Introduction

Écrit dans le cadre du programme Fressa 2010, Espagne, Plaphoons est un logiciel d'aide à la communication qui permet de créer une arborescence de grilles, dont les cases peuvent contenir du texte et/ou une image.

Accessible en mode souris et défilement, la sélection des cases permet d'afficher le contenu en bas d'écran. Il est possible d'imprimer le texte, lire les mots ou phrases préalablement enregistrés au microphone ou lus par voix de synthèse (Sapi 5).

Conçu pour les personnes qui ne communiquent pas oralement et ont très peu de contrôle moteur. Plaphoons peut être utilisé comme communicateur (ordinateur portable, Tablet PC...) ou pour imprimer des tableaux qui alimentent les camets de communication.

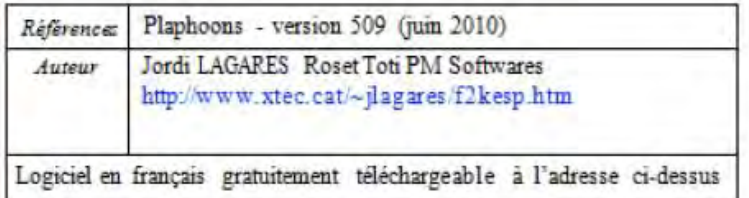

Plaphoons est un logiciel en open source, fonctionnant sous Windows (XP recommandé). Une version sous Java compatible Linux et Mac est annoncée sur le site (non testée).

Les menus ont été récemment traduits par Aurélie Lésel, élève ingénieur HEILille (juin 2010). La documentation étant en espagnol, nous poursuivons la présentation du logiciel sous la forme d'un tutoriel simplifié.

### Description

### I/ Créer un nouveau tableau

Le logiciel s'ouvre sur une fenêtre permettant de choisir la langue (choisissez français), cliquez sur le bouton "créer un nouveau clavier":

- \* choisir le nombre de colonnes (1 à 21)
- · choisir le nombre de lignes (1 à 21)
- \* nommer la page (ex : menu)

· choisir la couleur du contour des cases (7 couleurs proposées, si l'on ne choisit rien, la couleur par défaut est noir).

Cliquez sur ok et enregistrez la page dans le dossier de votre choix. Le nom de la page sera suivi de l'extension ".pla".

La page s'affiche à l'état vierge.

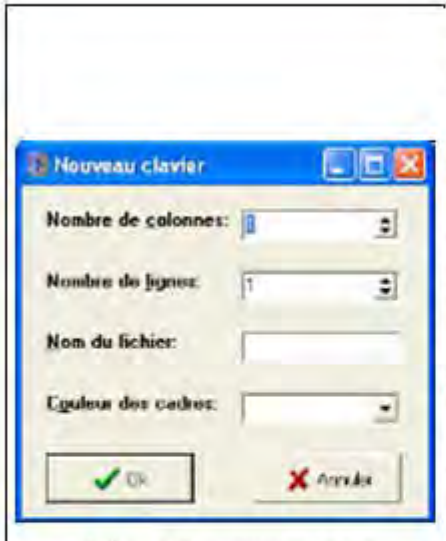

Création d'un nouveau clavier

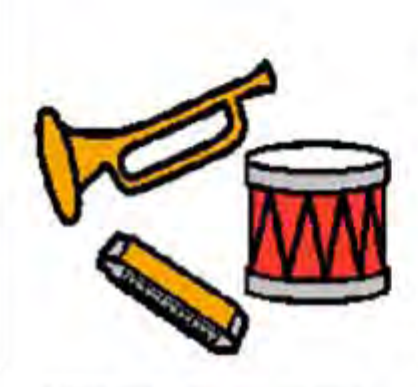

Pictogramme Arasaac "musique"

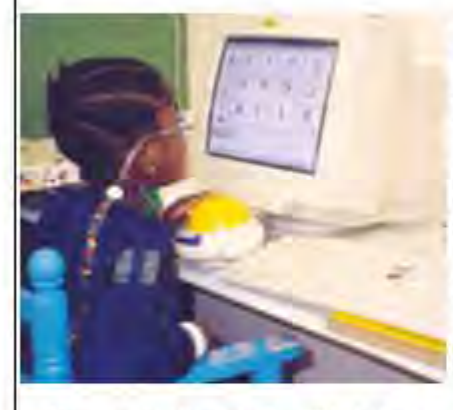

Commande d'un clavier alphabétique Plaphoons avec un trackball

(photo Jordi Lagares Roses

2/ Importer image et texte dans les cases

· Un clic droit dans une case vierge ouvre une nouvelle fenêtre.

· Texte écrit : texte qui sera affiché dans la case, le bouton situé à droite permettant de choisir police, style, taille et couleur des caractères

· Textelu : écrire dans le champ le texte associé à cette case qui sera lu par la voix de synthèse (il peut être différent du texte écrit) ou cliquer sur le bouton rouge pour accéder à un microphone et enregistrer une phrase sous fichier WAV (40 secondes).

· Cliquer sur le bouton ouvrir pour importer une image, photo ou pictogramme préalablement stocké sur le disque dur de l'ordinateur.

Avec les pictogrammes Arasaac, vous pouvez rechercher un fichier image grâce au moteur de recherche intégré : une foix dans le bon dossier, entrez par exemple "bon" dans le champ de recherche et cochez la case "chercher le début du mot" si vous recherchez par exemple un fichier nommé "bonjour".

Après sélection, le nom de l'image apparaît dans le champ "nom du fichier".

· Cliquer ok : l'image et son texte sont importés dans la case.

Plaphoons accepte les formats d'image bmp, jpg, png, wmf (compatible avec les pictogrammes Arasaac, Sclera, Mulberry,  $PCS...$ ).

· Pour insérer des pictogrammes/images/photos autres que les pictogrammes Arasaac, copiez-les dans Paint, sélectionnez-les, copiez-les dans le presse-papier et collez-les en cliquant sur la touche coller.

Astuces:

• Options  $\rightarrow$  centrer le contenu = centre le texte au-dessus de l'image

 $\bullet$  Options  $\rightarrow$  couleur de fond = choix de la couleur de fond des cases

- Editions -> permet la permutation de cellules = possibilité de déplacer des cases programmées au sein d'une grille par clic maintenu déplacé.

· Edition -> permet d'ajouter ou de supprimer des lignes et/ou des colonnes.

#### 3/ Naviguer entre les pages

Prenons l'hypothèse qu'une première page soit créée, nommée et sauvegardée (ex : "menu.pla") et que l'on souhaite, depuis la case "personnes" de cette page, aller à la page de l'ensemble des personnes connues de l'utilisateur. Cette page doit également être créée, nommée et sauvegardée, et comporter une case avec un symbole (ex : flèche) pour le retour la page menu.

Procédure :

· Page menu.pla, faire un clic droit sur la case "personnes", écrire le nom de la page de destination dans le champ "lien" : "personnes.pla"

· Page "personnes.pla", faire un clic droit sur la case "retour", écrire "menu.pla" dans le champ "lien".

· Pour naviguer entre les deux pages, il suffit de faire un clic gauche sur la case "personnes" de la page menu pour accéder à la page "personnes" et faire un clic gauche sur la case "retour" de cette page pour revenir à la page "menu".

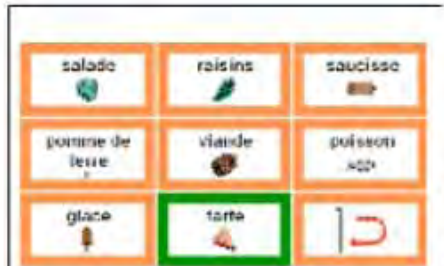

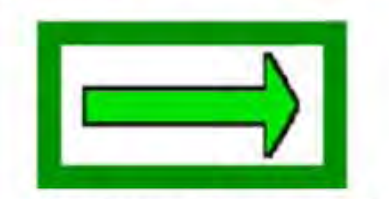

Case "passer à la page suivante"

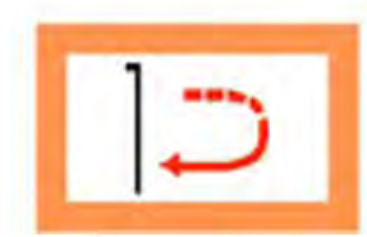

Case "retour au menu"

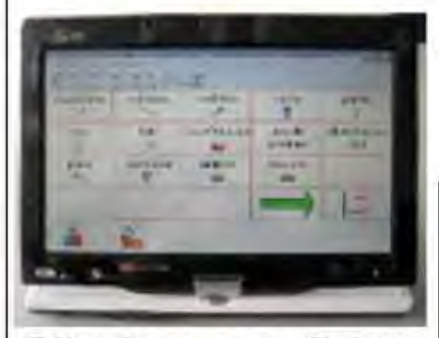

Tableau de communication Plaphoons, installé sur Tablet tactile Asus T91

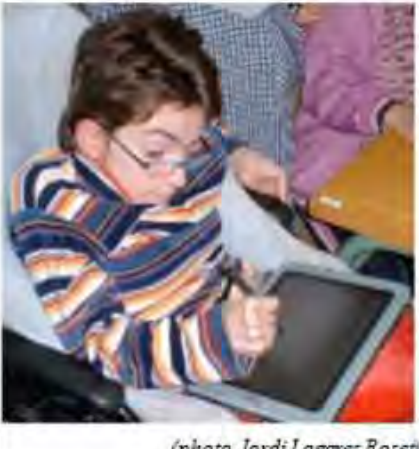

(photo Jordi Lagares Roset)

#### 4/ Zone de texte

• Options - afficher la barre d'écriture du message = affiche une zone de texte sous la grille, images et textes seront interprétés dans l'afficheur.

· Pour n'afficher que le texte : options -> écrire uniquement les lettres ou mots.

· Nombre d'images / texte affichables dans la zone décriture : options → paramètres → nombre de cases visibles dans la barre d'écriture de messages.

#### 5/ Barre de menus

• Options → voir la barre de bouton = affiche la barre suivante dont les boutons correspondent à :

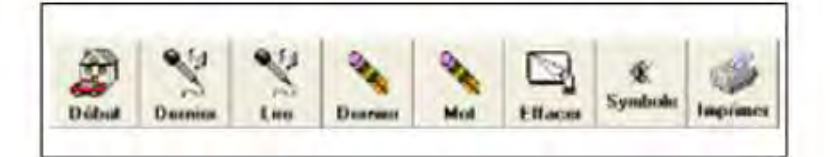

· retour au tableau initial

· lire le dernier mot : si l'option "écrire uniquement les lettres ou mots" est activée. (Penser dans ce cas à saisir un espace dans le champ "texte écrit" de la case, pour que la synthèse vocale en tienne compte).

- · lire tout le texte du champ d'écriture
- · effacer le dernier caractère ou pictogramme
- · effacer le champ d'écriture
- · couper le retour sonore

· imprimer : cette fonction ne fonctionne pas depuis la barre de menu (en cours d'étude).

Suggestions de l'auteur :

- + imprimer un clavier : dans le menu fichier, copier le clavier dans le presse-papiers, puis ouvrir Paint, coller le clavier et imprimer ;
- + imprimer le message : dans le menu fichier, copier le message dans le presse papier, ouvrir un traitement de texte (Word), coller, puis imprimer.

### Synthèse vocale

Plaphoons est compatible avec les voix de synthèse Sapi 5. Dans le menu "options", puis "synthétiseur", cocher "Sapi 5". On peut tester le logiciel avec la voix féminine Virginie, gratuitement téléchargeable sur : http://depositfiles.com/en/files/6210097 Suppléance commercialise un CD avec les voix de Virginie et Sébastien de Scansoft (Sapi 5) = 120  $\epsilon$  www.suppleance.fr

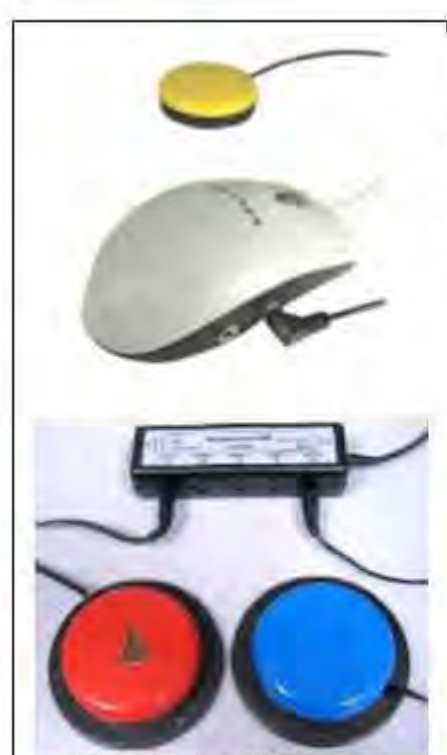

Mode d'accès : défilement avec 1 ou 2 contacteurs

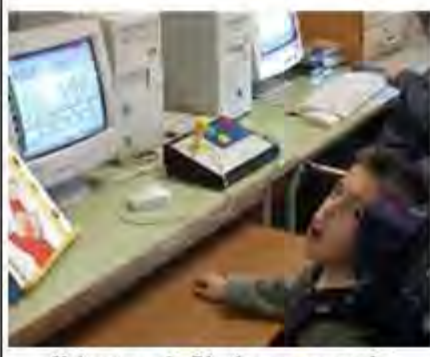

Utilisation de Plaphoons en mode défilement, contacteur à la tête (photo Jordi Lagares Roset)

#### © APF 2010

Réseau Nouvelles Technologies

### £ 03 20 20 97 70

### Auteurs

Aurélie Lésel Élève ingénieur HEI Lille Thierry Danigo Conseiller technique avec la Collaboration de: Jordi LAGARES Roset Projet Fressa - Espagne - jlagares@xtec.cat

Juin 2010

### Modes d'accès

Plaphoons est accessible :

- · en mode tactile (sur Tablet PC)
- · souris (ou équivalent) et dic
- · mode défilement : paramétrable depuis le menu "contrôle" :
	- · Case par case : validation = clic souris avec possibilité de poursuivre depuis la case validée ou repartir depuis la première case.
	- + Ligne colonne : validation = clic souris
		- \* la vitesse de balayage s'opère depuis le menu option, puis paramètres ;
	- un clic droit stoppe le défilement pour reprendre la main en mode souris.
	- \* Balayage manuel : un contacteur pour progresser et un second pour valider. Validation = clic gauche et droit, nécessitant une interface émulant ces fonctions pour une utilisation avec contacteurs

#### · Montrer uniquement la case active en mode balayage :

Accessible depuis le menu "options", cette fonction permet d'afficher uniquement le contenu de la ligne proposée en mode défilement (les autres sont masquées) et après validation de la ligne, affiche uniquement la case proposée en mode défilement (les autres cases sont masquées).

Une option très intéressante auprès de jeunes enfants ou personnes présentant des difficultés de repérage visuel.

### Conclusion

Plaphoons est à notre connaissance le plus performant des logiciels gratuits d'aide à la communication. Cet article a été écrit sous forme de tutoriel simplifié pour permettre la création de pages de communication interactives ; nous laissons le soin à chacun de découvrir les nombreuses autres possibilités : clavier alphabétique avec mode prédictif, émulation souris (rata plaphoons), importation de texte dans une messagerie...).

Malgré ses qualités, Plaphoons ne rivalise pas avec les logiciels ténors (payants) de sa catégorie : il ne propose par exemple pas de redresseur syntaxique.

Plaphoons est avant tout destiné aux besoins de jeunes enfants, mais il réunit tous les pré requis nécessaires à la conception d'activités de communication plus complexes et pourra être utilisé en vue de tester les capacités d'un utilisateur dans la perspective d'une préconisation d'un logiciel plus performant.

Les menus de Plaphoons ont été traduits en français par Aurélie Lésel, élève ingénieur HEI Lille, en stage au CRF APFMarc Sautelet.

Plaphoons est perfectible sur certains points : des bugs mineurs ont été transmis à l'auteur et sont en cours de traitement (l'auteur répond aux courriers qui lui sont adressés en anglais et espagnol).

Un logiciel à découvrir !

# Annexe n°7 : Fiche RNT – « Plaphoons for Android® »

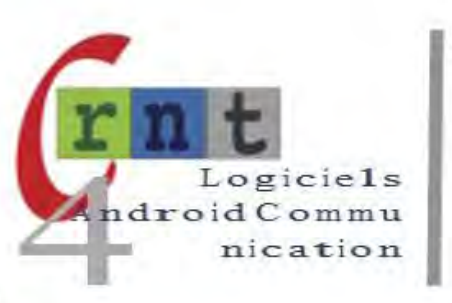

 $161$ 

### Plaphoons for Android

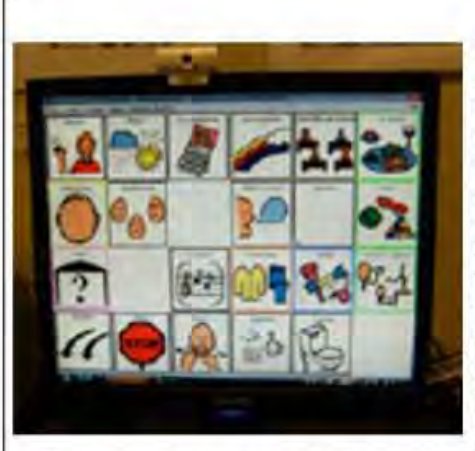

Une grille de communication du logiciel Plaphoons sur écran d'ordinateur

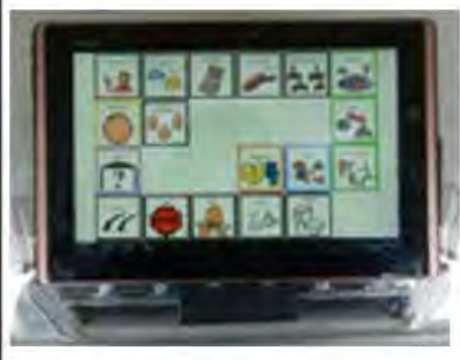

La même grille sur l'écran de la tablette

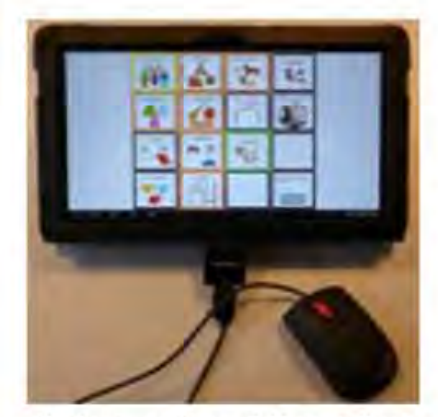

Plaphoons utilisé sur Tablette Android en mode souris

Plaphoons for Android est un logiciel permettant, sur une tablette équipée du système Android, d'utiliser les fichiers générés par le logiciel Plaphoons sur PC.

Plaphoons a été présenté dans la fiche RNT 132 dans la catégorie des logiciels. Il s'agit d'un logiciel d'aide à la communication. Il est gratuit et Open Source.

I permet de créer des grilles de communication qui peuvent être reliées entre elles suivant une arborescence spécifique. Les grilles peuvent contenir des images (photos, pictogrammes ... de différents formats) et des mots écrits. Les actions possibles sont : l'affichage en bas de l'écran des contenus des cases sélectionnés, le retour vocal des messages soit par voix de synthèse soit par voix digitalisée. l'impression des messages composés. le lien vers une autre grille et le lancement de certains programmes.

I peut donc être utilisé comme outil de communication de base ou pour imprimer des tableaux de communication.

Suite à des échanges entre le papa d'un enfant de l'institution RAHM à Bruxelles et l'équipe technique de cette institution, il s'est averé qu'il manquait, sur les tablettes Android, un outil de communication. En effet, tenant compte de leur légèreté, de leur maniabilité et de l'accès tactile de l'écran, les tablettes sont potentiellement des plates-formes de communication intéressantes et bon marché.

.<br>A la fois gratuit et Open Source, le choix s'est ainsi orienté vers le logiciel Plaphoons. Friedger Mitfike, a développé un logiciel permettant d'utiliser les fichiers de Plaphoons sur les tablettes pourvues du système d'exploitation Android.

Plaphoons for Android n'est donc pas la version complète du logiciel Plaphoons mais une interface permettant de lire les fichiers générés par Plaphoons et de les utiliser sur la tablette.

Il n'est donc pas possible de créer ou modifier des grilles à partir de la tablette. Cellesci doivent être créées sur un PC. Les fichiers générés par le logiciel, les images et les sons utilisés doivent être transfèrés ensuite sur la tablette.

Le transfert doit donc se faire à chaque modification du tableau de communication. Une fois le transfert réalisé, nous retrouvons la grille à l'identique sur la tablette, elle est utilisable via l'écran tactile.

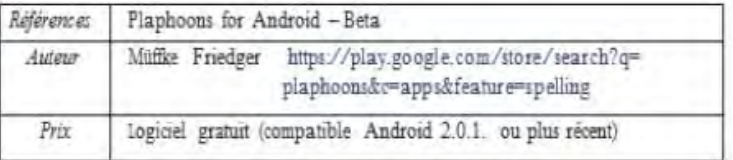

#### Description

1/ installer Plaphoons sur la tablette

Via l'Android Market (actuellement Google Play) vous pouvez télécharger sur votre tablette le logiciel « Plaphoons for Android ».

I est utile de s'assurer d'avoir sur la tablette un logiciel type «explorateur de fichiers» qui facilitera à partir de Plaphoons la recherche et l'activation des différentes grilles installées.

I est douc possible d'avoir sur une tablette différentes grilles du logiciel correspondant par exemple à des utilisateurs différents.

Parmi les différents «explorateurs», nous utilisons Oi File Manager, également gratuit.

2/ Créer une grille de communication dans le logiciel Plaphoons sur PC

Lors de la création sur PC, veillez à créer un dossier spécifique pour cette grille. Ce dossier contiendra le (ou les fichiers) pla (extension du logiciel) dont la grille est constituée, ainsi que les images et les sons s'y trouvant associés.

I est donc utile d'avoir un dossier par grille de communication.

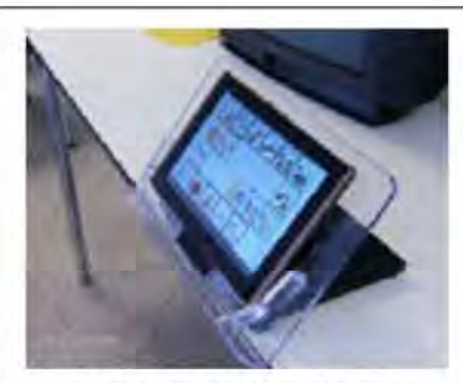

La tablette sur un support en plexiglas. Fixation à l'arrière à l'aide de Velcro.

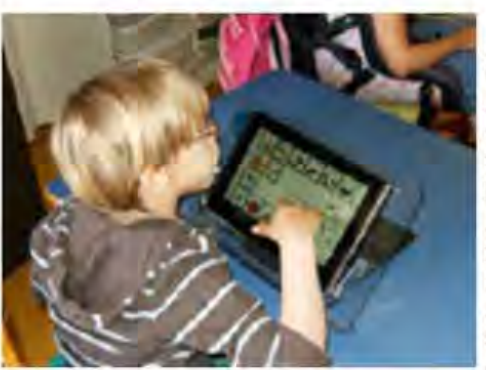

Utilisateur en situation de communication

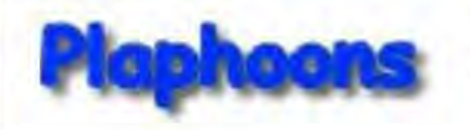

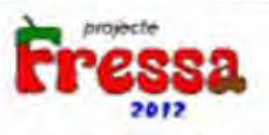

Plaphoons, version PC téléchageale sur : http://www.xtec.cat/~jlagares/f2kesp.htm

Informations et tutoriels concernant le logiciel Plaphoons

- > www.marcsautelet.com
- > Aide à la communication
- > Plaphoons

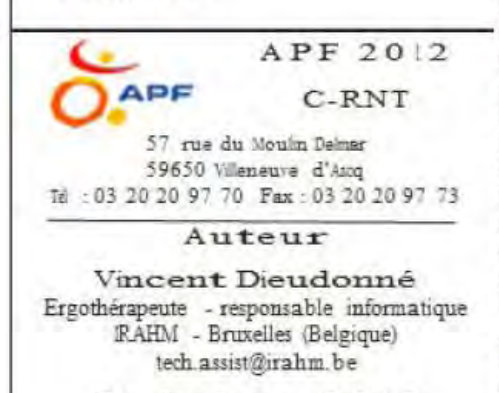

Octobre 2012

#### 3/ Transférer le dossier complet sur la tablette.

I est préférable de créer sur la tablette un dossier général Plaphoons (par exemple sur la carte mémoire SD), et au sein de celui-ci un sous dossier au nom du tableau, de l'activité ou de l'utilisateur (le mieux est sans doute d'utiliser le même nom que sur le PC). C'est dans ce sous-dossier qu'il faudra transférer tous les fichiers. Le transfert peut se faire via une dé USB, en connectant par câble la tablette au PC ou par Wi-fi.

Il peut également se faire grâce à une synchronisation automatique via un espace d'hébergement en ligne (Cloud) comme Google Drive ou DropBox (ceux-ci sont gratuits pour un espace limité). Tout ceci dépend évidenment de votre tablette et des possibilités qu'elle propose.

Sans aucune intervention manuelle, ce système de synchronisation automatique via un espace d'hébergement permet d'avoir directement sur la tablette les modifications faites à distance sur le PC. Nous pouvous donc imaginer un utilisateur à un endroit et une personne qui configure la grille de communication à un autre endroit.

Des que la modification est enregistrée. l'utilisateur, en démarrant sa grille de communication, charge la dernière version.

#### 4/ Démarrer le logiciel à partir de la tablette.

Plaphoons for Android s'ouvre par défaut avec la demière grille utilisée.

#### 5/ Changer de grille de communication

Via le menu «paramètres» du logiciel, on peut choisir le fichier pla à utiliser :Cliquez sur «Choisir fichier» pour accéder à «l'explorateur de fichiers». Celui-ci vous permet de trouver le dossier concernant le tableau voulu. Dans ce dossier, sélectionnez le fichier Plaphoons (.pla) initial du tableau. Normalement, les autres paramètres de Plaphoons vont s'ajuster automatiquement et il n'y a pas lieu de les modifier à nouveau.

#### 6/ Utilizer le logiciel

Retournez dans Plaphoons. Le tableau sélectionné s'affiche.

I reprend les images, les pictogrammes, les messages de la synthèse vocale et les fichiers wave utilisés dans le tableau.

Si le tableau comporte plusieurs pages, donc plusieurs fichiers pla avec les liens entre eux, ceux-ci s'v retrouveront ainsi que les liens.

Le tableau fonctionne donc à l'identique.

Actuellement la fenètre permettant la composition et l'audition complète d'un message n'apparaît pas dans le Plaphoons pour Android. Cependant, le feed-back sonore des pictogrammes fonctionne lors de chaque sélection d'un picto.

Mais ce logiciel est en évolution et cette fonction devrait être utilisable prochainement.

# 1/ Problème d'accents dans la grille.

Sur certains systèmes, les accents et/ou caractères accentuées peuvent ne pas être bien interprétés. Si c'est le cas, il y a lieu d'aller modifier dans les paramètres du logiciel le codage des caractères : soit iso-8859-1, soit utf8.

#### 8/ installation

Les tablettes, bien entendu, ne sont pas conçues comme certains appareils pour le secteur du handicap. Elles ne sont pas renforcées et restent fragiles. Cependant il y a moyen de trouver différents moyens de les fixer qui en font un outil tout à fait utilisable dans différentes circonstances. En utilisant du Velcro autocollant on peut fixer la tablette aisément sur différents types de support.

#### Conclusion

Plaphoons for Android reste dans le même esprit que Plaphoons. Un logiciel léger, efficace, stable et gratuit. Les fonctions principales de Plaphoons sont reproduites, l'auteur est à l'écoute des besoins et des demandes. Le logiciel reste donc en évolution. I fonctionne avec un « Opérating System » Open Source.

Seul élément important de Plaphoons qui n'est pas encore absent de la version pour Android est la possibilité de composer un message et le sonoriser ensuite en une fois. Dans Plaphoons cela est faisable dans la fenêtre d'écriture du message en bas d'écran, après sélection pour sonorisation.

Dans la version pour Android le pictogramme n'est sonorisé que lors de sa sélection. Mais cette fonctionnalité pourrait prochainement être réalisée.

Concernant les images, les fichiers ... wmf ne sont pas reconnus par Android.

Cette combinaison (Tablette Android + Plaphoons + Plaphoons for Android) permet à des institutions, écoles ou familles de tester à moindre prix une tablette à écran tactile munie d'un logiciel de communication. Ce qu'on appelle également un système embarqué de communication.

Suivant les situations, cet outil peut être tout à fait suffisant pour répondre aux besoins de la personne. Mais il peut également constituer un test pour ensuite évoluer vers des tablettes renforcées avec des logiciels de communication plus complets qui nécessitent alors des interventions financières extérieures diverses suivant les pays et régions.

# **Annexe 8 : Les moyens d'accès spécifiques à Plaphoons**

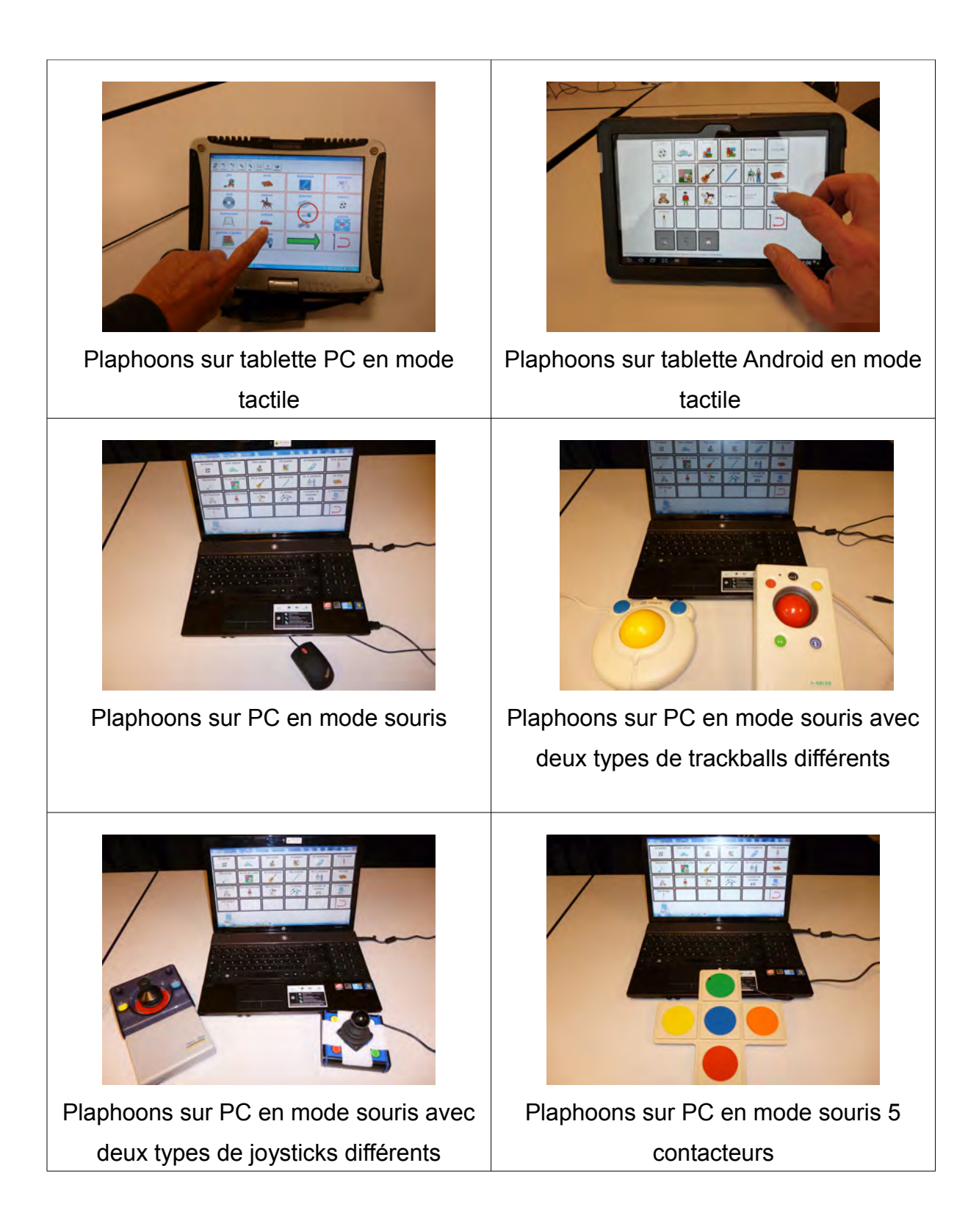

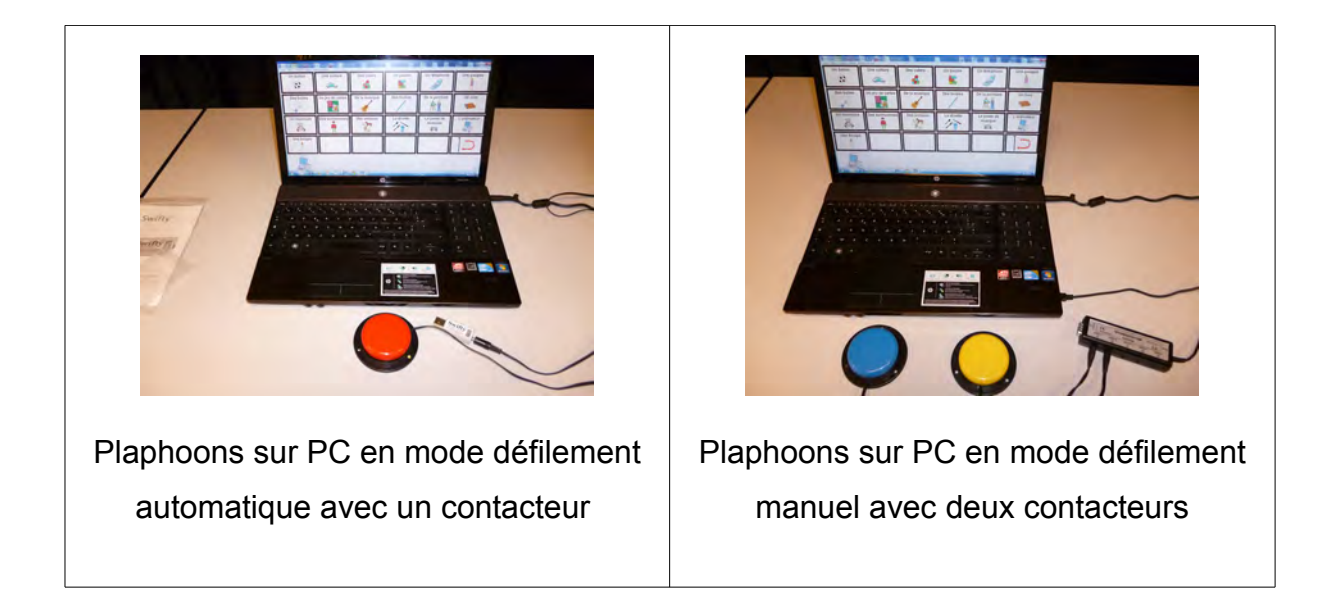

# **D'autres moyens d'accès :**

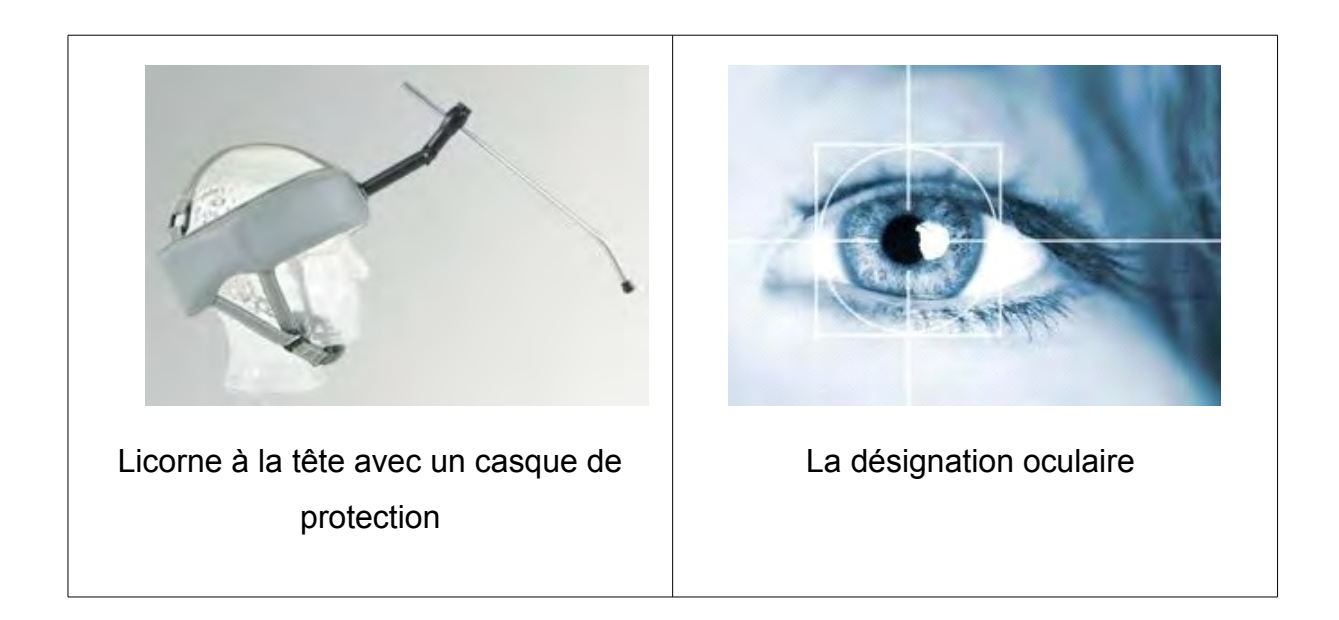

# **Annexe n°9 : Questionnaire destiné aux professionnels utilisant Plaphoons**

1) Encore aujourd'hui, il existe peu de documents informatifs sur les logiciels d'aide à la communication. De votre côté, comment faites-vous pour vous documenter et vous renseigner sur ce sujet ?

2) Comment avez-vous connu le logiciel Plaphoons ?

3) Avec quels patients utilisez-vous Plaphoons ? Et pour quelles raisons avez-vous choisi de le mettre en place ?

4) Avant d'utiliser le logiciel, quels pré-requis travaillez-vous pour permettre à l'enfant d'y accéder ?

5) Quels sont les objectifs et moyens mis en œuvre pour les atteindre ?

6) Utilisez-vous d'autres outils de communication (carnet de vie, cahier de communication...) ?

7) Comment utilisez-vous le logiciel en séance ?

8) Étendez-vous son utilisation dans la vie quotidienne de l'enfant (école, famille) ? Si oui, comment ?

9) Quelles sont les difficultés que vous avez pu rencontrer lors de l'utilisation du logiciel avec l'enfant ?

10) Selon vous, quels sont les avantages de ce logiciel et quels bénéfices l'enfant en tire-t-il?

11) En ce qui concerne la suite de la rééducation, envisagez-vous d'autres outils d'aide à la communication ?

# **Annexe n°10 : Questionnaire destiné aux parents ayant un enfant utilisant Plaphoons**

1) Depuis quand votre enfant utilise-t-il le logiciel Plaphoons ?

2) Comment votre enfant s'est-il approprié cet outil ? Et combien de temps a-t-il mis pour réussir à l'utiliser facilement ?

3) Et vous, en tant que parents, avez-vous rencontré des difficultés pour l'utiliser ?

4) Dans la vie quotidienne, quelles sont les situations où votre enfant utilise Plaphoons ? Quels sont ses besoins et ses demandes ?

5) A quelle fréquence l'utilise-t-il et l'utilise-t-il spontanément ?

6) A la maison, quels sont les membres de votre famille qui utilisent Plaphoons pour communiquer avec l'enfant ?

7) Au niveau de la conception des grilles, comment cela se passe-il pour l'ajout de pictogrammes ? Et comment se passe la collaboration avec l'orthophoniste ?

8) Selon vous, quels sont les avantages et les limites de Plaphoons et quels bénéfices votre enfant en tire-t-il ?

9) Par ailleurs, il existe de nombreux autres logiciels payants, mais également plus complets. Avez-vous déjà pensé à ces autres outils de communication ? Et si l'on proposait ultérieurement l'un de ces logiciels à votre enfant seriez-vous prêt à investir ?

# **Annexe n°11 : Questionnaire diffusé sur Internet à destination des orthophonistes et autres professionnels paramédicaux**

# **Page 1 :**

- 1) Quel est votre mode d'exercice ?
- 2) En quelle année avez-vous obtenu votre diplôme ?
- 3) Quelle est votre profession ?
- 4) Dans quelle région exercez-vous ?
- 5) Quels types de pathologies prenez-vous en charge ?
	- Langage oral
	- Langage écrit
	- Neurologie
	- Démences
	- IMC
	- Autisme
	- Déficience intellectuelle
	- Voix
	- Surdité
	- Autre
- 6) Quel public accueillez-vous ?
	- Nourrissons
	- Enfants
	- Adolescents
	- Adultes
	- Personnes âgées

7) Avez-vous des prises en charge avec des enfants infirmes moteurs cérébraux sans langage oral ? (Préciser si autres pathologies avec des enfants (ou adultes) sans langage oral)

- Oui
- Non
- Autre

# **Page 2 :**

8) Seriez-vous prêt(e) à accueillir des enfants IMC sans langage oral ?

- Oui
- Non

# **Page 3 :**

9) Quel(s) est (sont) leur(s) outil(s) de communication ?

- Code de communication
- Cahier de vie
- Synthèse vocale
- Tablette
- Tablette PC
- Autres

10) Quel(s) code(s) de communication utilisent-ils ( gestuels, pictographiques) ?

11) Ont-ils un (des) logiciel(s) d'aide à la communication ? Si oui, le(s)quel(s) ?

# **Page 4 :**

- 12) Connaissez-vous Plaphoons, un logiciel libre d'aide à la communication ?
	- Oui
	- Non

# **Page 5 :**

13) L'avez-vous mis en place pour certains enfants ?

- Oui
- Non

14) Par quel(s) moyen(s) avez-vous découvert Plaphoons ?

- Site du RNT (Réseau Nouvelles Technologies)
- Internet
- Formations
- Par des collègues
- Autre

# **Page 6 :**

15) Utilisez-vous des pictogrammes issus d'une base de données payante ? Si oui, lesquels ?

16) Utilisez-vous des pictogrammes issus d'une base de données gratuite ? Si oui, lesquels ?

17) Connaissez-vous la banque gratuite de pictogrammes Arasaac®?

- Oui
- Non

18) Sur le sujet du handicap, où et comment vous documentez-vous ?

- Site du RNT (Réseau Nouvelles Technologies)
- Internet
- Conférences
- Formations
- Par des collègues
- Autre

# Annexe n°12 : Fiche RNT - MindExpress®

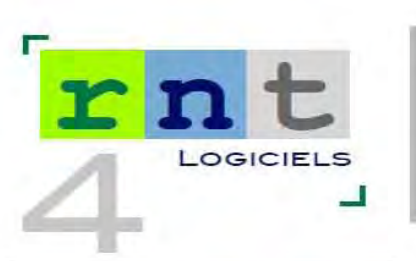

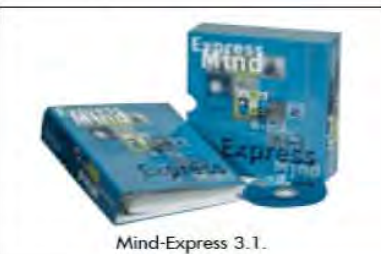

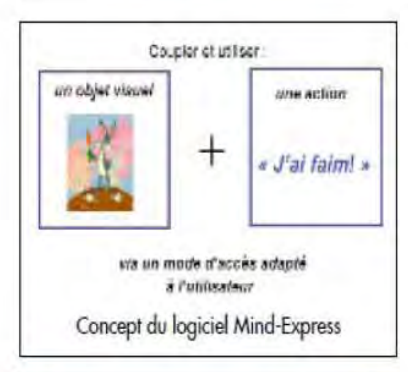

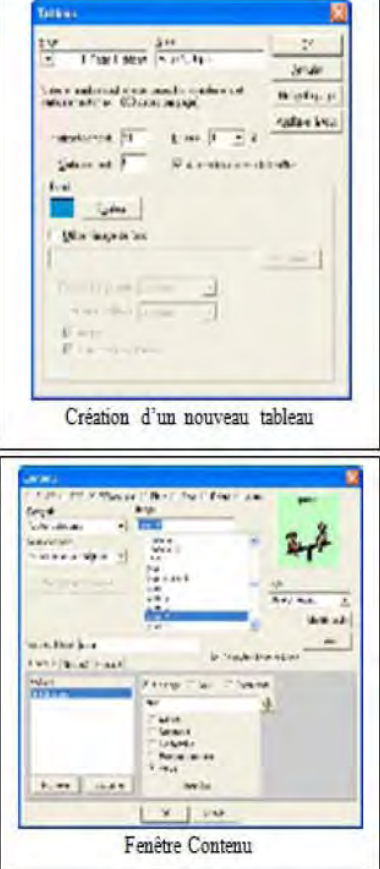

66 MIND-EXPRESS **FO** 

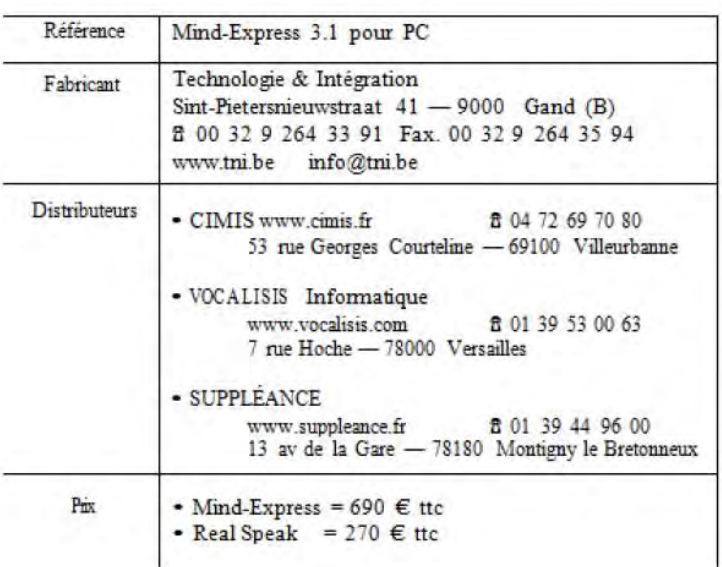

## Introduction

Le logiciel Mind-Express est un outil multimédia permettant des applications nombreuses et variées pour développer et soutenir la communication, le divertissement, l'éducation et la thérapie de la personne dont la communication verbale est déficiente.

Grâce aux sons, chansons, photos, histoires,... pouvant être intégré(e)s dans le logiciel, les applications crêées seront dautant plus interactives et personnalisées. Le "texte-à-parole" (Realspeak) et le module grammatical incorporés permettent à la personne handicapée une communication claire et agréable avec son entourage.

La richesse du logiciel Mind-Express s'adresse aussi bien aux enfants, qu'aux adolescents et adultes.

### Configuration

PC 300 Mhz, Windows 98 à XP, 32 mo de ram, carte son 16 bits compatible multimédia.

### Présentation

Mind-Express est un logiciel compact qui intègre dès le départ son éditeur de grilles, la banque de données d'images, les différentes actions, le concept grammatical compatible avec la voix synthétique Realspeak (disponible en option).

La création de nouvelles applications est simple et rapide car celles-ci se programment à partir d'une seule fenêtre à l'écran appelée le "Contenu".

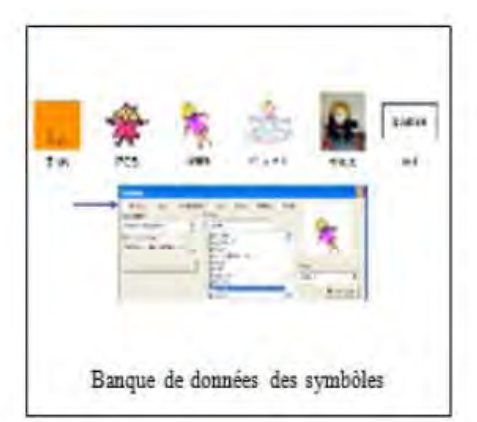

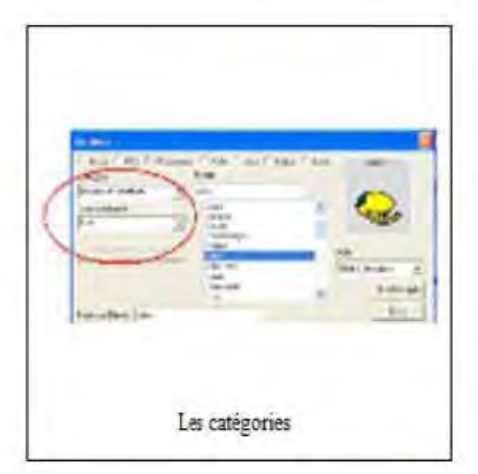

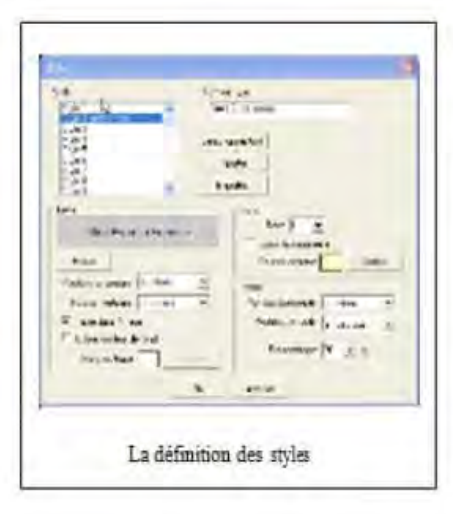

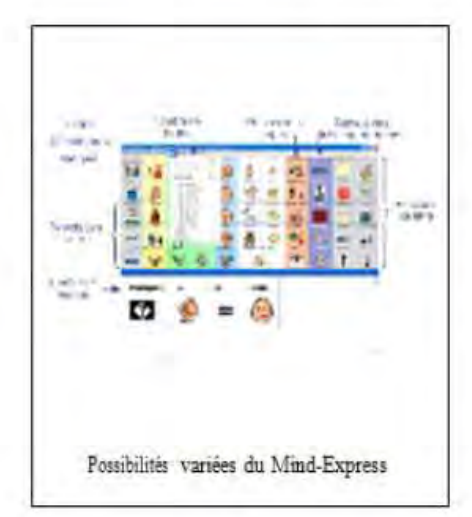

### · Les tableaux

Via "Options > Tableau", on peut ouvrir un nouveau tableau vierge afin de créer une nouvelle application. On peut définir le nombre de cases, leur grandeur (variable entre elles), l'espace entre les cases ainsi que la couleur de la grille. Un tableau peut contenir autant de pages que l'on souhaite. Chaque page étant à nouveau paramétrable.

· Les cases - Les objets visuels

Via la fenêtre à l'écran "Contenu", on peut programmer le contenu des différentes cases de votre tableau (leurs aspects visuels & actions). Par un simple clic droit sur la case à modifier, vous faites apparaître cette fenêtre.

Banque de données : La banque de données contient des lexiques de symboles tels que Bliss, PCS, Beta,... Mind-Express vous donne également la possibilité d'apporter vos propres images (formats bmp. jpg. gif).

Les catégories : Les symboles sont classifiés par catégories, ce qui permet une recherche rapide de symboles appartenant à la même famille.

Texte à l'écran : A chaque image, on peut associer un texte écrit (lettres, chiffres, mots, phrases,...).

Styles : Pour l'image ainsi que pour le texte écrit, on peut définir des styles. Ainsi, une image sera centrée, placée en haut, en bas, à gauche ou à droite dans la case. Elle pourra changer de taille et aura une certaine couleur de fond. Idem pour le texte, vous avez la possibilité de choisir la police, la taille et la couleur des caractéres ainsi que la position dans la case.

• Les cases - Les actions

Grâce aux différentes actions et actions combinées, il est possible de créer des applications très interactives et attrayantes.

Communiquer un message/un son : Mind-Express permet d'associer à chaque case un (ou plusieurs) message(s)/son(s) via la voix synthétique (Realspeak) ou digitale. Des modifications peuvent être apportées à la voix synthétique en changeant la voix et en réglant la vitesse et le volume d'élocution.

Écrire des lettres : A côté de la communication orale, la communication écrite est également possible. Grâce à une fenêtre de phrases placée en haut ou en bas d'un tableau. l'usager peut écrire une phrase en mots écrits et/ou en symboles. Grâce aux fonctions de lettre (tels que lecture, correction, sauvegarde, saut à la ligne, impression,...) l'usager peut écrire des lettres, tenir un agenda, développer ses capacités de morpho-syntaxe, etc. Le feedback écrit vient soutenir la communication orale (intéressant en communication par balayage visuel). Il est également possible d'écrire directement dans la fenêtre de phrases via un clavier ordinaire / adapté.

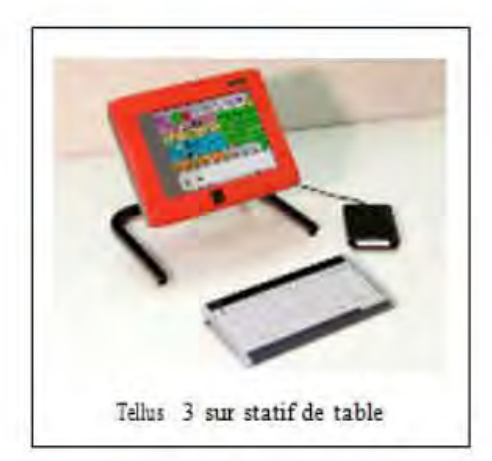

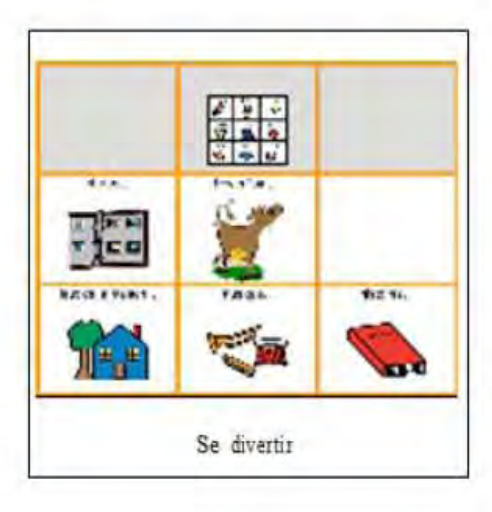

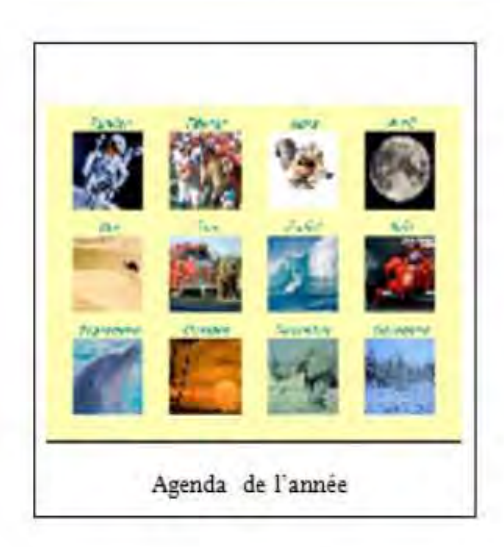

Comme pour les cases, les lettres sont également paramétrables en ce qui concerne leur police, taille et couleur des caractères.

Renvoi vers pages/niveaux/fichiers : Mind-Express permet de programmer facilement des renvois vers pages /niveaux / fichiers ce qui donne accès à un vocabulaire illimité.

Contrôle de l'environnement : Mind-Express permet de commander un contrôle de l'environnement par infrarouge. Ainsi, la personne peut par exemple allumer la télévision, changer de poste, téléphoner, ouvrir une porte...

Le logiciel permet d'introduire ses propres codes pour le contrôle de l'environnement.

Démarrage d'autres programmes : Comme Mind-Express fonctionne avec Windows, il vous donne la possibilité de lancer des programmes tels que le Windows Media Plaver, le Powerpoint Viewer, d'aller sur Internet, de lancer un CD-Rom, etc.

#### · La grammaire incorporée

Le point fort du Mind-Express se trouve dans le module grammatical. Grâce à lui, l'accord des adjectifs et la conjugaison automatique deviennent possibles, le singulier / pluriel et le féminin / masculin peuvent être distincts. De nouveaux verbes peuvent être créés et sauvegardés. Chaque image de la banque de données est associée à son concept linguistique. La grammaire incorporée apporte à l'accompagnant un gain en temps de programmation et à l'usager un gain en intelligibilité.

### · Modes d'accès

Mind-Express peut être piloté par la souris (tout type), par joystick ou encore par 1 ou 2 contacteur(s) en mode balayage. Le clic automatique (mode Dwell) est également possible. Chaque mode d'accès permet des réglages personnalisés au niveau des temps et des stimulis visuels. Le balayage par contacteur(s) peut s'opérer en ligne-colonne / colonne-ligne / zigzag / bloc / case par case. Le balayage auditif est également possible.

#### · L'éditeur Bliss

L'éditeur Bliss est un programme auxiliaire ajouté à Mind-Express pour créer de nouveaux symboles, en utilisant les règles standardisées Bliss. Il est possible de créer de nouveaux symboles avec les symboles de base, ou par la jonction de symboles Bliss existants. Une fois sauvegardés, les nouveaux symboles apparaissent automatiquement dans la banque de données Bliss du Mind-Express.

### · Le dictionnaire

Grâce au dictionnaire, les mots mal prononcés par la voix synthétique (suite à leur orthographe) peuvent être corrigés et sauvegardés dans un dictionnaire. Ainsi, ces mots seront prononcés correctement tout en gardant une orthographe correcte.

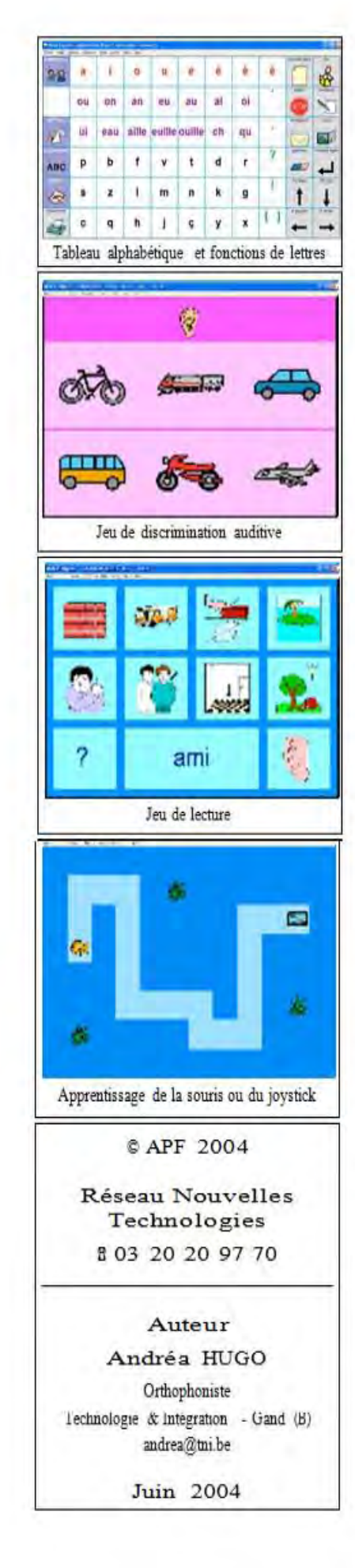

### · La sélection de l'utilisateur

Cette fonction pennet, pour un même tableau, de définir des réglages personnalisés au niveau du "texte-à-parole"/du mode d'accès/du dictionnaire et de la lettre. Cette fonction est très utile en institution lorsqu'un même tableau est utilisé avec différentes personnes.

- La prédiction de mots

Utilisé avec Skippy (cf. fiche RNT4-60), Mind-Express permet la prédiction de mots écrits.

· Modules supplémentaires

SMS : Mind-Express permet. via adaptation Bluetooth. d'envoyer et de recevoir des SMS. L'utilisateur écrit son message grâce à son tableau de communication (symboles/mots écrits) et l'envoie ensuite sous forme de SMS. Dès que l'utilisateur reçoit un SMS, il peut lire/sauvegarder/effacer celui-ci.

Snapshots : Grâce à ce module et en combinaison d'une webcam l'utilisateur peut prendre lui même des photos qui seront sauvegardées et qui pourront être regardées à tout moment.

· Tellus 3 (Fiche à paraître)

Mind-Express peut être intégré dans le Tellus 3 (produit conçu également par la firme Technologie & Intégration). Le Tellus 3 est une plate-forme multimédia très robuste qui a la puissance d'un ordinateur ordinaire (Intel Pentium II 933 MHz - Windows XP).

Il permet à la personne porteuse de handicap moteur et de la communication une vie plus autonome et diversifiée.

# **CONCLUSION**

Mind-Express est un logiciel convivial, puissant et évolutif. Avec Realspeak et le module grammatical, Mind-Express donne à la personne en difficulté une voix intelligible (mais féminine). Le logiciel est facile à utiliser et à programmer pour une personne familiarisée à l'environnement Windows. Grâce aux différentes possibilités qu'offre le programme, les tableaux sont adaptables aux possibilités motrices, visuelles, cognitives et langagières de l'utilisateur ainsi qu'à ses besoins et intérêts.

Pensons aux plus simples jeux d'actions-réactions et aux tableaux développés avec plus de 150 pages de vocabulaire, aux jeux de lecture, d'écriture et de discrimination auditive et visuelle, aux juke-box, au contrôle de l'environnement, etc.

Cet excellent logiciel est disponible sur CD de démonstration valable 60 jours auprès de Technologie et Intégration. Pour des raisons de Copyright, le nombre de symboles en CD de démonstration est limité.

# Annexe n°13 : Résultats du questionnaire diffusé sur Internet : feuilles de calculs de Google Drive<sup>®</sup>

 $112$  réponses

### Résumé Afficher les réponses complètes

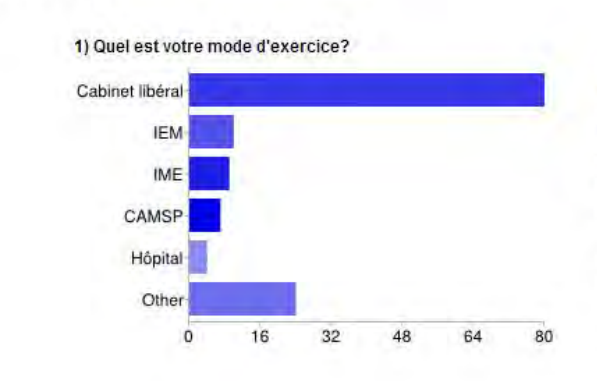

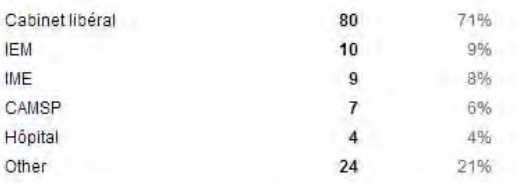

Les utilisateurs peuvent cocher plusieurs cases, donc les pourcentages peuvent être supérieurs à 100 %.

#### 2) En quelle année avez-vous obtenu votre diplôme?

2011 1998 1993 2000 2011 2008 2008 2008 2008 2008 2003 1996 2000 1991 2003 1998 2009 2002 2007 2011

#### 3) Quelle est votre profession?

orthophoniste orthophoniste orthophoniste orthophoniste Orthophoniste orthophoniste orthophoniste orthophoniste orthophoniste

#### 4) Dans quelle région exercez-vous?

Bretagne pas de catals 44 lie de France Montérégie, Québec nord pas de calais 59 nord NOrd-Pas de Catals REUNION lie de France LANGUEDOC 94 Lorraine MORBIHAN Pays de Loire Pays de Loire Paris Nord PACA mye-sud de Mont

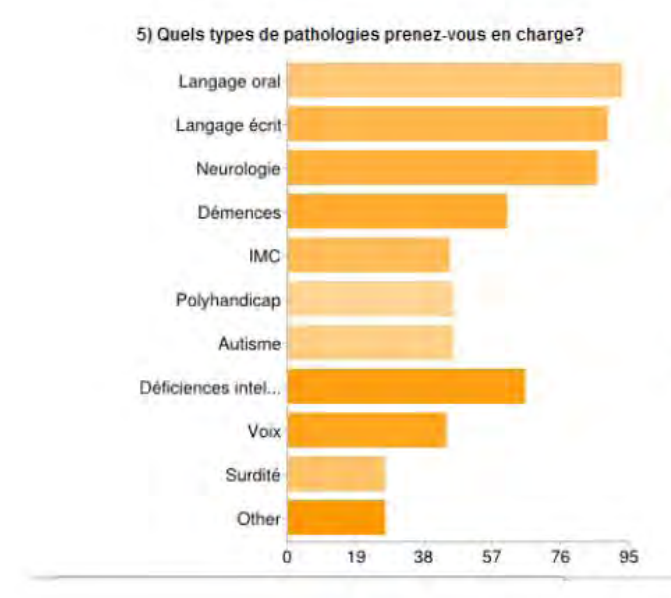

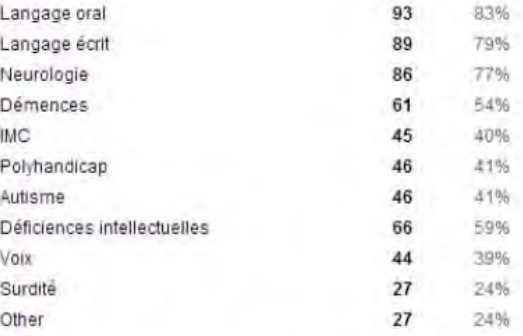

Les utilisateurs peuvent cocher plusieurs cases, donc les pourcentages peuvent être supérieurs à 100 %.

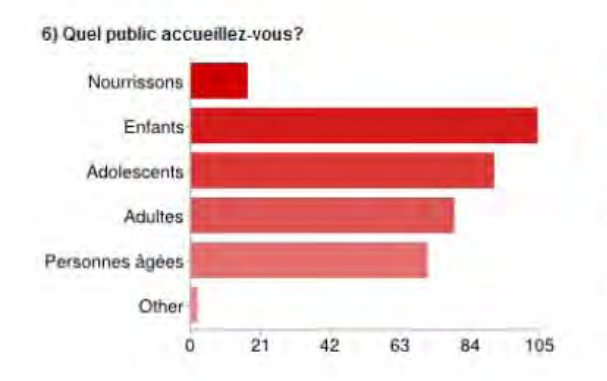

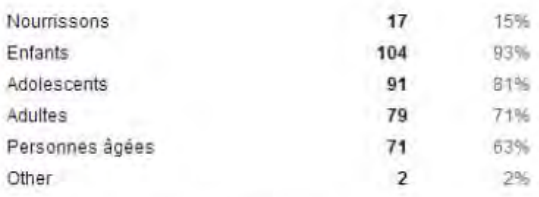

Les utilisateurs peuvent cocher plusieurs cases, donc les pourcentages peuvent être supérieurs à 100 %

7) Avez-vous des prises en charge avec des enfants infirmes moteurs cérébraux sans langage oral ? (Préciser si autres<br>pathologies avec des enfants (ou adultes) sans langage oral)

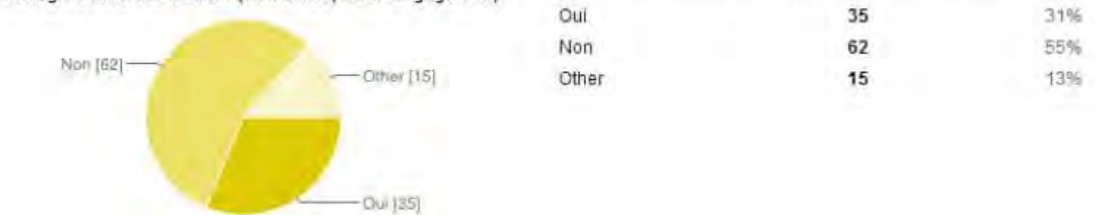

8) Seriez-vous prêt(e) à accueillir des enfants IMC sans langage oral ? Oui 57 51% Non [19] Non 19 17%

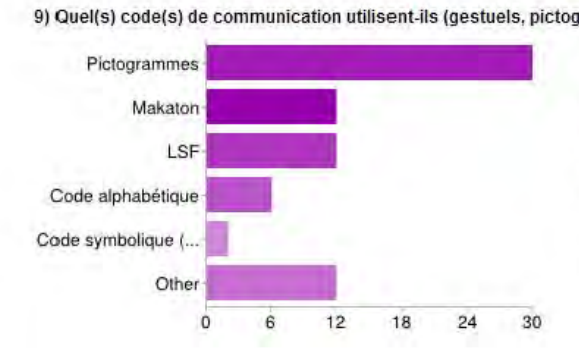

Out (57)

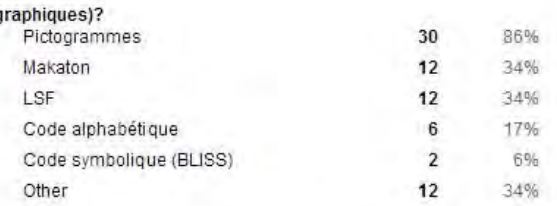

Les utilisateurs peuvent cocher plusieurs cases, donc les<br>pourcentages peuvent être supérieurs à 100 %.

10) Quels est/sont leur(s) outil(s) de communication ?

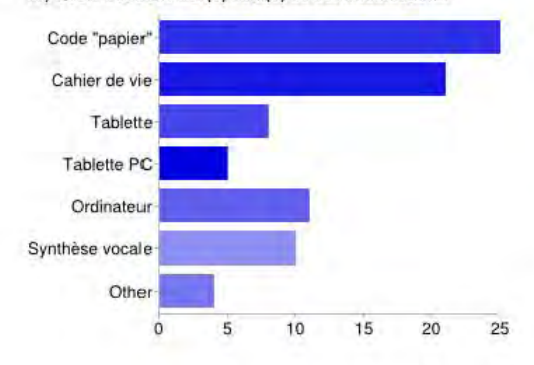

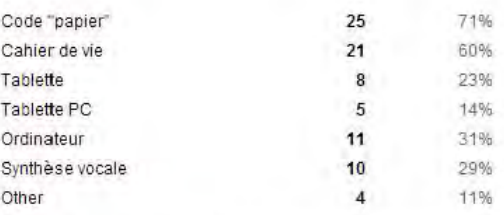

Les utilisateurs peuvent cocher plusieurs cases, donc les pourcentages peuvent être supérieurs à 100 %.

#### 11) Ont-ils un (des) logiciel(s) d'aide à la communication ? Si oui, le(s)quel(s) ?

plaphoon non Pas souvent, nous conseillons sur le/s aide techniques nouvelles technologies qui pourraient leur aider pour **TTT** communiquer / utiliser l'ordinateur (yous trouverez plus d'information sur notre activité sur www.handicap.org / plate forme nouvelles technologies) Non non Clicker Axelia Balabolka pour le langage écrit NON the grid ; plaphoon Clicker 5 de 335 Crick Software Word Q Le code utilisé est pour l'instant une tablette papier mais un essai a été réalisé sur plaphoons non, trop petits en CAMSP CAMS non mind express talk fablet FR Non, pas encore, mind express, eurovocs Non NON Mind express, vocalyx, aria n m

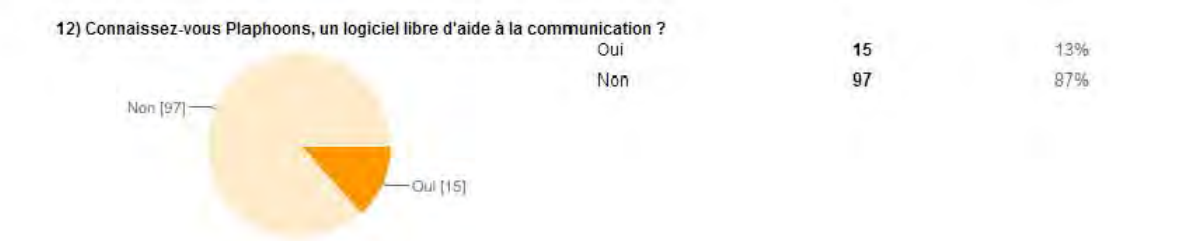

13) L'avez-vous mis en place pour certains enfants ? Non [10]:  $Out(5)$ 

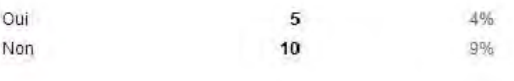

14) Par quel(s) moyen(s) avez-vous découvert Plaphoons ?

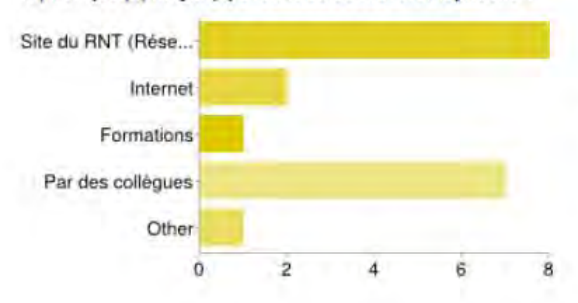

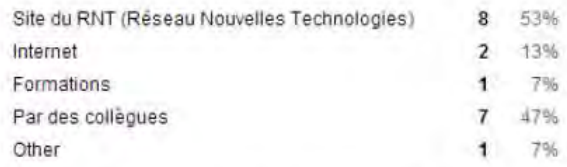

Les utilisateurs peuvent cocher plusieurs cases, donc les pourcentages peuvent être supérieurs à 100 %.

pecs for pics 15) Utilisez-vous des pictogrammes issus d'une base de données payante ? Si oui, lesquels Non Makaton

Non PCS Les pidogrammes Symbolstix Non Ma collègue (en IEM) utilise les pidogrammes PCS avec le logiciel Mind Express. J'al cru comprendre qu'ils étaient Non Non pictogramme tes phrases oui, axelia Makaton Makaton-NION non non AXELIA/MAKATON Non Non axelia Makaton<br>61 communinhages non non code GRACH BAILLY non Non pajants avec le logiciel. Avec le partage du matériel, jutiliseral surement celui-ci non Oui (PECS) P ... non non n non Les Pictogrammes non non non non NON N<br>non NON non non Parler-pictos pictogrammes makaton non makaton schubi Axelia NON non principalement celle de Boardmaker.<br>Grach NON non non makaton non non non M<br>boardmaker

Arasaac, sciera, arasaac ou ce que je trouve sur  $\mathbf{1}$ ARASAAC NON OU ARASAAC axelia (parte anciennement gratuite) arasaac Out, pictogrammes conçus par le Centre pour Enfants plur code pictographique Interne, arasaác Code Valencay (Grach) 16) Utilisez-vous des pictogrammes issus d'une base de données gratuite? Si oui, lesquels ?<br>makaton pecs - non - non - non - Dotoleam , arasaac, recherche sur google image, mages rassemblées par les autres intervenants, eit. arasaac un sile belge dont le nom méchappe "sclera ou quch comme ça., makalon ARASSAAC non PICTO SELECTOR axelia arasaac sclera sclera non PICTO SELECTOR non non Axelia picto sclera arasaac non Oui, les pictogrammes des "mains animées" Non non non google autres

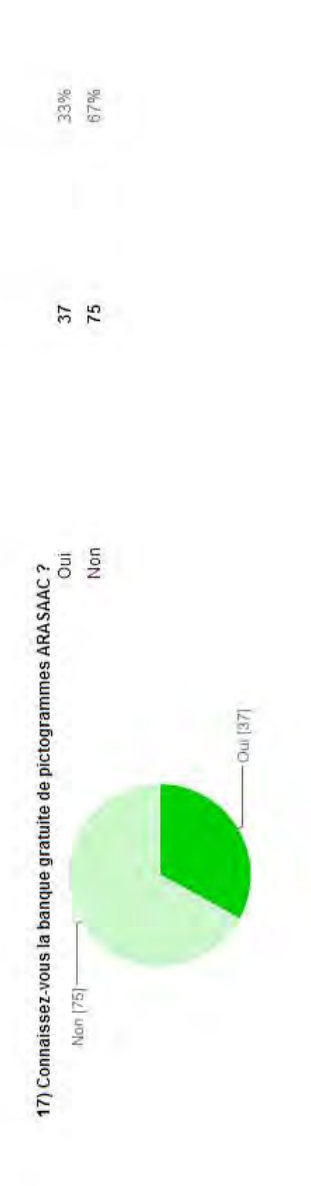

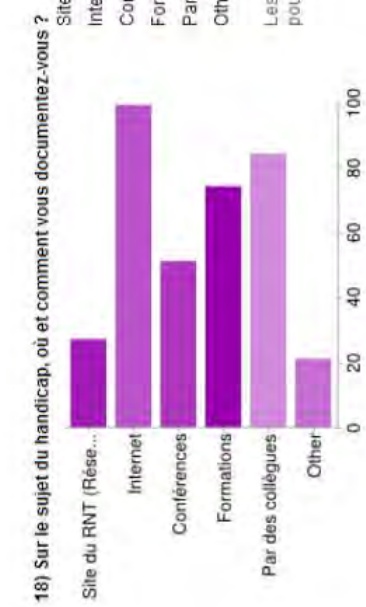

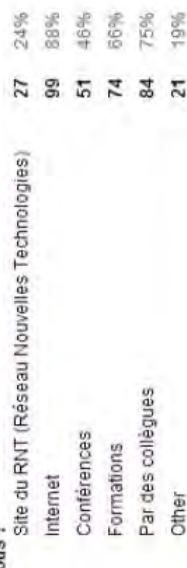

Les utilisateurs peuvent cocher plusieurs cases, donc les<br>pourcentages peuvent être supérieurs à 100 %.

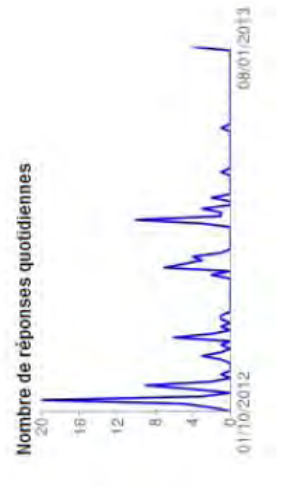

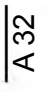

# **Annexe n°14 : Comment insérer une vidéo Youtube® dans une grille Plaphoons ?**

(Tutoriel réalisé par Marie BOUCHER, Ergothérapeute)

# **Étape 1 : Télécharger une vidéo publiée sur Youtube® :**

- 1) Chercher le clip sur le site Internet Youtube<sup>®</sup>.
- 2) Dans l'adresse internet, ajouter les lettres pwn entre le www. et Youtube<sup>®</sup>. Cliquer sur entrée.

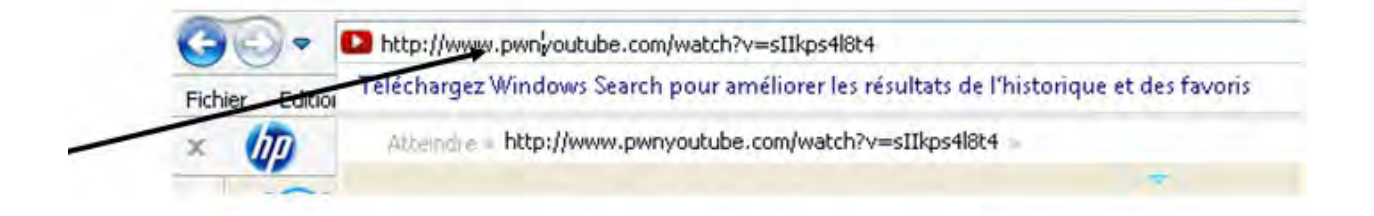

3) Cliquer sur Keepvid.

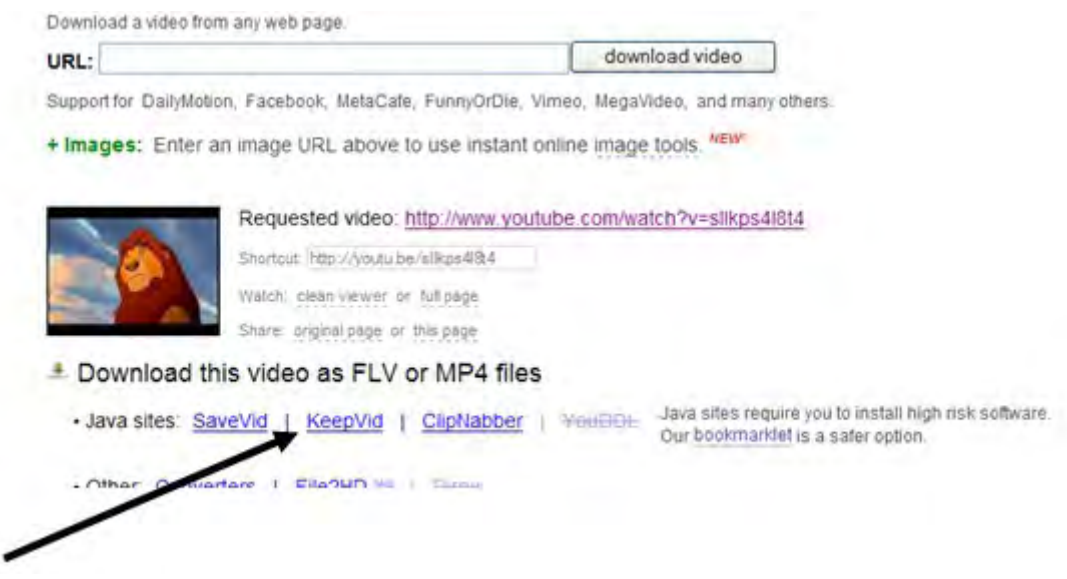

- 4) Une nouvelle page s'ouvre.
- 5) Cliquer sur Download FLV.

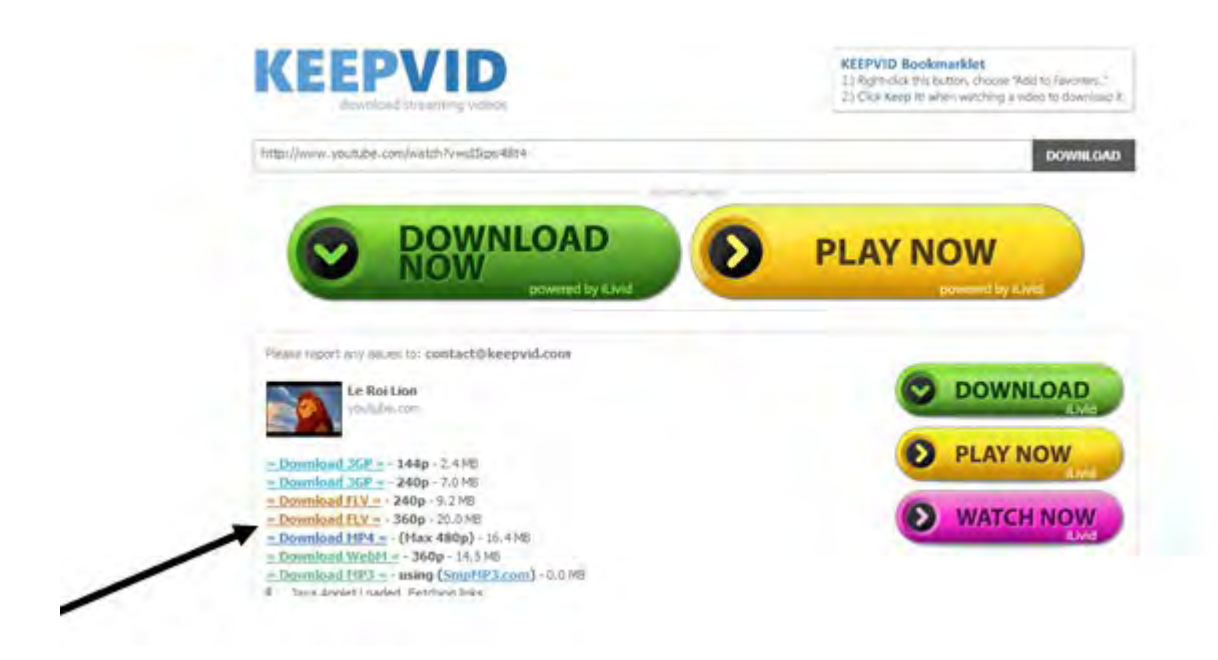

- 6) Enregistrer le document dans mes vidéos.
- 7) Convertir la vidéo en format AVI en suivant l'étape 2.

## **Etape 2 : Convertir une vidéo en format AVI et l'insérer dans Plaphoons**

- 1) Télécharger l'application FORMAT FACTORY® sur Internet (taper « télécharger format factory » dans un moteur de recherche).
- 2) Chercher la version compète (gratuite).
- 3) Télécharger cette version et l'installer.
- 4) Ouvrir Format Factory $^\circledR$ .
- 5) Ouvrir le dossier Mes Vidéos (dans Windows<sup>®</sup>) et faire glisser la vidéo téléchargée précédemment (Étape 1) dans l'application « format factory $^\circledR$  ».
- 6) Dans la fenêtre qui vient de s'ouvrir, cliquer sur « Tout type vers AVI » puis sur OK.

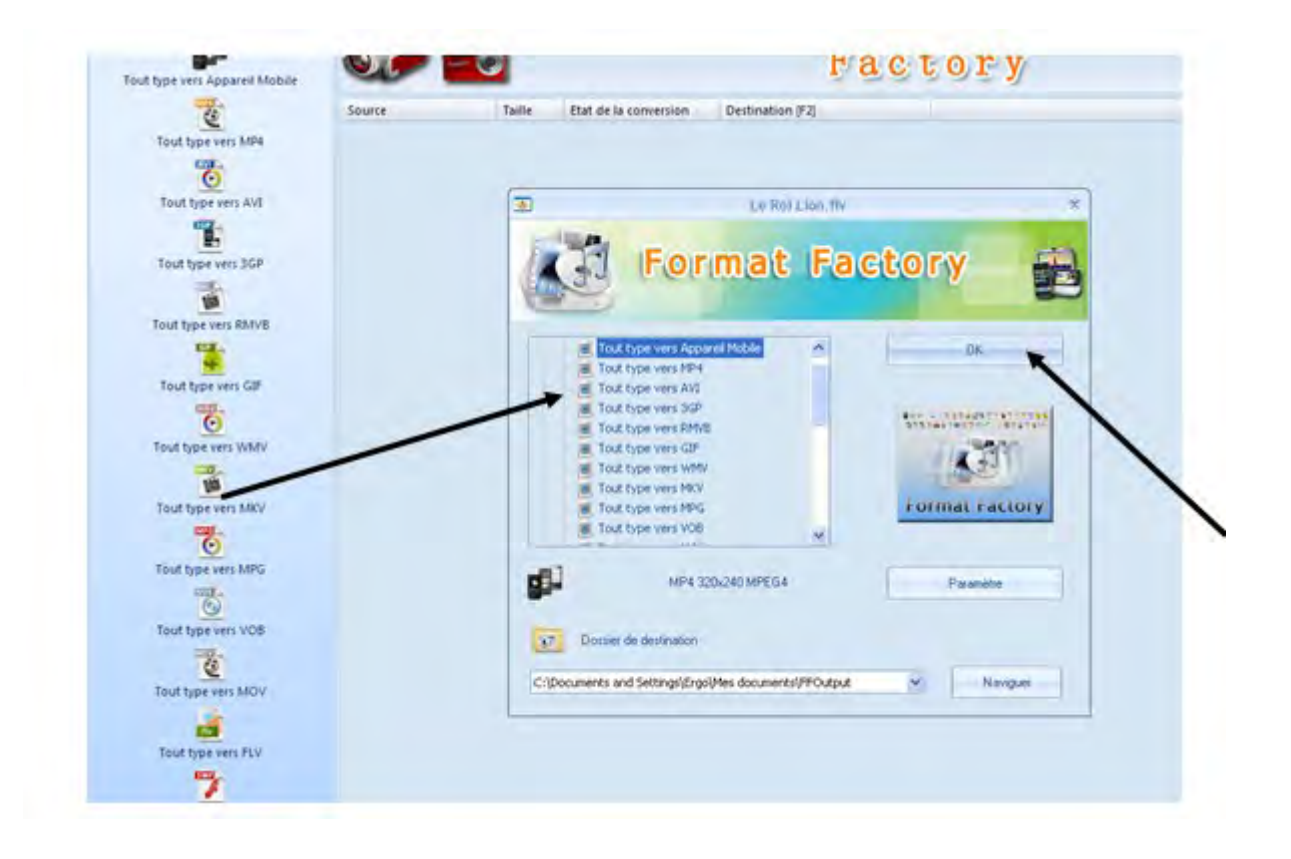

## 7) Cliquer sur Démarrer.

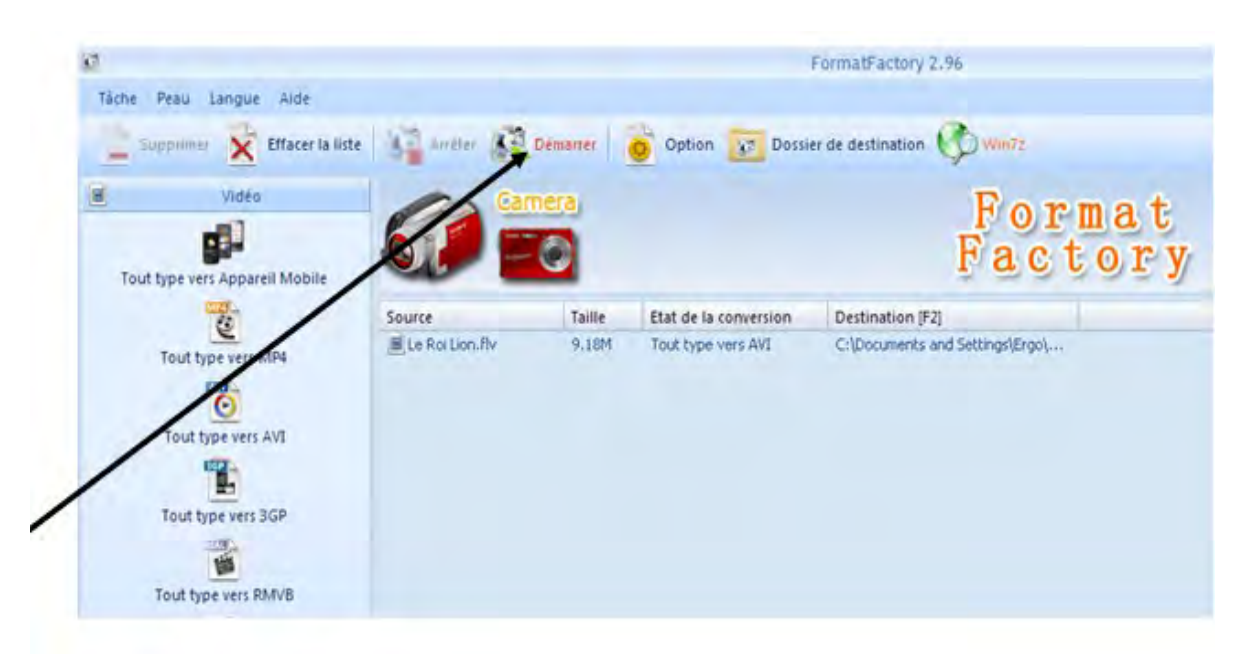

8) Lorsque la conversion est terminée, le programme enregistre le fichier dans le dossier Ffoutput.

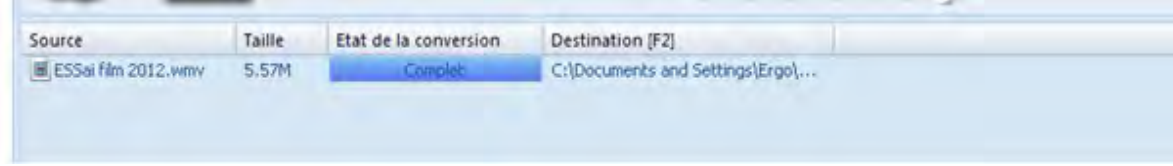

9) Pour ouvrir ce dossier, cliquer sur l'icône qui se trouve en bas à gauche du programme format factory $^\circledR$ .

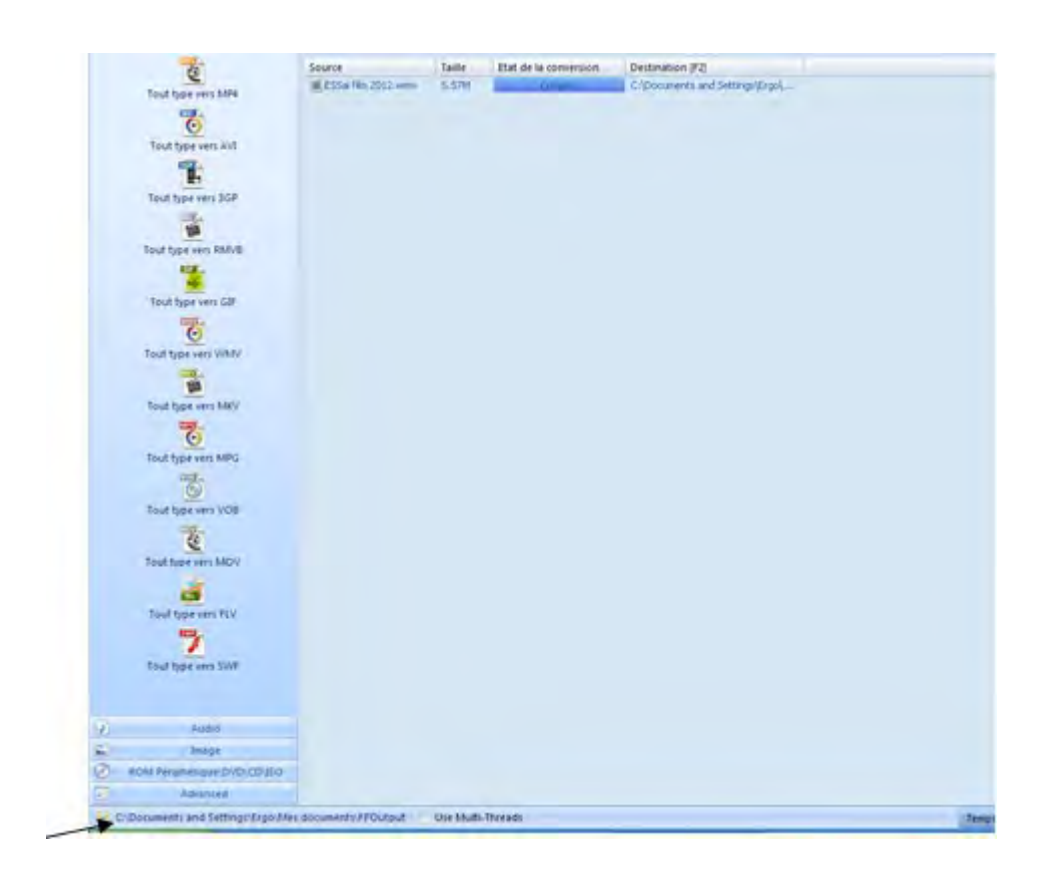

- 10) Copier la vidéo dans le dossier Plaphoons du patient.
- 11) Dans Plaphoons, faire un clic droit sur la case où l'on veut insérer la vidéo, et inscrire dans Texte lu :

<EXECUTAR NOM DE VOTRE VIDEO.avi> puis OK

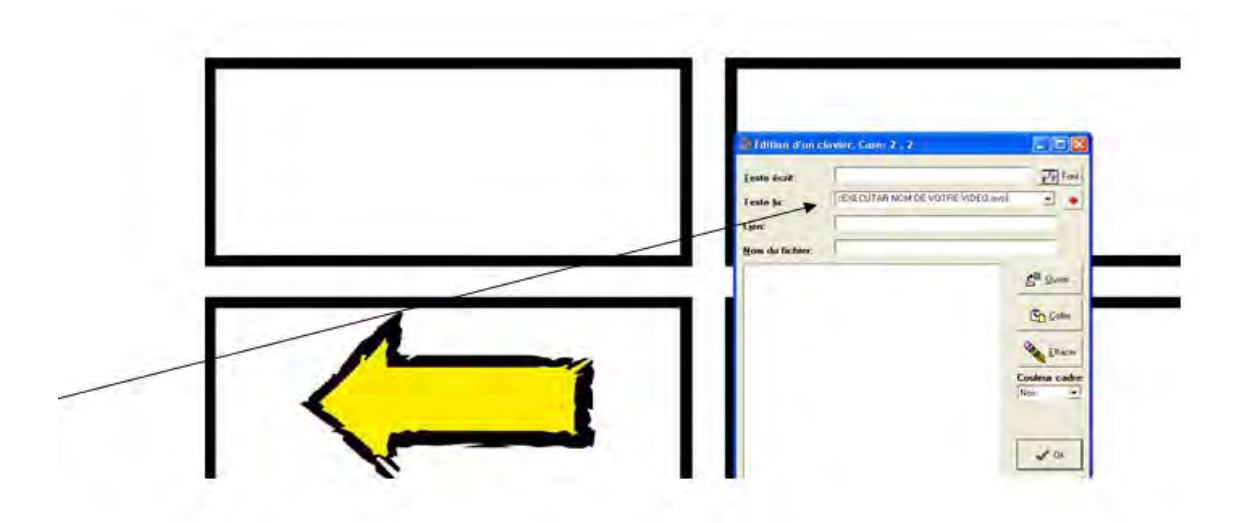

# **Annexe n°15 : Comment insérer un diaporama PowerPoint® dans une grille Plaphoons?**

(Tutoriel réalisé par Clémentine DORGERET, Orthophoniste)

1) Ouvrir PowerPoint<sup>®</sup>.

2) Cliquer sur Insertion – Album photo – Nouvel album photo.

3) Cliquer sur Fichier / Disque.

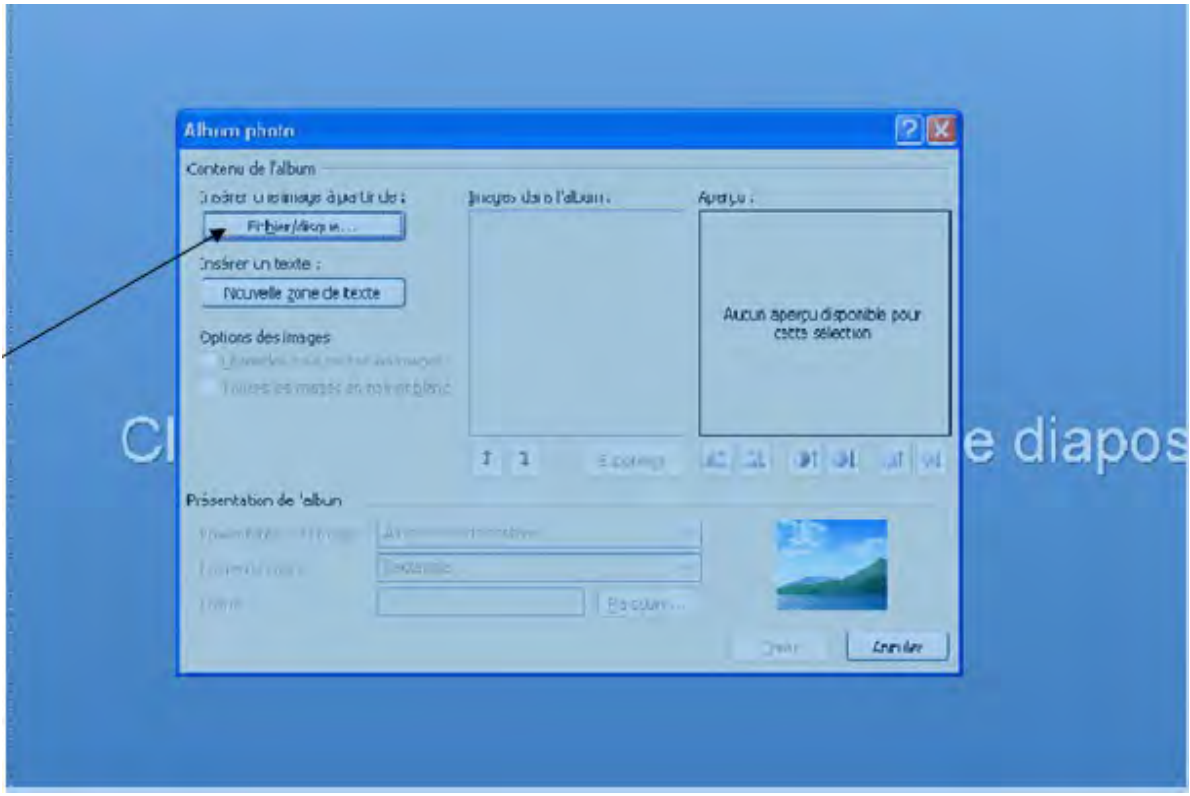

4) Sélectionner toutes les photos ou images puis cliquer sur insérer.

5) Cliquer sur Créer.

6) Cliquer sur :

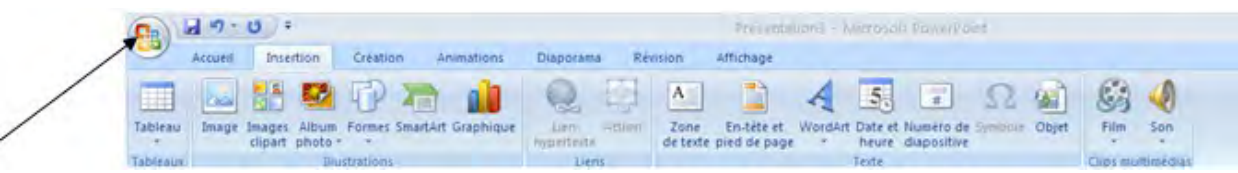

7) Cliquer sur Enregistrer sous et choisir le dossier Plaphoons.

8) Modifier le type de fichier pour sélectionner l'extension \*.ppsx.

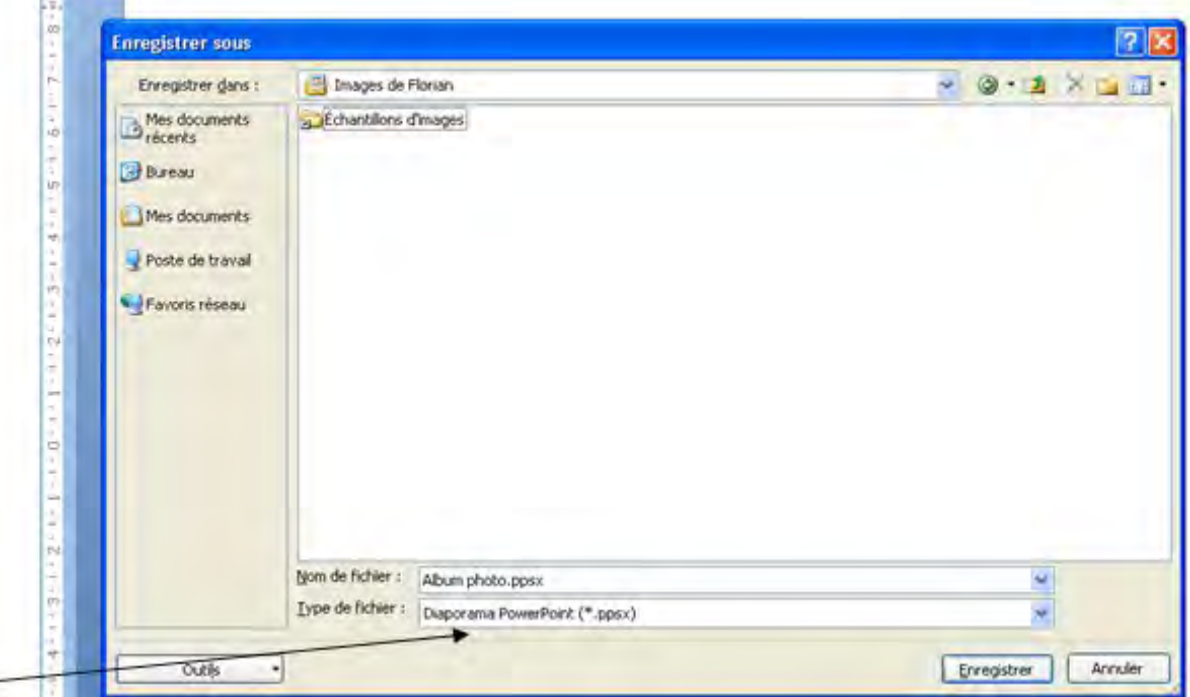

9) Cliquer sur Enregistrer.

10) Dans Plaphoons, faire un clic droit sur la case. Dans la case texte lu, inscrire :

< EXECUTAR NOM DE VOTRE DIAPORAMA.ppsx> puis cliquer sur OK.

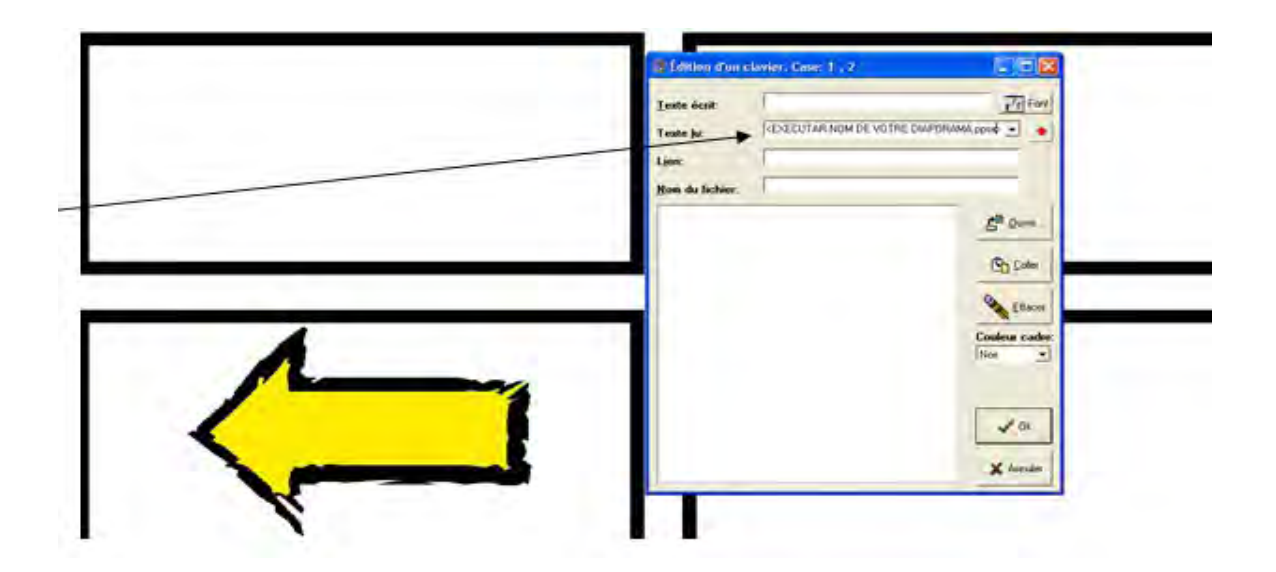